# **LAPORAN PRAKTIK KERJA LAPANGAN PADA PT BRANTAS ENERGI**

**ANISSA FEBRIANA 8335160516**

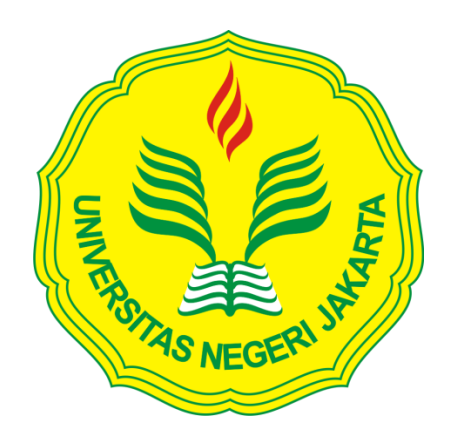

**Laporan Praktik Kerja Lapangan ini ditulis untuk memenuhi salah satu persyaratan mendapatkan Gelar Sarjana Ekonomi pada Fakultas Ekonomi Universitas Negeri Jakarta**

**PROGRAM STUDI S1 AKUNTANSI FAKULTAS EKONOMI UNIVERSITAS NEGERI JAKARTA 2020**

## *LEMBAR EKSEKUTIF*

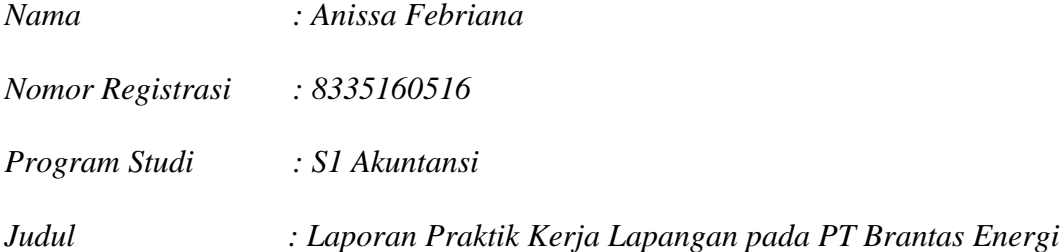

*Praktik Kerja Lapangan (PKL) dilakukan selama 40 hari kerja pada PT Brantas Energi. Selama pelaksanaan PKL, praktikan melaksanakan pekerjaan-pekerjaan seperti melakukan input jurnal pengeluaran kas/bank ke sistem akuntansi, membuat bukti (voucher) pengeluaran kas/bank, membantu penyusunan laporan keuangan bulanan, memperbaharui catatan atas laporan keuangan, membuat tabel rincian pembayaran management fee, membuat catatan nomor transaksi penerimaan negara, dan melakukan pelaporan SPT Masa PPN dan PPN-BM. Dalam melaksanakan pekerjaan tersebut, praktikan dibantu oleh karyawan departemen keuangan perusahaan. Setelah melaksanakan PKL, praktikkan mendapatkan banyak ilmu serta wawasan baik di bidang akuntansi maupun perpajakan.*

*Kata Kunci:PT Brantas Energi, jurnal pengeluaran kas/bank, laporan keuangan, catatan atas laporan keuangan, management fee, catatan nomor transaksi penerimaan negara, SPT Masa PPN dan PPN-BM.* 

## **LEMBAR PENGESAHAN**

Koordinator Program Studi Akuntansi Fakultas Ekonomi Universitas Negeri Jakarta

weich

Dr. I.G.K.A. Ulupui, S.E. M.Si, AK, CA NIP. 196612131993032003

Nama Ketua Penguji

Tanggal Tanda Tangar

 $05/02/2020$ . . . . . . . . . . . .

Dr. Choirul Anwar, MBA, MAFIS, CPA NIP. 197511152008122002

Penguji Ahli

Hafifah Nasution, SE., M.S.Ak. NIP. 198803052015042001

Dosen Pembimbing

Petrolis Nusa Perdana M.Acc, Ak. NIP. 198003202014041001

 $z_{\mathsf{v}_i}$ 

 $04/01/2010$ 

 $7/2/20$ 

iii

 $\overline{\text{iii}}$ 

## **KATA PENGANTAR**

 Puji syukur kehadirat Allah *Subhanahu Wa Ta'ala* karena atas segala Rahmat dan Karunia-Nya, praktikan diberikan kemudahan serta kelancaran sehingga laporan Parktik Kerja Lapangan (PKL) ini dapat tersusun dan terselesaikan dengan baik. *Shalawat* dan salam senantiasa tercurahkan kepada Nabi Muhammad *Shallallahu 'Alaihi Wa Salam* beserta sahabat.

 Penulisan laporan PKL ini dibuat sebagai bentuk pertanggungjawaban praktikan atas kegiatan PKL yang telah berlangsung pada tanggal 15 Juli – 6 September 2019 di PT Brantas Energi. Melalui laporan ini praktikan mencoba untuk memaparkan mengenai kegiatan-kegiatan PKL yang telah dilaksanakan selama 40 hari kerja.

 Pada kesempatan kali ini praktikan mengucapkan terima kasih kepada pihak-pihak yang telah banyak membantu dalam proses penyusunan laporan PKL, diantaranya kepada:

- 1. Orang tua dan keluarga praktikan yang selalu menjadi pendorong utama praktikan dalam menjalankan kegiatan akademik dan non akademik;
- 2. Prof. Dr. Dedi Purwana ES, M.Bus., selaku Plt. Dekan Fakultas Ekonomi Universitas Negeri Jakarta;
- 3. Dr. I Gusti Ketut Agung Ulupui, SE., M.Si., AK., CA., selaku Koordinator Program Studi S1 Akuntansi Fakutas Ekonomi Universitas Negeri Jakarta;
- 4. Petrolis Nusa Perdana M.Acc, Ak. selaku Dosen Pembimbing Praktik Kerja Lapangan (PKL);
- 5. Para karyawan di Departemen Keuangan dan Sumber Daya Manusia PT Brantas Energi yang telah mengarahkan praktikan selama kegiatan PKL berlangsung;
- 6. Serta berbagai pihak yang sudah berkontribusi namun tidak dapat disebutkan satu persatu.

 Karena keterbatasan pengetahuan maupun pengalaman, praktikan sangat mengharapkan saran dan kritik yang membangun dari pembaca. Harapan praktikan semoga laporan ini dapat memberikan manfaat untuk praktikan dan para pembaca.

Jakarta, Januari 2020

Praktikan

# **DAFTAR ISI**

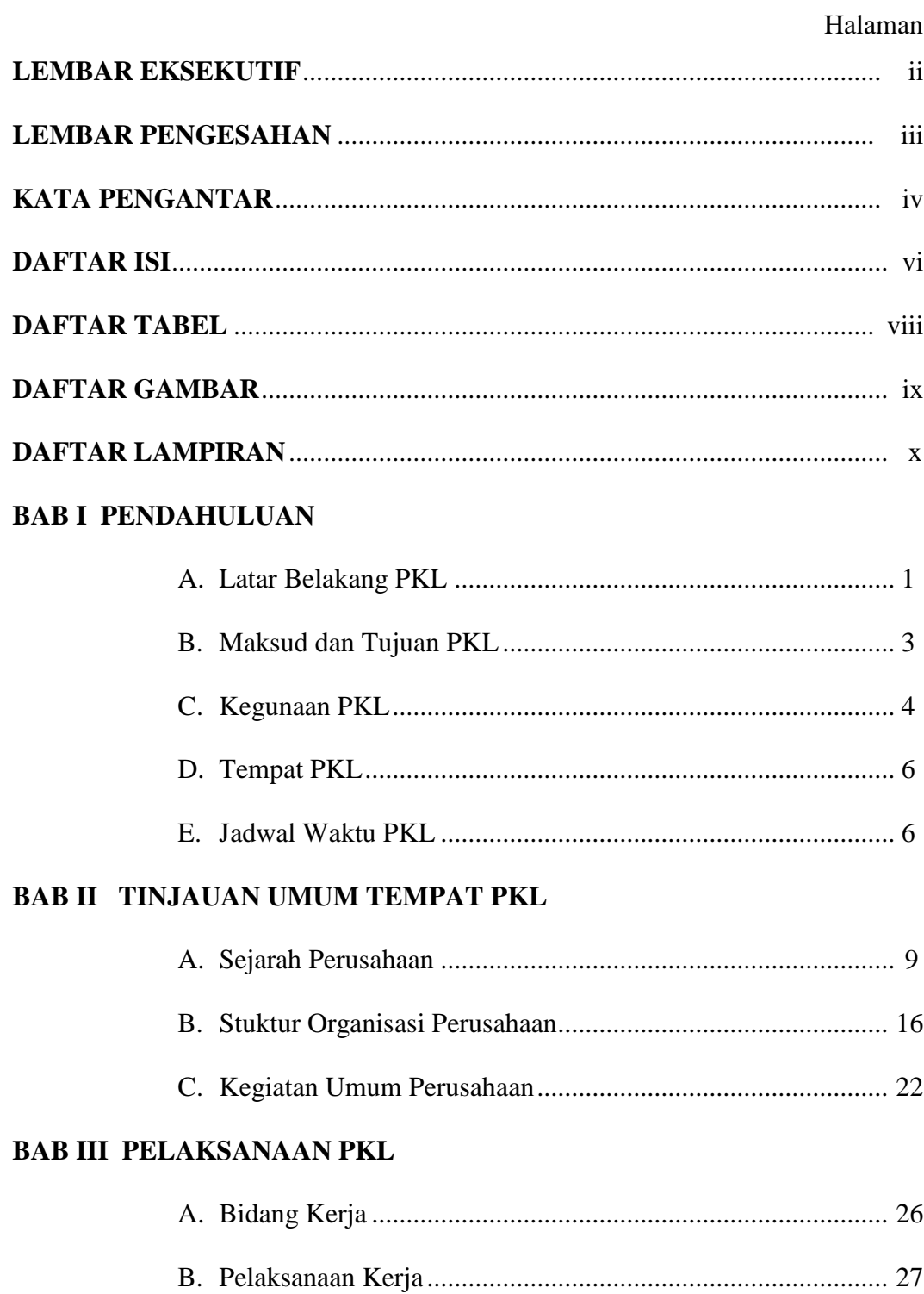

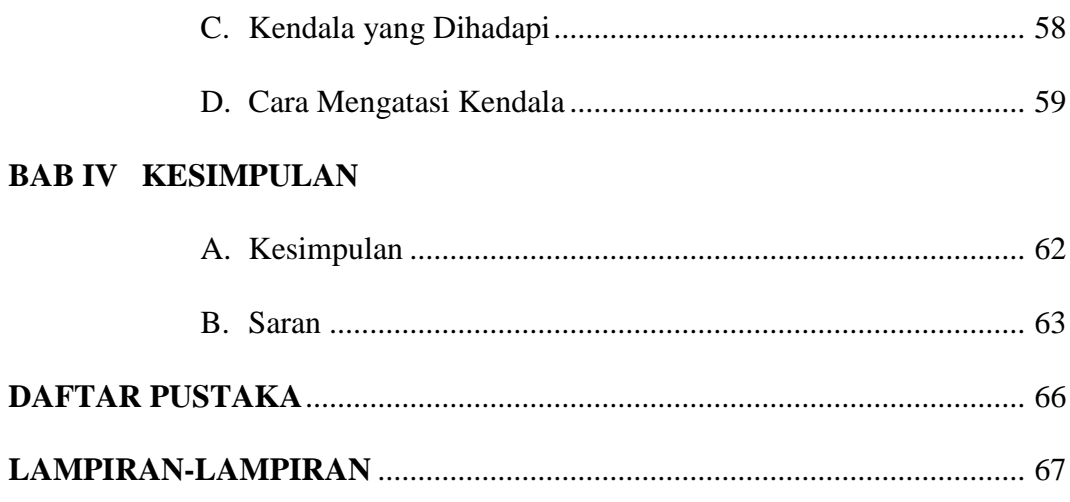

# **DAFTAR TABEL**

#### Halaman

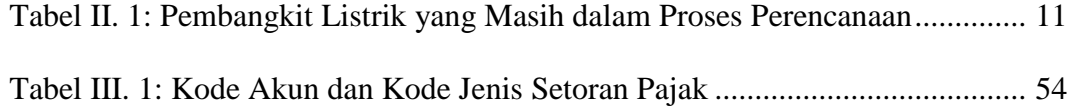

# **DAFTAR GAMBAR**

#### Halaman

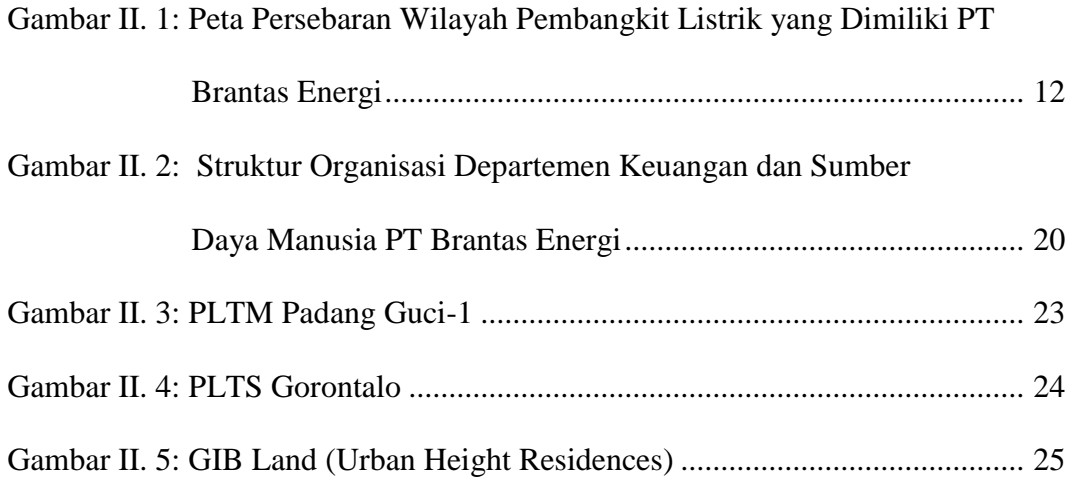

# **DAFTAR LAMPIRAN**

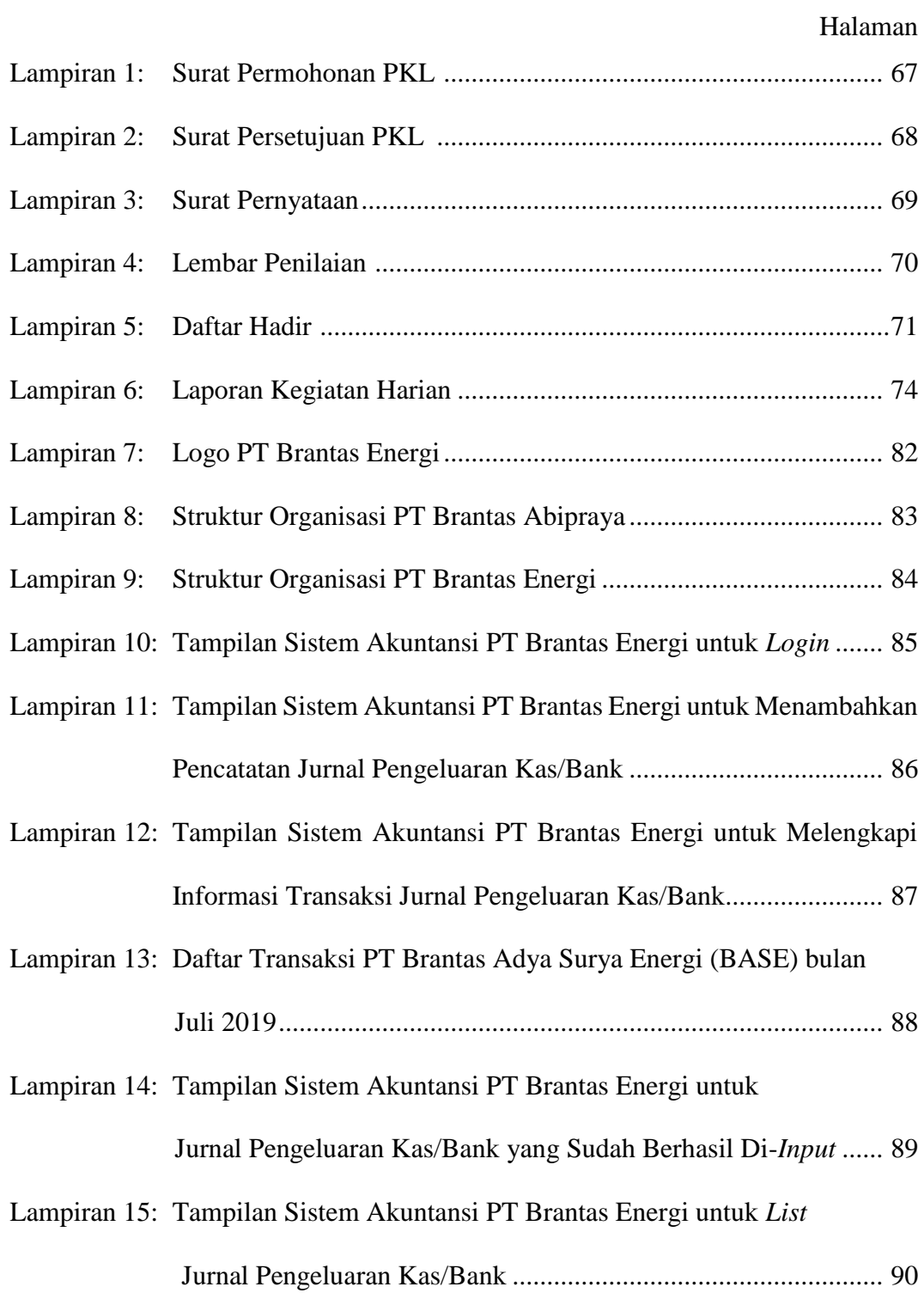

- Lampiran 16: Tampilan *File* Microsoft Excel untuk Format Bukti (*Voucher*) Pengeluaran Kas/Bank .................................................................. 91
- Lampiran 17: Bukti (*Voucher*) Pengeluaran Kas/Bank ....................................... 92
- Lampiran 18: Contoh Lampiran Bukti (*Voucher*) Pengeluaran Kas/Bank .......... 93
- Lampiran 19: Tampilan *File* Microsoft Excel untuk Neraca Lajur PT Brantas Adya Surya Energi (BASE) bulan Agustus 2019 ......................... 94
- Lampiran 20: Tampilan *File* Microsoft Excel untuk Kertas Kerja PT Brantas Adya Surya Energi (BASE) bulan Agustus 2019 ......................... 95
- Lampiran 21: Tampilan *File* Microsoft Excel untuk Laporan Posisi Keuangan PT Brantas Adya Surya Energi (BASE) bulan Agustus 2019 ..... 96
- Lampiran 22: Tampilan *File* Microsoft Excel untuk Laporan Laba Rugi PT Brantas Adya Surya Energi (BASE) bulan Agustus 2019............ 97
- Lampiran 23: Tampilan *File* Microsoft Excel untuk Laporan Perubahan Ekuitas PT Brantas Adya Surya Energi (BASE) bulan Agustus 2019 ..... 98
- Lampiran 24: Tampilan *File* Microsoft Excel untuk Laporan Arus Kas PT Brantas Adya Surya Energi (BASE) bulan Agustus 2019............ 99
- Lampiran 25: Tampilan *File* untuk Catatan Atas Laporan Keuangan PT Rantepao Hidro Energi bulan Agustus 2019 .............................. 100
- Lampiran 26: Tampilan *File* Microsoft Excel untuk Tabel Rincian Pembayaran *Management Fee* PT Brantas Adya Surya Energi (BASE) bulan Desember 2018-April 2019 .................... 101
- Lampiran 27: Bukti Penerimaan Negara PT Brantas Energi ............................. 102
- Lampiran 28: Tampilan *Notepad* Catatan Nomor Transaksi Penerimaan Negara

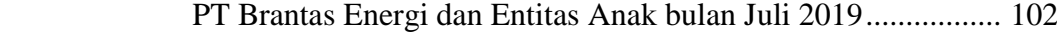

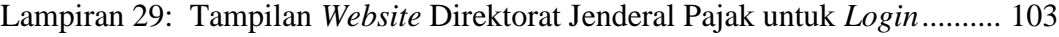

- Lampiran 30: Tampilan *Website* Direktorat Jenderal Pajak untuk Mengunggah *File* SPT Elektronik beserta Lampiran........................................ 104
- Lampiran 31: Tampilan *Website* Direktorat Jenderal Pajak untuk Mendapatkan Kode Verifikasi Pelaporan SPT Elektronik ................................ 105

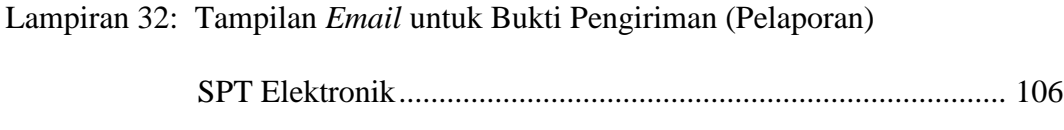

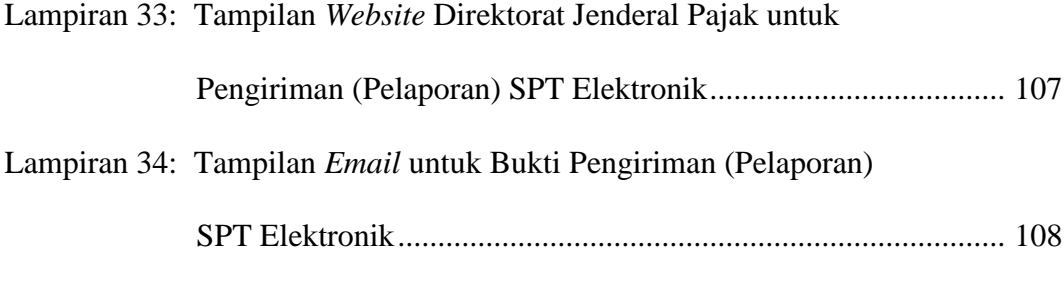

Lampiran 35: Kartu Konsultasi Bimbingan PKL .............................................. 109

### **BAB I**

## **PENDAHULUAN**

#### **A. Latar Belakang PKL**

Menurut Ikatan Akuntan Publik (IAI) (2012), akuntansi dinyatakan dengan definisi: "Pengidentifikasian, pencatatan, dan pelaporan informasi ekonomi untuk memungkinkan adanya penilaian dan keputusan yang jelas serta tegas bagi mereka yang menggunakan informasi tersebut."

Dengan demikian dapat disimpulkan bahwa proses akuntansi disusun melalui serangkaian tahapan yang kompleks dan sistematis. Dimulai dari proses mengidentifikasi transaksi, mencatat, menganalisis, mengklasifikasi, mengolah hingga menyajikan data yang berbentuk laporan keuangan. Selain itu, akuntansi yang merupakan salah satu cabang ilmu ekonomi dapat dikatakan memiliki peranan yang sangat penting dalam dunia bisnis. Bahkan, kerap kali akuntansi disebut sebagai 'bahasa bisnis' melalui laporan keuangan yang dihasilkannya. Dengan ilmu akuntansi, para pebisnis dapat saling 'berkomunikasi' satu sama lain terkait berbagai aktivitas bisnis yang mereka jalankan. Melalui komunikasi tersebut, mereka akan lebih mudah untuk menentukan suatu kebijakan yang berpengaruh pada keberlanjutan bisnis di masa depan.

Hal ini sejalan dengan pendapat Jusup (2011) bahwa akuntansi adalah: "Sistem informasi yang mengolah data menjadi laporan, dan mengomunikasikan hasilnya kepada para pengambil keputusan. Akuntansi adalah bahasa bisnis, karena dengan akuntansi sebagian besar informasi bisnis bisa dikomunikasikan."

Seorang akuntan yang berkontribusi langsung dalam proses penyusunan laporan keuangan harus mampu mempertahankan fungsi akuntansi tetap terjaga sebagaimana mestinya. Selain itu, akuntan juga berperan sebagai pihak yang memegang kunci apakah 'bahasa bisnis' atau laporan keuangan yang disusun dapat dikomunikasikan dengan baik. Sebagai mahasiswa akuntansi yang merupakan calon akuntan, praktikan harus mempersiapkan diri agar mampu mewujudkan hal tersebut. Oleh karena itu, bukan hanya ilmu teoristik di dalam kelas saja yang harus dipelajari namun dibutuhkan pula suatu sarana untuk mempraktikkan ilmu yang telah diperoleh. Disinilah peran perguruan tinggi dibutuhkan, yaitu sebagai wadah untuk mengasah keterampilan dan kompetensi mahasiswa.

 Universitas Negeri Jakarta sebagai salah satu lembaga pendidikan khususnya perguruan tinggi negeri memiliki komitmen untuk menghasilkan lulusan yang unggul serta berintegritas dan mampu menghadapi persaingan di dunia kerja. Dengan demikian, Universitas Negeri Jakarta bertanggung jawab dalam memfasilitasi pendidikan yang bermutu tinggi dan selaras dengan kebutuhan tenaga kerja saat ini. Untuk mendukung tercapainya hal tersebut, Fakultas Ekonomi Universitas Negeri Jakarta menjadikan Praktik Kerja Lapangan (PKL) sebagai mata kuliah wajib yang menjadi salah satu syarat untuk memperoleh gelar sarjana.

Kegiatan PKL merupakan program yang efektif bagi mahasiswa untuk mengaplikasikan ilmu teoristik yang didapatnya di bangku perkuliahan. Melalui kegiatan ini, mahasiswa akan memperoleh gambaran betapa kompleksnya dunia kerja yang akan dihadapi di masa mendatang. Sedikitnya mahasiswa akan memiliki pengetahuan dan pengalaman dalam menyikapi masalah yang akan timbul nantinya.

Kegiatan PKL dilaksanakan dalam kurun waktu minimal 40 hari kerja dan diberlakukan untuk mahasiswa program sarjana yang telah menyelesaikan mata kuliah minimal 100 SKS. Setelahnya, mahasiswa akan menyusun laporan PKL sebagai bentuk pertanggungjawaban atas pelaksanaan kegiatan PKL.

#### **B. Maksud dan Tujuan PKL**

Ada pun maksud dari dilaksanakannya kegiatan PKL antara lain:

- 1. Melaksanakan mata kuliah PKL yang merupakan salah satu persyaratan untuk memperoleh gelar Sarjana di Fakultas Ekonomi Universitas Negeri Jakarta;
- 2. Mengembangkan kompetensi dan keterampilan yang tidak diperoleh selama perkuliahan;
- 3. Mengaplikasikan teori yang didapat di dunia perkuliahan dan membandingkan dengan praktik yang sesungguhnya terjadi di dunia kerja. Sedangkan tujuan dari pelaksanaan kegiatan PKL antara lain:
- 1. Mendapatkan informasi yang diperlukan dalam proses penyusunan laporan PKL;
- 2. Meningkatkan pengetahuan, pengalaman, dan gambaran mengenai dunia kerja yang sesungguhnya;
- 3. Meningkatkan sikap bertanggung jawab dan profesional baik secara mental maupun fisik agar siap menghadapi tantangan di dunia kerja.

#### **C. Kegunaan PKL**

 Pelaksanaan kegiatan PKL diharapkan dapat memberikan kegunaan dan manfaat yang tidak hanya didapat oleh mahasiswa yang menjalankan PKL saja,

tetapi juga bermanfaat bagi pihak-pihak terkait yakni perguruan tinggi khususnya Program Studi S1 Akuntansi dan pihak perusahaan yang dalam hal ini adalah PT Brantas Energi.

1. Bagi Mahasiswa (Praktikan)

Kegunaan PKL bagi mahasiswa antara lain:

- a. Meningkatkan pengetahuan mahasiswa terkait praktik ilmu akuntansi di dunia kerja;
- b. Memberikan pengalaman kerja bagi mahasiswa sehingga mahasiswa memiliki bekal setelah lulus dari perguruan tinggi;
- c. Menjadi sarana bagi mahasiswa untuk mempraktikkan ilmu yang didapat selama perkuliahan;
- d. Membantu mahasiswa untuk mengetahui cara kerja seorang akuntan yang profesional.
- 2. Bagi Fakultas Ekonomi Universitas Negeri Jakarta

PKL juga bermanfaat bagi Fakultas Ekonomi – Universitas Negeri Jakarta, antara lain:

- a. Menjadi sarana untuk mengukur kesiapan mahasiswa dalam menghadapi dunia kerja;
- b. Sebagai indikator dalam mengevaluasi kurikulum yang telah diterapkan untuk disesuaikan dengan kebutuhan kerja saat ini;
- c. Menjadi wadah untuk memberikan pelatihan yang efektif bagi mahasiswa dalam menerapkan ilmunya;
- d. Menjalin hubungan yang harmonis antara universitas dengan perusahaan.
- 3. Bagi PT Brantas Energi

Selain bermanfaat bagi mahasiswa dan Fakultas Ekonomi – Universitas Negeri Jakarta, PKL juga memberikan manfaat bagi perusahaan seperti:

- a. Membantu kegiatan operasional perusahaan khususnya dalam bidang keuangan;
- b. Menjadi sarana bagi perusahaan untuk turut serta dalam menyiapkan tenaga kerja yang kompeten;
- c. Menjalin kerja sama yang baik antara pihak perusahaan dan pihak universitas.

#### **D. Tempat PKL**

 Praktikan melaksanakan kegiatan PKL di perusahaan yang bergerak dalam bidang investasi energi terbarukan. Praktikan ditempatkan pada:

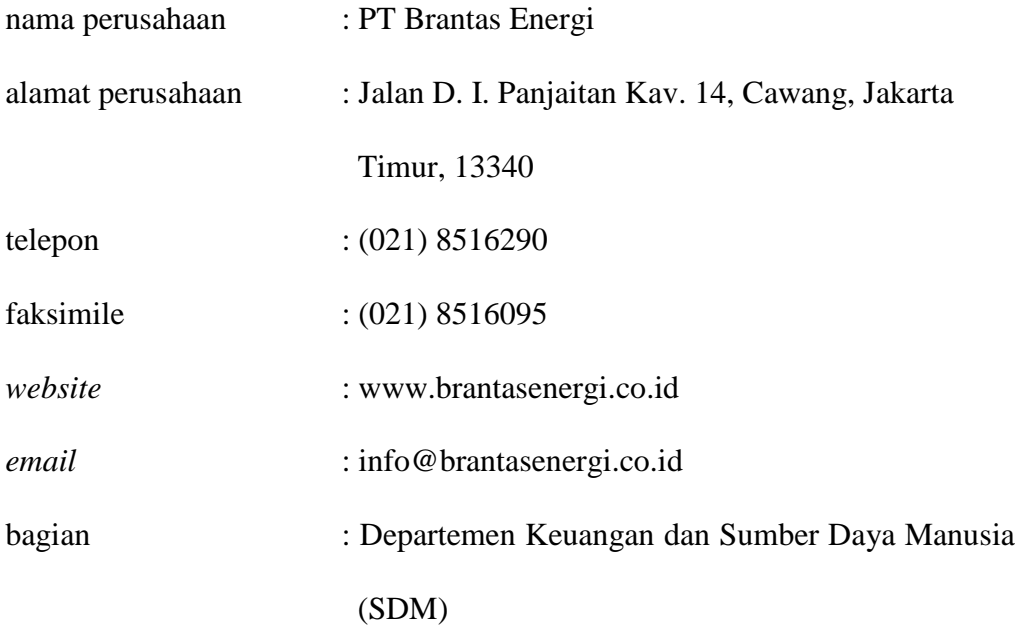

Alasan praktikan melaksanakan kegiatan PKL di PT Brantas Energi adalah karena setelah mencoba mencari perusahaan untuk melaksanakan PKL, hanya PT Brantas Energi yang menyediakan posisi untuk mahasiswa PKL dalam waktu 40 hari kerja. PT Brantas Energi juga memiliki departemen yang relevan dengan ilmu yang dipelajari praktikan, yakni Departemen Keuangan dan SDM. Selain itu, praktikan ingin meningkatkan pengetahuan akuntansi, khususnya dalam bidang investasi energi terbarukan. PT Brantas Energi juga telah bekerja dengan profesional terutama dalam membangun pembangkit listrik baik pembangkit listrik tenaga surya, tenaga air maupun tenaga *minihydro* di wilayah luar Pulau Jawa.

#### **E. Jadwal Waktu PKL**

 Praktikan melaksanakan kegiatan PKL di PT Brantas Energi bagian Departemen Keuangan dalam kurun waktu 40 hari kerja yang berlangsung sejak tanggal 15 Juli sampai 6 September 2019. Hari kerja di PT Brantas Energi terdiri dari 5 hari dalam 1 minggu yaitu hari Senin sampai Jumat dimulai dari pukul 08.00 hingga pukul 17.00. Dalam pelaksanaan PKL ada 3 tahap yang dilalui praktikan, yakni:

1. Tahap Persiapan

 Tahap ini merupakan tahap awal bagi praktikan dalam mempersiapkan segala hal yang diperlukan dalam kegiatan PKL. Hal pertama yang perlu disiapkan yaitu membuat daftar perusahaan yang akan dituju praktikan untuk mengajukan permohonan PKL. Daftar tersebut mencakup alamat dan nomor telepon perusahaan. Setelah menghubungi perusahaan tujuan,

praktikan membuat surat permohonan PKL secara *online* di *website* bakh.unj.ac.id/sipermawa. Surat permohonan itu ditujukan kepada Kepala Departemen Sumber Daya Manusia (SDM) PT Brantas Energi. Dalam waktu sepekan, surat permohonan PKL selesai dibuat (dapat dilihat pada Lampiran 1 Halaman 67) dan dapat diambil di Biro Akademik Kemahasiswaan dan Hubungan Masyarakat (BAKHUM) Universitas Negeri Jakarta.

 Praktikan lalu mengirimkan surat permohonan beserta *Curriculum Vitae* (CV) ke kantor PT Brantas Energi dan menemui Kepala Departemen SDM. Ketika menemui Kepala Departemen PT Brantas Energi di kantornya, praktikan diberikan beberapa informasi terkait persyaratan tambahan PKL, peraturan perusahaan dan pekerjaan yang akan dilakukan praktikan. Akhirnya, praktikan diberikan surat persetujuan untuk melaksanakan PKL di Departemen Keuangan PT Brantas Energi selama 40 hari kerja (dapat dilihat pada Lampiran 2 Halaman 68).

2. Tahap Pelaksanaan

 Pelaksanaan PKL dimulai pada hari Senin, 15 Juli 2019. Praktikan ditempatkan di Departemen Keuangan dan SDM sesuai dengan disiplin ilmu yang dipelajari praktikan. Pada awalnya praktikan diberikan pemahaman mengenai kegiatan operasional perusahaan dan sistematika pelaporan keuangan di PT Brantas Energi.

 Praktikan juga diminta untuk mempelajari PSAK dan ISAK yang berkaitan dengan kegiatan operasional perusahaan. Setelahnya, praktikan kemudian diberikan pekerjaan dalam bidang akuntansi dan perpajakan. Praktikan selesai melaksanakan kegiatan PKL pada hari Jumat, 6 September 2019 sesuai dengan kesepakatan awal dengan pihak SDM perusahaan.

3. Tahap Pelaporan

 Pada tahap ini, praktikan mengumpulkan seluruh data yang sekiranya diperlukan dalam proses pembuatan laporan PKL. Data tersebut mulai dipersiapkan praktikan pada tahap pelaksanaan kegiatan PKL yaitu di bulan Juli-September, tentunya praktikan meminta izin terlebih dahulu kepada pihak PT Brantas Energi untuk menggunakan data tersebut dalam menyusun laporan. Data-data ini mencakup data pekerjaan praktikan beserta lampiran, lembar penilaian, daftar hadir, dan catatan harian kegiatan PKL (dapat dilihat pada Lampiran 4 Halaman 70, Lampiran 5 Halaman 71 dan Lampiran 6 Halaman 74).

 Praktikan mulai menyusun laporan PKL sejak akhir bulan September 2019, setelah program PKL dilaksanakan. Selama proses penyusunan laporan PKL, praktikan mendapat bimbingan dari Bapak Petrolis (dapat dilihat pada Lampiran 35 Halaman 109). Praktikan selesai menyusun laporan PKL pada bulan Januari 2020.

# **BAB II TINJAUAN UMUM TEMPAT PKL**

#### **A. Sejarah PT Brantas Energi**

 PT Brantas Energi adalah salah satu anak perusahaan PT Brantas Abipraya (Persero). Hal ini tercermin pada logo PT Brantas Energi yang memiliki kemiripan dengan logo PT Brantas Abipraya (dapat dilihat pada Lampiran 7 Halaman 82). Walaupun perusahaan induknya merupakan perusahaan Badan Usaha Milik Negara (BUMN), namun PT Brantas Energi masih berstatus perusahaan swasta dan belum digolongkan ke dalam perusahaan BUMN. Berbekal pengalaman di sektor konstruksi dan kelistrikan, PT Brantas Abipraya (Persero) kemudian mendirikan PT Brantas Energi pada tanggal 12 Desember 2011.

 Tujuan didirikannya perusahaan tersebut adalah mendiversifikasikan bisnis PT Brantas Abipraya (Persero) khususnya dalam bidang investasi energi terbarukan. PT Brantas Energi merupakan perusahaan yang hingga saat ini belum melakukan IPO (*Initial Public Offering*). Dengan demikian struktur modalnya bersumber dari PT Brantas Abipraya (Persero).

Setelah menyelesaikan segala keperluan administrasi pendirian perusahaan, PT Brantas Energi mulai menyusun rencana pembangunan *Special Purpose Company* (SPC) yang letaknya difokuskan pada wilayah di luar Pulau Jawa, karena ketersediaan lahan yang masih memadai. Akhirnya dengan segala pertimbangan dan persiapan yang matang, PT Brantas Energi berhasil

membangun dan mengoperasikan Pembangkit Listrik Tenaga Surya (PLTS) di wilayah Kabupaten Gorontalo Utara, Provinsi Gorontalo pada tanggal 19 Februari 2016. Dengan demikian, sebuah SPC terbentuk yaitu PT Brantas Adya Surya Energi (BASE).

 Pada tahun yang sama yaitu tahun 2016, PT Brantas Energi mulai memperluas lini bisnisnya di bidang investasi properti. PT Brantas Energi menjalin kerjasama dengan PT Karya Griya Bersama serta PT Mulia Properti Indah dan memiliki porsi modal sebesar 27% untuk proyek Graha Investama Bersama (GIB) Land. Proyek ini dikhususkan untuk pembangunan apartemen Urban Heights Residences yang terletak di kawasan Serpong, Banten.

Selanjutnya pada tanggal 14 April 2017, PT Brantas Energi kembali merampungkan pembangunan dan mulai mengoperasikan Pembangkit Listrik Tenaga *Minihydro* (PLTM) Padang Guci-1. Kali ini, PT Brantas Energi memilih wilayah PLTM di Kabupaten Kaur, Provinsi Bengkulu. Sebuah SPC pun kembali terbentuk dengan nama PT Sahung Brantas Energi (SBE).

Kedua pembangkit listrik itulah yang kini menjadi sumber pendapatan utama bagi PT Brantas Energi. Namun pembangunan pembangkit listrik tidak berhenti sampai disitu, faktanya hingga sampai tahun 2019 ini sudah terdapat tiga pembangkit listrik yang sedang dalam proses pembangunan, yaitu:

1. Pembangkit Listrik Tenaga *Minihydro* (PLTM) Sako-1

 PLTM Sako-1 berlokasi di Dusun Ranah Ampek Hulu, Desa Pesisir Selatan, Provinsi Sumatera Barat. Pembangkit listrik ini berada dibawah pengawasan SPC PT Brantas Cakrawala Energi.

2. Pembangkit Listrik Tenaga *Minihydro* (PLTM) Tangka

 PT Brantas Energi memilih wilayah Desa Sinjai Barat, Kabupaten Sinjai, Provinsi Sulawesi Selatan sebagai lokasi pembangunan PLTM Tangka. SPC dari PLTM ini yaitu PT Brantas Nipa Jaya Energi.

3. Pembangkit Listrik Tenaga *Minihydro* (PLTM) Maiting Hulu-2

 Tidak jauh dari letak PLTM Tangka, di Desa Buntu Pepasan, Kabupaten Toraja Utara, Provinsi Sulawesi Selatan dibangun PLTM Maiting Hulu-2 dengan PT Brantas Prospek Energi sebagai SPCnya.

Selain itu, PT Brantas Energi telah merencanakan pembangunan beberapa pembangkit listrik, yang dapat dilihat pada tabel berikut:

#### **Tabel II. 1**

**Pembangkit Listrik yang Masih dalam Proses Perencanaan**

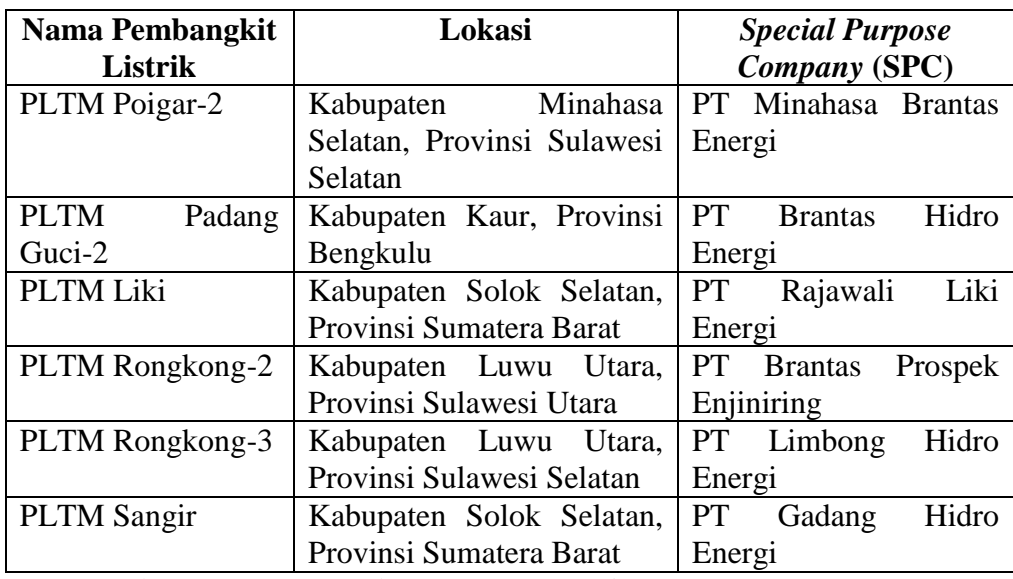

Sumber: *Company Profile* PT Brantas Energi

 Dibawah ini adalah gambar peta wilayah pembangkit listrik PT Brantas Energi baik yang sudah beroperasi, masih dalam proses pembangunan ataupun sedang dalam tahap perencanaan.

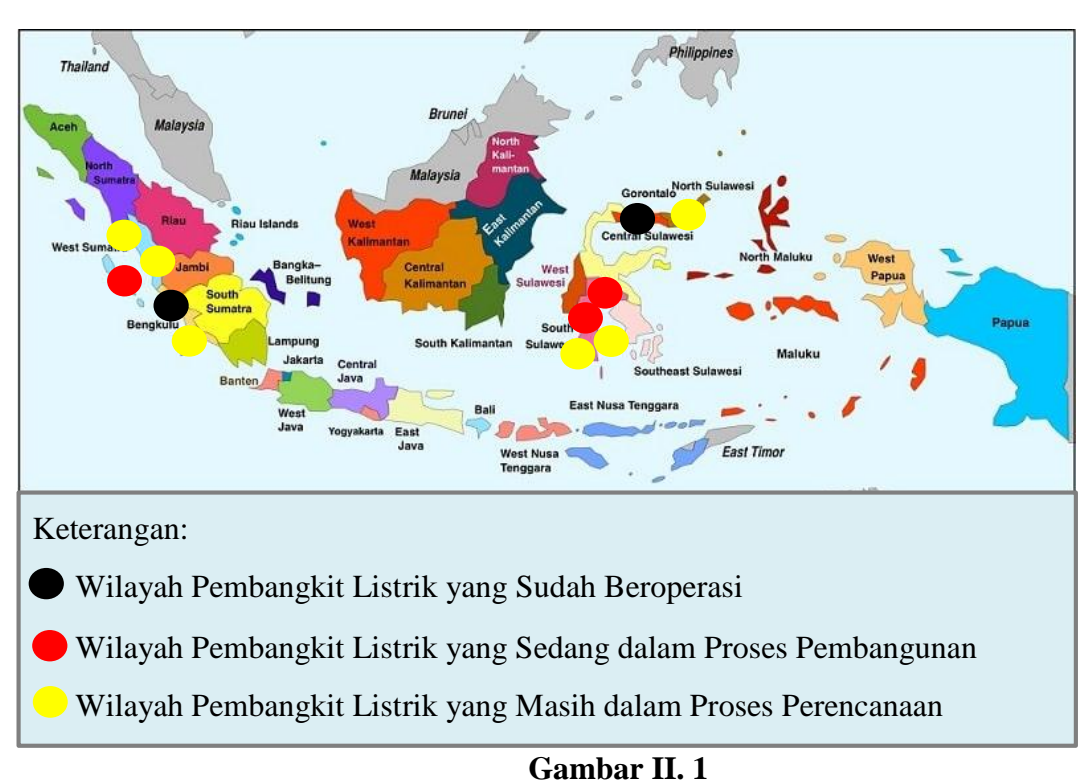

# **Peta Persebaran Wilayah Pembangkit Listrik yang Dimiliki PT Brantas Energi**

Sumber: data diolah oleh praktikan

Berdasarkan pembangkit listrik yang telah disebutkan diatas, PT Brantas Energi

memiliki 21 *Special Purpose Company* (SPC) atau anak perusahaan, yaitu:

- 1. PT Brantas Adya Surya Energi;
- 2. PT Sahung Brantas Energi;
- 3. PT Brantas Cakrawala Energi;
- 4. PT Brantas Prospek Energi;
- 5. PT Brantas Hidro Energi;
- 6. PT Minahasa Brantas Energi;
- 7. PT Perjaya Brafo Energi;
- 8. PT Brantas Nipa Jaya Energi;
- 9. PT Abipraya Nusantara Energi;
- 10. PT Brantas Prospek Mandiri;
- 11. PT Brantas Energi Mandiri;
- 12. PT Brantas Mahalona Energi;
- 13. PT Brantas Prospek Enjiniring;
- 14. PT Brantas Total Energi;
- 15. PT Limbong Hidro Energi;
- 16. PT Tiar Daya Hidro;
- 17. PT Rantepao Hidro Energi;
- 18. PT Gadang Hidro Energi;
- 19. PT Buana Enjiniring Konsultan;
- 20. PT Pesisir Energi Nusantara;
- 21. PT Rajawali Liki Energi;

Tidak semua SPC diatas sudah beroperasi dan menghasilkan laba bagi PT Brantas Energi. Hanya PT Brantas Adya Surya Energi (BASE) dan PT Sahung Brantas Energi (SBE) yang sudah beroperasi dan hingga saat ini menjadi sumber pendapatan utama bagi PT Brantas Energi. Harapannya, PT Brantas Energi dapat terus berkembang dan menjadi garda terdepan dalam hal penyediaan sumber listrik energi terbarukan dan berkelanjutan, sehingga memudahkan pemerintah untuk memenuhi kebutuhan masyarakat.

#### **1. Visi, Misi, dan Motto PT Brantas Energi**

 Untuk mencapai tujuan yang telah ditetapkan, PT Brantas Energi memiliki visi, misi dan motto perusahaan. Berikut adalah visi, misi, dan motto PT Brantas Energi.

a. Visi

Dalam menjalankan aktivitasnya, PT Brantas Energi memiliki visi yang berbunyi, "Menjadi Perusahaan Pengembang dan Pemasok Energi Terbarukan Terkemuka di Indonesia".

b. Misi

PT Brantas Energi memiliki misi yaitu, "Menyediakan Produk Energi Terbarukan, Ramah Lingkungan dan Berkelanjutan".

c. Motto

Motto yang diterapkan PT Brantas Energi sama dengan motto PT Brantas Abipraya (Persero) yakni, "*Eco Responsible*". Dengan berpegang teguh pada prinsip tersebut, PT Brantas Energi berkomitmen untuk menjadikan pelestarian lingkungan sebagai landasan utama kegiatan operasionalnya.

 Dengan adanya tujuan perusahaan yang dituangkan dalam visi, misi dan motto diatas diharapakan perusahaan memiliki acuan dan pedoman sehingga tujuan yang telah ditetapkan dapat tercapai dengan baik.

#### **2. Budaya PT Brantas Energi**

 Dalam menjalankan kegiatan operasionalnya, PT Brantas Energi menjunjung tinggi empat pilar budaya perusahaan dalam rangka menciptakan budaya kerja yang baik. Dibawah ini adalah budaya perusahaan yang diterapkan PT Brantas Energi:

#### a. *Entrepreneurship*

 Budaya perusahaan *entrepreneurship* yang diterapkan PT Brantas Energi memiliki arti yaitu, "Dalam setiap tindakan mempertimbangkan untung rugi bagi Perusahaan, baik finansial maupun non finansial, risiko dan tanggung jawab terhadap para *stakeholder*".

b. *Professionalism*

Dalam mencapai tujuan perusahaan yang telah ditetapkan, PT Brantas Energi menerapkan budaya ini yang bermakna, "Jujur, kompak, *team-work*, mandiri, bekerja dengan standar yang unggul dan diakui secara internasional serta menjunjung tinggi etika profesi guna memenuhi harapan *stakeholder*".

c. *Competitive*

Budaya *competitive* yang dimaksud disini berarti, "Tangguh, pantang menyerah dan ulet dalam mempertahankan dan meningkatkan eksistensi Perusahaan, memenangkan persaingan dalam industri konstruksi serta memberikan nilai tambah yang terbaik bagi Perseroan".

d. *Innovative* 

 Dalam menjalankan aktivitas bisnisnya PT Brantas Energi menerapkan budaya ini yang bermakana, "Bekerja dengan konsep yang jelas, kreatif dalam menerapkan solusi baru yang lebih baik dalam hal *input*, proses, produk dan layanan untuk memberikan keuntungan bagi Perusahaan serta memuaskan pelanggan".

#### **3. Tata Kelola PT Brantas Energi**

Dalam menerapkan tata kelola perusahaan, PT Brantas Energi menganut empat pilar prinsip *Good Corporate Governance* (GCG) yang keempatnya saling berkaitan satu sama lain yaitu kewajaran, transparansi, akuntabilitas, dan pertanggung-jawaban. Prinsip ini diterapkan untuk menyelaraskan kesepahaman antara *stakeholder* mengenai hak dan kewajiban perusahaan dalam rangka menciptakan kinerja perusahaan yang maksimal.

 Perusahaan menjalankan proses bisnisnya berdasarkan keputusan pihak Dewan Komisaris dan Direksi yang sesuai dengan hukum yang berlaku, baik peraturan pemerintah maupun keputusan menteri. Selain itu perusahaan juga mengacu pada keputusan RUPS untuk bekerja secara profesional. Perusahaan pun terus berupaya untuk memperbaiki pelaksanaan prinsip tranparansi dan prinsip pertanggungjawaban guna meningkatkan kinerjanya.

#### B. **Struktur Organisasi PT Brantas Energi**

 Setiap perusahaan, baik perusahaan pemerintah maupun perusahaan swasta tentunya memiliki suatu struktur organisasi. Struktur organisasi ini sangat penting bagi suatu perusahaan karena memberikan kejelasan terkait kedudukan dan wewenang di masing-masing lini organisasi perusahaan. Hal inilah yang nantinya akan memudahkan perusahaan dalam mencapai tujuan yang telah ditetapkan. Dengan demikian, PT Brantas Energi membentuk suatu struktur organisasi yang dijadikan acuan dalam menjalankan proses bisnisnya.

Sebelum membahas lebih jauh mengenai struktur organisasi PT Brantas Energi, ada baiknya kita mengetahui terlebih dahulu struktur organisasi perusahaan induknya, yaitu PT Brantas Abipraya (Persero) (dapat dilihat pada Lampiran 8 Halaman 83).

Dari struktur organisasi PT Brantas Abipraya (Persero) tersebut, terdapat posisi anak perusahaan yang berada dibawah pengawasan Dewan Direksi. Di dalam *website* PT Brantas Abipraya (Persero), tertulis bahwa salah satu anak perusahaannya adalah PT Brantas Energi. Selanjutnya, praktikan akan membahas mengenai struktur PT Brantas Energi (dapat dilihat pada Lampiran 9 Halaman 84)**.**

Struktur organisasi PT Brantas Energi terdiri dari Dewan Komisaris, Dewan Direksi, dan *Senior Manager* yang membawahi masing-masing departemen perusahaan. Dewan Komisaris adalah organ perusahaan yang memiliki tanggung jawab dan berwenang dalam hal pengawasan dan pemberian nasihat perbaikan terhadap perusahaan, khususnya melalui Dewan Direksi. Organ lain perusahaan yang begitu penting adalah Dewan Direksi yang bertanggung jawab penuh atas perusahaan dalam rangka pencapaian tujuan perusahaan, khususnya dalam hal pengambilan keputusan dan penetapan kebijakan perusahaan. Dewan Direksi juga bertanggung jawab dalam segala hal yang berkaitan dengan kegiatan operasional SPC.

Dewan Komisaris terdiri dari ketua dan anggota yang keduanya saling membantu dalam terlaksananya fungsi dewan komisaris itu sendiri. Sedangkan untuk Dewan Direksi terdiri dari:

1. Direktur Utama

 Direktur Utama bertanggung jawab dalam memimpin serta mengkoordinasikan kinerja seluruh lapisan perusahaan dan menjamin ketercapaian visi, misi, dan tujuan perusahaan. Direktur Utama membawahi Direktur Teknik-Operasi, Direktur Pengembangan Bisnis serta Direktur Keuangan dan Sumber Daya Manusia.

2. Direktur Teknik Operasi dan Pengembangan Bisnis

 Direktur Teknik Operasi dan Pengembangan Bisnis memiliki dua fungsi sekaligus yaitu fungsi direktur teknik dan operasi serta direktur pengembangan bisnis. Kewajiban Direktur Teknik Operasi dan Pengembangan Bisnis adalah memastikan kinerja departemen yang dibawahinya telaksana dengan baik sesuai tujuan. Direktur Teknik Operasi dan Pengembangan Bisnis membawahi tiga departemen yakni Departemen Teknik, Departemen Pembangunan dan Operasi serta Departemen Pengembangan Bisnis.

3. Direktur Keuangan dan Sumber Daya Manusia (SDM)

 Direktur Keuangan dan Sumber Daya Manusia bertanggung jawab dalam segala hal yang berkaitan dengan keuangan perusahaan termasuk akuntansi dan perpajakan serta berkewajiban untuk mengelola sumber daya manusia yang dimiliki perusahaan dengan maksimal. Direktur Keuangan dan Sumber Daya Manusia membawahi Departemen Keuangan dan Sumber Daya Manusia.

 Dalam setiap perusahaan terdapat berbagai departemen yang saling melengkapi dan mendukung tercapainya tujuan perusahaan. Dibawah ini adalah penjelasan mengenai departemen-departemen yang ada di PT Brantas Energi:

1. Departemen Teknik

 Departemen Teknik memiliki fungsi dalam penyusunan kajian teknis, permesinan, dan kelayakan data teknis berdasarkan kegiatan survei lokasi. Departemen ini bertanggung jawab kepada Direktur Teknik dan Operasi.

2. Departemen Pembangunan dan Operasi

 Departemen Pembangunan dan Operasi melaksanakan fungsi pengadaan, pengawasan, pengoperasian dan kegiatan konstruksi. Departemen ini bertanggung jawab kepada Direktur Teknik dan Operasi.

3. Departemen Pengembangan Bisnis

 Fungsi dari Departemen Pengembangan Bisnis adalah melaksanakan kajian potensi usaha yang dilakukan secara mandiri dan atau kerjasama dengan pihak tertentu, baik dalam hal akuisisi maupun investasi. Departemen ini bertanggung jawab kepada Direktur Pengembangan Bisnis.

4. Departemen Legal dan Lisensi

 Departemen Legal dan Lisensi memiliki tanggung jawab dalam melaksanakan legalitas perusahaan dan perizinan usaha yang diperlukan dalam kegiatan perusahaan. Departemen ini bertanggung jawab kepada Sekretaris Perusahaan.

5. Departemen Keuangan dan Sumber Daya Manusia (SDM)

 Ketika melaksanakan PKL, praktikan ditempatkan di Departemen Keuangan dan SDM. Fungsi dari Departemen Keuangan dan SDM adalah melaksanakan pengelolaan, perencanaan dan pengendalian sumber daya keuangan, sumber daya manusia, perpajakan dan analisa keuangan perusahaan. Departemen ini dipimpin oleh seorang *Senior Manager* dengan dibantu oleh seorang *Manager*. Dalam prosesnya, departemen ini bertanggung jawab kepada Direktur Keuangan dan SDM. Berikut adalah gambar struktur organisasi Departemen Keuangan dan SDM:.

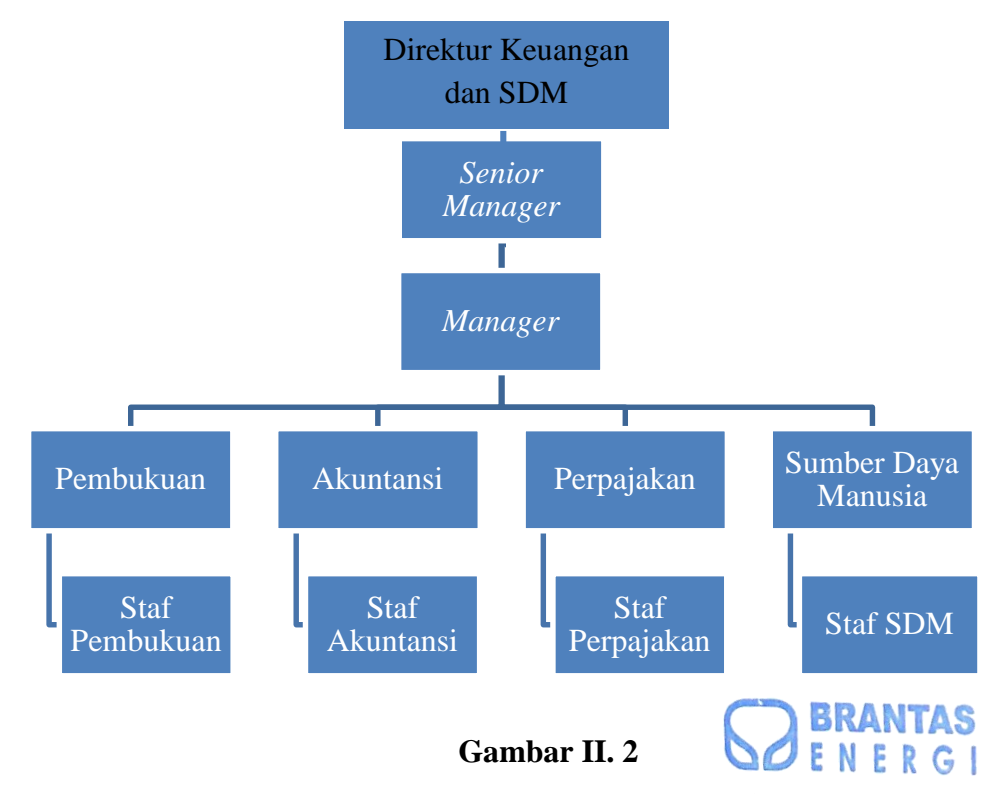

**Struktur Organisasi Departemen Keuangan dan SDM**

Sumber: hasil wawancara dengan karyawan bagian akuntansi PT

Brantas Energi (bukti terlampir)

Berdasarkan struktur organisasi diatas maka ada empat bagian dalam Departemen

Keuangan dan SDM PT Brantas Energi, yaitu:

a. Bagian Pembukuan

 Bagian Pembukuan memiliki tanggung jawab dalam mempertahankan nilai likuiditas perusahaan, yang dalam hal ini yaitu menjamin ketersediaan kas guna memenuhi kebutuhan perusahaan. Selain itu, bagian ini mengelola kas masuk dan kas keluar perusahaan.

b. Bagian Akuntansi

 Bagian Akuntansi bertanggung jawab dalam menjamin terselenggaranya sistem akuntansi yang sesuai dengan Standar Akuntansi Keuangan (SAK), dimulai dari proses pengumpulan bukti transaksi hingga pembuatan laporan keuangan. Bagian ini juga turut serta dalam menyusun Rencana Kerja dan Anggaran Perusahaan (RKAP) dan Rencana Jangka Panjang Perusahaan (RJPP) bersama dengan Departemen Teknik.

c. Bagian Perpajakan

 Bagian Perpajakan memiliki tugas untuk mengelola sistem perpajakan perusahaan, mulai dari proses pengumpulan dokumen, perhitungan, hingga pelaporan pajak sesuai dengan hukum yang berlaku. Bagian ini juga bertanggung jawab dalam mengelola dan mengarsipkan berbagai dokumen perpajakan sesuai dengan jenisnya.

d. Bagian Sumber Daya Manusia (SDM)

 Bagian Sumber Daya Manusia memiliki kewajiban dalam memastikan SDM perusahaan memiliki kompetensi yang memadai untuk mendukung tercapainya tujuan perusahaan serta bertanggung jawab dalam menjamin hak-hak karyawan.

#### C. **Kegiatan Umum PT Brantas Energi**

 PT Brantas Energi merupakan anak perusahaan PT Brantas Abipraya (Persero) yang kegiatan usahanya berfokus pada bidang investasi energi terbarukan, khususnya *hydropower*. Tidak hanya itu, selama 4 tahun terakhir PT Brantas Energi mulai memperluas lini bisnisnya ke bidang properti. Berikut adalah penjelasan mengenai kegiatan umum PT Brantas Energi.

1. Bidang Investasi Energi Terbarukan

 PT Brantas Energi yang memperoleh suntikan modal dari PT Brantas Abipraya (Persero) berperan sebagai investor di masing-masing anak perusahaan atau SPC yang didirikannya di wilayah berbeda-beda. Investasi tersebut difokuskan pada investasi energi terbarukan terutama di bidang energi surya, air, dan *minihydro*. Hingga saat ini wilayah yang menjadi fokus utama pendirian anak perusahaan adalah wilayah di luar Pulau Jawa, dikarenakan jumlah lahan yang tersedia masih memadai. Tujuan dari pendirian SPC untuk pembangunan pembangkit listrik, baik Pembangkit Listrik Tenaga Surya (PLTS), Pembangkit Listrik Tenaga Air (PLTA), maupun Pembangkit Listrik Tenaga *Minihydro* (PLTM) yang menjadi fokus dari bisnis PT Brantas Energi sendiri.

 Pembangkit listrik yang sudah dapat dioperasikan kemudian menghasilkan listrik yang hasilnya akan dijual ke PT Pembangkit Listrik Negara (PLN) untuk memenuhi kebutuhan warga sekitar, dari sinilah pendapatan utama PT Brantas Energi diperoleh. Berikut adalah SPC yang sudah mulai beroperasi dan menghasilkan pendapatan untuk PT Brantas Energi:

a. Pembangkit Listrik Tenaga *Minihydro* (PLTM) Padang Guci-1

 PLTM Padang Guci berlokasi di Desa Padang Guci Hulu, Kabupaten Kaur, Provinsi Bengkulu dengan SPC PT Sahung Brantas Energi (SBE). Hubungan konsolidasi antara PT SBE dengan PT Brantas Energi berupa pelaporan mengenai produksi energi listrik bulanan yang dihasilkan, kinerja keuangan, dan perkembangan kegiatan operasional perusahaan. PLTM ini memiliki kapasitas daya sebesar 6MW dengan rata-rata produksi per tahunnya sebesar 42.05 GWh dan jaringan transmisi sebesar 20Kv *Voltage*.

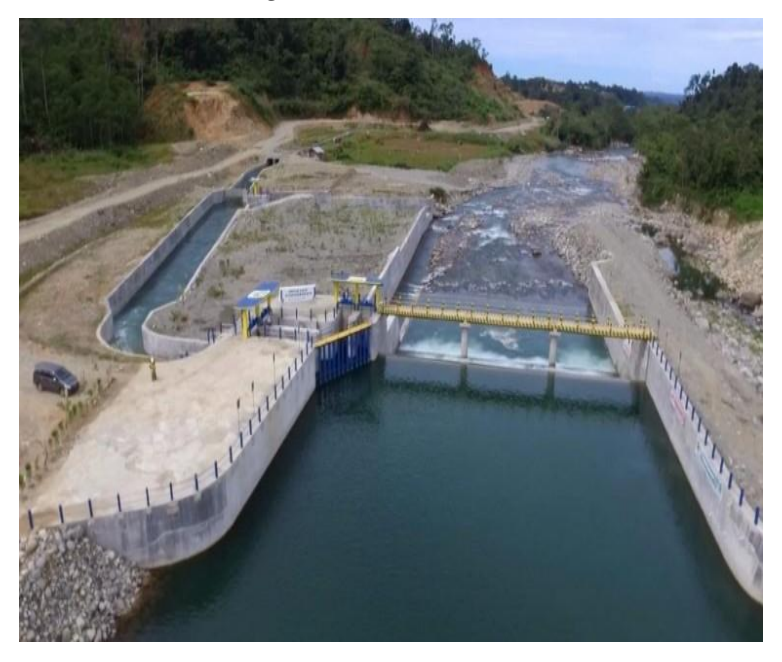

**Gambar II. 3 PLTM Padang Guci-1** Sumber: *website* PT Brantas Energi

b. Pembangkit Listrik Tenaga Surya (PLTS) Gorontalo

 PLTS Gorontalo terletak di Desa Sumalata Timur, Kabupaten Gorontalo Utara, Provinsi Gorontalo. PT Brantas Adya Surya Energi (BASE) merupakan SPC dari PLTS Gorontalo. Hubungan konsolidasi antara PT BASE dengan PT Brantas Energi berupa pelaporan mengenai produksi energi listrik bulanan yang dihasilkan, kinerja keuangan, dan perkembangan kegiatan operasional perusahaan. PLTS ini memiliki kapasitas daya sebesar 2MWp dengan rata-rata produksi per tahunnya sebesar 3.12 GWh dan jaringan transmisi sebesar 20Kv *Voltage*.

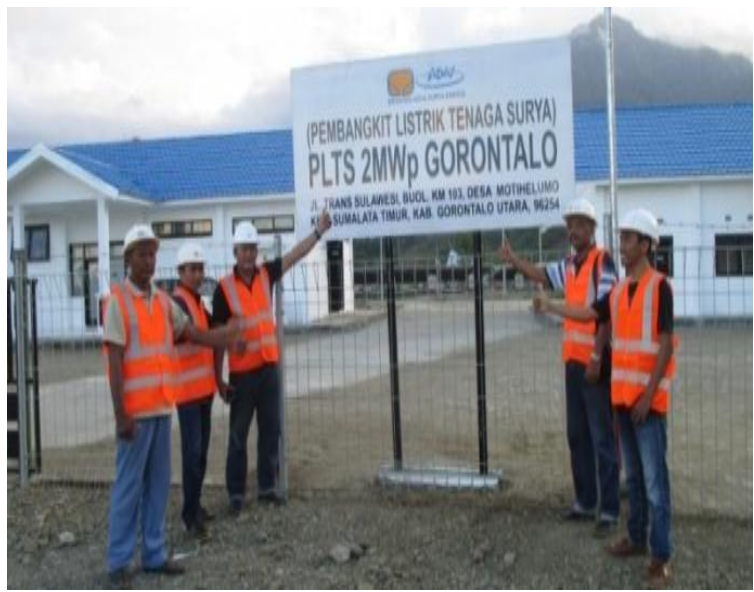

**PLTS Gorontalo** Sumber: *website* PT Brantas Energi

## 2. Bidang Investasi Properti

 Lini bisnis investasi properti terbilang cukup baru bagi PT Brantas Energi karena baru dirintis pada tahun 2016. Melalui pembangunan Graha Investama Bersama (GIB) Land yang merupakan apartemen dua *tower* dengan kapasitas 2000 unit, diharapkan PT Brantas Energi dapat
mendiversifikasikan risiko usahanya. GIB Land terletak di Serpong, Banten dengan luas lahan sebesar 11 *hektare*. Apartemen ini merupakan proyek kerjasama operasi antara tiga perusahaan yaitu PT Brantas Energi, PT Karya Griya Bersama, dan PT Mulia Properti Indah. Dengan masing-masing porsi modal sebesar 27%, 40%, dan 33%.

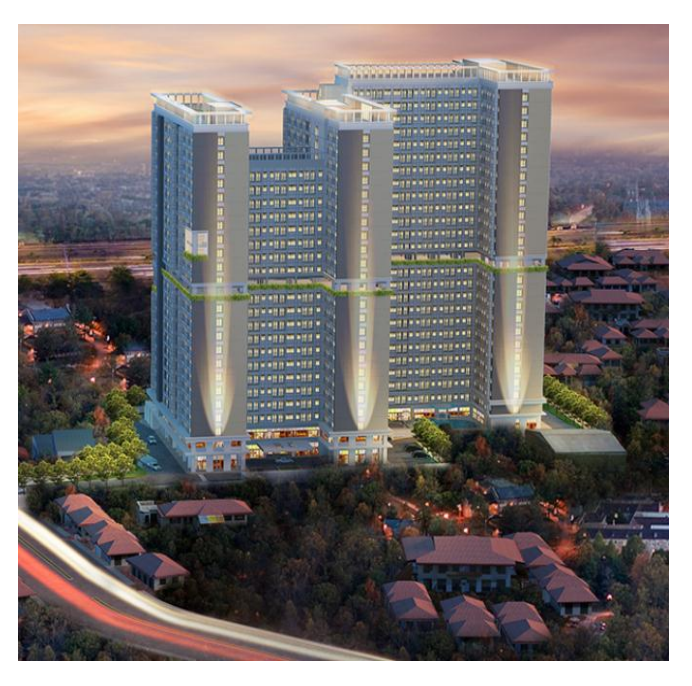

**Gambar II. 5 GIB Land (Urban Heights Residences)** Sumber: *website* GIB Land

## **BAB III PELAKSANAAN PKL**

## **A. Bidang Kerja**

Kegiatan Praktik Kerja Lapangan (PKL) dilaksanakan di PT Brantas Energi. Praktikan ditempatkan di bidang kerja yang linear dengan latar belakang studi praktikan yaitu di Departemen Keuangan dan Sumber Daya Manusia (SDM). Bidang kerja di departemen ini meliputi bidang pembukuan, akuntansi, perpajakan dan sumber daya manusia. Namun dalam pelaksanaannya, praktikan lebih banyak melakukan pekerjaan di bidang akuntansi dan perpajakan. Dalam melaksanakan PKL, praktikan berada dibawah bimbingan Bapak Didit yang merupakan Staf Departemen Keuangan dan SDM PT Brantas Energi.

 Hingga kurun waktu 40 hari kerja, praktikan diberikan kepercayaaan untuk melakukan beragam pekerjaan oleh karyawan perusahaan. Berikut adalah pekerjaan yang dilakukan praktikan selama kegiatan PKL berlangsung.

## **1. Bidang Akuntansi**

- a. Melakukan *Input* Jurnal Pengeluaran Kas/Bank ke Sistem Akuntansi;
- b. Membuat Bukti (*Voucher*) Pengeluaran Kas/Bank;
- c. Membantu Penyusunan Laporan Keuangan Bulanan SPC;
- d. Memperbaharui Catatan Atas Laporan Keuangan (CALK) SPC.

## **2. Bidang Perpajakan**

a. Membuat Tabel Rincian Pembayaran *Management Fee*;

- b. Membuat Catatan Nomor Transaksi Penerimaan Negara (NTPN);
- c. Melakukan Pelaporan SPT Masa PPN dan PPN-BM.

## **B. Pelaksanaan Kerja**

 Praktikan melaksanakan Praktik Kerja Lapangan (PKL) di Departemen Keuangan PT Brantas Energi yang berlangsung selama 40 hari kerja terhitung sejak Senin, 15 Juli 2019 sampai Jumat, 6 September 2019. Hari kerja perusahaan dimulai pada pukul 08.00-17.00 WIB.

 Kegiatan PKL diawali dengan adanya pengarahan dari pihak Sumber Daya Manusia dan dilanjutkan dengan perkenalan kepada karyawan di Departemen Keuangan dan SDM PT Brantas Energi. Setelah itu, praktikan diberikan penjelasan mengenai mekanisme bisnis, pengakuan pendapatan dan pembuatan laporan keuangan di PT Brantas Energi. Praktikan juga diminta untuk mempelajari Pernyataan Standar Akuntansi Keuangan (PSAK) dan Interpretasi Standar Akuntansi Keuangan (ISAK) yang berkaitan dengan bidang usaha PT Brantas Energi, yaitu PSAK 34 Akuntansi Kontrak Konstruksi dan ISAK 16 Perjanjian Konsesi Jasa. Hal tersebut semata-mata dilakukan untuk memudahkan praktikan dalam melakukan pekerjaan di PT Brantas Energi.

 Setelah praktikan dirasa sudah cukup memahami hal-hal diatas, praktikan mulai dipercaya untuk membantu pekerjaan karyawan di Departemen Keuangan dan SDM PT Brantas Energi. Dalam melakukan pekerjaan, praktikan menggunakan beberapa sistem dan *website* yaitu sistem akuntansi perusahaan, Microsoft Excel, Microsoft Word*,* aplikasi Notepad dan *website* Direktorat Jenderal Pajak (DJP).Adapun pekerjaan yang diberikan kepada praktikan selama pelaksanaan PKL di PT Brantas Energi adalah sebagai berikut.

**1. Bagian Akuntansi**

# **a. Melakukan** *Input* **Jurnal Pengeluaran Kas/Bank ke Sistem Akuntansi**

 Setiap perusahaan tentu menggunakan suatu sistem akuntansi yang membantu dalam proses pengolahan data akuntansi perusahaan. Sistem akuntansi yang digunakan PT Brantas Energi adalah sistem akuntansi berbasis *online* yang dapat diakses melalui *link* eaccounting.brantasabipraya.co.id. Seperti namanya, sistem ini merupakan sistem akuntansi yang sama dengan yang digunakan oleh PT Brantas Abipraya (Persero), yang mana didalam sistem tersebut terdapat banyak *domain* sistem yang terdiri dari anak perusahaan PT Brantas Abipraya (Persero) sendiri misalnya PT Brantas Energi, PT Abipraya Beton, dan sebagainya.

 Dalam mengakses sistem akuntansi, diperlukan sebuah akun yang biasanya hanya dimiliki orang-orang berkepentingan seperti karyawan bagian keuangan. Ketika praktikan melaksanakan PKL, praktikan menggunakan akun yang disediakan khusus untuk mahasiswa PKL sehingga tidak mengganggu proses pengerjaan karyawan lainnya. Sistem ini biasanya digunakan karyawan untuk mengolah data akuntansi seperti meng-*input* jurnal, melihat buku besar, mengunduh neraca lajur, dan sebagainya.

Tujuan dari peng-*input*-an jurnal pengeluaran kas/bank ke sistem akuntansi adalah untuk mencatat transaksi pengeluaran perusahaan baik yang berbentuk kas maupun non kas (bank) seperti halnya pembayaran gaji pegawai, pembayaran pajak maupun pembayaran beban operasional perusahaan. Proses *input* dilakukan setiap awal bulan oleh karyawan bagian akuntansi PT Brantas Energi. Praktikan sendiri ditugaskan untuk meng-*input* jurnal pengeluaran kas/bank perusahaan, khususnya PT Brantas Adya Surya Energi (BASE) selama bulan Juli dan Agustus 2019 ke sistem akuntansi.

Dalam melakukan *input*, terlebih dahulu praktikan menyiapkan data yang dibutuhkan yaitu berupa daftar transaksi bulanan PT BASE. Data tersebut diperoleh dari karyawan bagian pembukuan perusahaan. Berikut adalah langkah-langkah dalam melakukan *input* jurnal pengeluaran kas/bank ke sistem akuntansi.

#### 1) *Login* ke Sistem Akuntansi PT Brantas Energi

 Pertama-tama praktikan membuka aplikasi pencarian Google Chrome di *desktop* komputer kemudian memasukkan *link* eaccounting.brantas-abipraya.co.id di kolom pencarian. Setelah laman sistem muncul, praktikan *login* ke sistem dengan cara memasukkan *username* dan *password* pada kolom yang tersedia. Selanjutnya praktikan mengklik kolom '*Login SSO*' dan setelahnya laman akan langsung mengarah ke *menu* utama (dapat dilihat pada Lampiran 10 Halaman 85).

2) Memilih *Domain* Sistem yang Sesuai

 Pada bagian kanan atas praktikan mengklik *menu* '*Config',*  lalu akan muncul daftar *domain* atau bagian dari sistem yang dapat dipilih sesuai keinginan. Pilihan *domain* terdiri dari PT Brantas Abipraya (Persero) dan anak perusahaan termasuk PT Brantas Energi beserta SPC. Praktikan kemudian memilih *domain* yang sesuai untuk dicatat jurnalnya.

3) Menambahkan Pencatatan Jurnal *Voucher Out* (Pengeluaran Kas/ Bank) pada Sistem

 Dalam *list submenu*, praktikan mengklik *menu* '*accounting*' dan memilih *menu* '*journal*'*,* lalu praktikan mengklik '*voucher out*'. Setelah tampilan '*voucher out*' muncul, praktikan mengklik *icon* bertanda + warna hijau (dapat dilihat pada Lampiran 11 Halaman 86**)** untuk menambahkan pencatatan jurnal *voucher out*.

4) Melengkapi Informasi Transaksi Jurnal

 Dalam tahap ini, praktikan memasukkan tanggal dan nomor transaksi serta kode perkiraan kredit pada bagian atas (dapat dilihat pada Lampiran 12 Halaman 87). Kemudian praktikan mengisi uraian transaksi, kode perkiraan debet dan nominal transaksi yang didasarkan pada informasi dalam *file* daftar transaksi bulanan perusahaan (dapat dilihat pada Lampiran 13 Halaman 88).

5) Menyimpan Jurnal yang Telah Dibuat agar Tercatat di Sistem

 Disini praktikan memastikan semua data yang diminta sudah terisi dengan benar kemudian menyimpan jurnal yang telah dibuat. Selanjutnya praktikan mengklik 'simpan' dan setelahnya akan muncul Bukti Pengeluaran Kas/Bank. Jika semua informasi yang tertera sudah benar, maka praktikan mengklik '*submit*' untuk menyimpan jurnal ke sistem (dapat dilihat pada Lampiran 14 Halaman 89).

 Berikut adalah contoh jurnal transaksi pengeluaran kas/bank perusahaan:

SDM, Gaji Karyawan Agustus'19 xxx Kas xxx

 Pencatatan jurnal diatas akan berpengaruh pada bertambahnya akun debet berupa pembayaran gaji karyawan dan mengurangi jumlah saldo kas perusahaan.

 Untuk memastikan apakah jurnal yang di-*input* sudah masuk ke sistem, praktikan dapat melakukan pengecekan di *submenu* bagian '*list journal*' (dapat dilihat pada Lampiran 15 Halaman 90). Setelah selesai melakukan *input* jurnal, praktikan menemui karyawan bagian akuntansi untuk menyampaikan bahwa pekerjaan telah selesai dilakukan dan karyawan dapat melakukan pengecekan ulang atas pekerjaan praktikan.

 Jika ada kesalahan pada data yang di-*input*, maka praktikan melakukan pemeriksaan dan memperbaiki data tersebut. Namun,

apabila semua jurnal transaksi perusahaan sudah ter-*input* dengan benar, maka tugas praktikan sudah selesai dan selanjutnya karyawan perusahaan khususnya bagian akuntansi akan memberikan status '*approved*' agar data laporan keuangan yang lain seperti neraca lajur dapat diolah oleh sistem. Setelah jurnal sudah berstatus '*approved*', maka tidak ada lagi yang bisa melakukan pengeditan jurnal. Namun jika diperlukan, perusahaan masih bisa menambahkan pencatatan jurnal koreksi. Setelah jurnal yang dibuat sudah berstatus '*approved*', maka laporan keuangan bulanan sudah dapat mulai disusun.

#### **b. Membuat Bukti (***Voucher***) Pengeluaran Kas/Bank**

 Bukti (*voucher*) pengeluaran kas/bank sangat penting bagi perusahaan, karena dokumen ini dibuat untuk merepresentasikan bukti fisik dari transaksi pengeluaran perusahaan seperti pembayaran gaji pegawai, pembayaran pajak maupun pembayaran beban operasional perusahaan. Dokumen ini juga merupakan salah satu elemen yang mendukung terciptanya proses pengendalian internal yang baik. Selain itu, bukti (*voucher*) pengeluaran kas/bank juga akan dijadikan sebagai dasar perhitungan pembayaran pajak perusahaan.

 Bukti (*voucher*) pengeluaran kas/bank mencakup dua hal, yaitu lembar bukti (*voucher*) pengeluaran kas/bank yang ditandai dengan warna merah dan lembar lampiran yang terdiri dari berbagai bukti transaksi pengeluaran kas/bank perusahaan seperti yang berbentuk struk/bon/kwitansi untuk pembayaran yang sifatnya kas maupun bukti setor untuk pembayaran yang dilakukan melalui bank.

 Bukti (*voucher*) pengeluaran kas/bank dibuat setiap awal bulan oleh karyawan bagian pembukuan PT Brantas Energi. Praktikan sendiri ditugaskan untuk membuat bukti (*voucher*) pengeluaran kas/bank perusahaan, khususnya PT Brantas Adya Surya Energi (BASE) selama bulan Juli dan Agustus 2019.

 Dalam melakukan pekerjaan ini praktikan menggunakan aplikasi Microsoft Excel untuk memudahkan proses pengerjaan, terutama ketika menjumlah transaksi yang tertera pada bukti (*voucher*) pengeluaran kas/bank. Berikut adalah tahapan yang dilakukan dalam membuat bukti (*voucher*) pengeluaran kas/bank.

#### 1) Menyiapkan *File* yang Dibutuhkan

 Sebelum membuat bukti (*voucher*) pengeluaran kas/bank, terlebih dahulu praktikan harus menyiapkan *file* 'format *voucher*' dan daftar transaksi bulanan PT BASE, khususnya di bulan Juli dan Agustus. Dalam hal ini praktikan meminta *file* tersebut ke karyawan bagian pembukuan perusahaan.

#### 2) Membuka *File* dan *Sheet* yang Sesuai

 Setelah *file* tersedia, praktikan kemudian membuka *file* Excel yang bernama 'format *voucher*' dan memilih *sheet* bernama '*voucher out*' (dapat dilihat pada Lampiran 16 Halaman 91).

3) Melengkapi Informasi yang Diperlukan

 Dalam melengkapi informasi yang diminta, praktikan melakukan pengisian pada elemen-elemen berikut:

- a) Kode kredit di kolom bagian atas;
- b) Kode debet dan nominal transaksi;
- c) Total transaksi, diisi dengan memasukkan fungsi SUM;
- d) Nominal terbilang transaksi, misalnya 'Lima Ribu Rupiah';
- e) Informasi mengenai tanda tangan yang diperlukan dalam *voucher*.
- 4) Mencetak Bukti (*Voucher*) Pengeluaran Kas/Bank

 Setelah semua informasi terisi dengan benar, praktikan melakukan pencetakan bukti (*voucher*) pengeluaran kas/bank (dapat dilihat pada Lampiran 17 Halaman 92).

5) Menyertakan Bukti Transaksi Terkait di Lembar Lampiran

 Untuk melengkapi bukti (*voucher*) pengeluaran kas/bank yang sudah dibuat, praktikan juga menyiapkan lampiran terkait. Dokumen tersebut dapat berupa struk, kwitansi, ataupun bukti setoran bank (dapat dilihat pada Lampiran 18 Halaman 93).

 Setelah bukti (*voucher*) pengeluaran kas/bank selesai dibuat, praktikan menyerahkan dokumen tersebut kepada karyawan departemen keuangan bagian pembukuan perusahaan untuk diteliti kembali. Jika terdapat kesalahan, praktikan memperbaikinya dan mencetak dokumen yang sudah diperbaiki. Namun jika sudah benar dan dokumen pendukung seperti bukti transaksi dan laporan pertanggungjawaban penggunaan biaya sudah lengkap, bukti (*voucher*) pengeluaran kas/bank akan ditandangani oleh pihak-pihak terkait yaitu pembayar, pemohon dan penerima untuk kemudian disahkan oleh bagian Akuntansi di Departemen Keuangan dan SDM. Setelah bukti (*voucher*) pengeluaran kas/bank ditandatangani dan disahkan, maka dokumen itu diarsipkan ke dalam *outner voucher* bulanan perusahaan.

#### **c. Membantu Penyusunan Laporan Keuangan Bulanan SPC**

 Laporan keuangan yang praktikan susun adalah laporan keuangan bulanan untuk SPC (*Special Purpose Company*). Setiap SPC atau anak perusahaan, baik yang sudah beroperasi maupun yang masih dalam tahap pembangunan ataupun perencanaan tentunya harus dibuatkan laporan keuangan masing-masing untuk setiap bulannya. Hal demikian terjadi karena meskipun suatu SPC belum menghasilkan laba, tetapi setidaknya setiap transaksi rutin bulanan seperti biaya administrasi bank, jasa giro dan sebagainya harus tetap dilaporkan. Laporan keuangan dibuat sebagai bentuk pertanggungjawaban kepada *stakeholder* yang menggambarkan kinerja perusahaan pada periode tertentu.

 Laporan keuangan SPC dibuat setiap awal bulan oleh karyawan bagian akuntansi. Laporan ini terdiri dari laporan posisi keuangan, laporan laba rugi dan penghasilan komprehensif lain, laporan perubahan ekuitas serta laporan arus kas yang sudah disatukan pada satu *file* format laporan keuangan SPC. Di PT Brantas Energi laporan ini sudah harus selesai dibuat selambat-lambatnya pada tanggal 5 di bulan/periode berikutnya. Disini praktikan diminta untuk membantu penyusunan laporan keuangan bulan Juni dan Agustus 2019 untuk PT BASE. Praktikan juga menyusun laporan keuangan bulanan untuk SPC lainnya yaitu PT Brantas Cakrawala Energi (BCE), PT Tiar Daya Hidro (TDH) dan PT Rantepao Hidro Energi (RHE). Namun, untuk ketiga SPC tersebut, praktikan hanya menyusun laporan keuangan untuk periode Juli 2019 saja.

 Sebelum membantu penyusunan laporan keuangan, praktikan terlebih dahulu meminta *file* format laporan keuangan kepada karyawan bagian akuntansi perusahaan. Proses penyusunan laporan keuangan terbilang cukup mudah untuk dilakukan. Hal ini dikarenakan di dalam *file* laporan keuangan sudah ada format yang tersedia sehingga praktikan hanya perlu melakukan pengecekan ulang.

 Dalam menyusun laporan keuangan perusahaan, praktikan menggunakan aplikasi Microsoft Excel untuk memudahkan perhitungan transaksi. Di bawah ini adalah proses dalam menyusun laporan keuangan bulanan.

## 1) Mengunduh Neraca Lajur dari Sistem

 Setiap perusahaan umumnya membutuhkan neraca lajur dalam proses penyusunan laporan keuangan. Dalam membantu

penyusunan laporan keuangan SPC, terlebih dahulu praktikan mengunduh neraca lajur bulanan SPC dari sistem akuntansi perusahaan, yaitu di *website* eaccounting.brantas-abipraya.co.id.

 Namun, neraca lajur baru bisa diunduh setelah semua jurnal baik pengeluaran maupun pemasukan di-*input* ke sistem dan di*approved* oleh pihak bagian akuntansi perusahaan. Dalam mengunduh neraca lajur dari sistem, berikut adalah langkahlangkah yang harus dilakukan.

## a) Memilih Neraca Lajur yang Ingin Diunduh dari Sistem

 Setelah praktikan *login* ke sistem akuntansi PT Brantas Energi dan diarahkan ke menu utama sistem maka dalam *list submenu* di sebelah kiri, praktikan mengklik *menu* '*accounting*' dan *menu* '*report*'*,* lalu praktikan mengklik *menu* neraca lajur. Setelah tampilan di bagian sebelah kanan muncul, praktikan memilih kategori neraca yang sudah berstatus '*approved*'. Lalu, praktikan memilih periode yang sesuai.

b) Mengunduh Neraca Lajur yang Telah Dipilih

 Untuk mengunduh neraca lajur yang dibutuhkan, praktikan mengklik *icon* berlogo Microsoft Excel di sebelah kanan.

 Dengan demikian *file* neraca lajur sudah selesai diunduh dan siap digunakan dalam proses penyusunan laporan keuangan

bulanan. Tampilan neraca lajur dapat dilihat pada Lampiran 19 Halaman 94.

## 2) Menyusun Kertas Kerja (*Worksheet*)

 Sama halnya dengan neraca lajur, kertas kerja akan memudahkan proses penyusunan laporan keuangan perusahaan. Setelah *file* neraca lajur sudah terunduh, kertas kerja dapat mulai dibuat. Berikut adalah tahapan yang dilakukan.

a) Menyiapkan Format Kertas Kerja yang Dibutuhkan

 Sebelum menyusun kertas kerja, telebih dahulu praktikan menyiapkan *file* neraca lajur yang sudah diunduh dari sistem, *file* format laporan keuangan SPC dan laporan keuangan periode lalu. Setelah mengunduh *file* neraca lajur dari sistem, praktikan membuka *file* tersebut dan meng-*copy* neraca lajur tersebut.

b) Memindahkan Neraca Lajur yang Sudah Di-*copy* ke *File*  Laporan Keuangan SPC

 Setelah meng-*copy sheet* neraca lajur, praktikan lalu membuka *file* laporan keuangan bulanan SPC dan menambahkan *sheet* baru bernama 'Neraca Lajur' pada *file* laporan keuangan bulanan SPC. *Sheet* baru ini dibuat untuk memasukkan neraca lajur yang sudah di-*copy* tadi.

c) Memasukkan Fungsi Excel yang Sesuai

 Dalam tahap ini praktikan memasukkan fungsi Excel yang sesuai pada kolom yang masih kosong di bagian paling kanan, kemudian meng-*copy* fungsi tersebut hingga ke kolom paling bawah.

d) Masuk ke *Sheet* yang Bernama *Worksheet*

 Setelah *sheet* neraca lajur sudah tersaji di dalam satu *file* yang sama dengan *file* laporan keuangan serta sudah dimasukkan fungsi, praktikan masuk ke *sheet* bernama '*Worksheet'*.

e) Memastikan Semua Informasi yang Tertera Sudah Benar

 Pertama-tama praktikan memastikan fungsi Excel yang tertera pada setiap akun sudah benar dan sesuai. Setelahnya praktikan juga melakukan pengecekan ulang untuk setiap saldo pada masing-masing akun serta memastikan saldo total aset, liabilitas, ekuitas dan laba (rugi) komprehensif tahun berjalan sudah sesuai dengan yang tertera di neraca lajur.

 Setelah semua saldo akun sudah *balance* dengan neraca lajur, kertas kerja selesai dibuat dan praktikan dapat masuk ke tahap penyusunan laporan keuangan yang selanjutnya. Tampilan kertas kerja dapat dilihat pada Lampiran 20 Halaman 95.

3) Menyusun Laporan Posisi Keuangan

 Laporan posisi keuangan dapat mulai disusun setelah kertas kerja sudah selesai dibuat. Adapun langkah-langkah yang dilakukan tidak jauh berbeda dengan tahapan membuat kertas kerja, yaitu sebagai berikut.

#### a) Membuka *Sheet* yang Sesuai

 Hal pertama yang dilakukan terlebih dahulu adalah membuka *sheet* yang bernama '*Balance Sheet'*.

b) Memastikan Semua informasi yang Tertera Sudah Benar

 Tahap yang selanjutnya praktikan lakukan adalah memastikan fungsi Excel yang tertera pada setiap akun sudah benar dan sesuai. Kemudian praktikan melakukan pengecekan ulang untuk setiap saldo akun aset, liabilitas dan ekuitas dan memastikan saldo-saldo tersebut pada tahun berjalan baik lancar maupun tidak lancar sudah sesuai dengan saldo yang tertera di kertas kerja.

#### c) Memasukkan Saldo Akun Periode Lalu

 Dalam tahap ini praktikan memasukkan saldo akun aset, liabilitas dan ekuitas tahun lalu. Tak lupa praktikan juga memastikan semua nominalnya telah terisi dengan benar.

 Setelah semua saldo akun sudah *balance* dengan saldo di kertas kerja, maka laporan posisi keuangan selesai dibuat. Tampilan laporan posisi keuangan dapat dilihat pada Lampiran 21 Halaman 96.

4) Menyusun Laporan Laba Rugi dan Penghasilan Komprehensif Lain

 Laporan yang selanjutnya dibuat adalah laporan laba rugi dan penghasilan komprehensif lain. Dibawah ini adalah tahapan yang dilakukan.

a) Membuka *Sheet* yang Sesuai

 Hal pertama yang praktikan lakukan terlebih dahulu adalah membuka *sheet* yang bernama '*Profit and Loss'*.

b) Memastikan Semua informasi yang Tertera Sudah Benar

 Pada tahap kedua, praktikan memastikan fungsi Excel yang tertera di setiap akun sudah benar dan sesuai. Selanjutnya praktikan melakukan pengecekan ulang untuk setiap saldo akun pendapatan dan beban serta memastikan saldo laba (rugi) komprehensif tahun berjalan sudah sesuai dengan saldo yang tertera di kertas kerja.

c) Memasukkan Saldo Akun Periode Lalu

 Dalam tahap ini praktikan memasukkan saldo akun pendapatan dan beban tahun lalu, serta memastikan angka yang tertera sudah benar.

 Setelah semua saldo akun sudah *balance* dengan saldo di kertas kerja, maka laporan laba rugi dan penghasilan komprehensif lain pun telah selesai dibuat. Tampilan laporan laba rugi dan

penghasilan komprehensif lain dapat dilihat pada Lampiran 22 Halaman 97.

## 5) Menyusun Laporan Perubahan Ekuitas

 Tahapan yang selanjutnya dilakukan dalam penyusunan laporan keuangan adalah membuat laporan perubahan ekuitas. Berikut adalah langkah-langkahnya.

#### a) Membuka *Sheet* yang Sesuai

 Pada tahap pertama praktikan terlebih dahulu membuka *sheet* yang bernama 'Ekuita*s*'.

b) Memastikan Semua informasi yang Tertera Sudah Benar

 Di tahap selanjutnya, praktikan memastikan fungsi Excel yang tertera pada setiap setiap akun sudah benar dan sesuai. Kemudian praktikan melakukan pengecekan ulang untuk setiap saldo akun modal saham dan saldo laba serta memastikan saldo saldo ekuitas tahun berjalan sudah sesuai dengan saldo yang tertera di kertas kerja.

c) Memasukkan Saldo Akun Periode Lalu

 Pada tahap ini praktikan memasukkan saldo akun modal saham dan saldo laba tahun lalu, serta memastikan angka yang tertera sudah benar.

 Setelah semua saldo akun sudah *balance* dengan saldo di kertas kerja, maka laporan perubahan ekuitas pun telah selesai

dibuat. Tampilan laporan perubahan ekuitas dapat dilihat pada Lampiran 23 Halaman 98.

## 6) Menyusun Laporan Arus Kas

 Laporan yang selanjutnya dibuat adalah laporan arus kas (*cash flow*). Dibawah ini adalah tahapan untuk membuat laporan arus kas.

a) Mengidentifikasi Setiap Transaksi yang Sudah Otomatis Ter*input* dari *Sheet* yang Sebelumnya Telah Dibuat

 Pertama-tama praktikan membuka *sheet* bernama '*Cash Flow*' yang sudah ada dan memastikan fungsi Excel yang tertera sudah benar. Selanjutnya praktikan mengidentifikasi setiap transaksi berdasarkan aktivitas baik itu aktivitas operasi, investasi maupun pendanaan.

#### b) Memastikan Semua informasi yang Tertera Sudah Benar

 Di tahap kedua praktikan mengecek ulang setiap saldo kas yang sudah dikelompokkan berdasarkan aktivitasnya. Praktikan juga memastikan saldo kas masing-masing aktivitas tahun berjalan baik yang mengalami kenaikan maupun penurunan sudah sesuai dengan perhitungan.

c) Memasukkan Saldo Akun Periode Lalu

 Dalam tahap ini praktikan memasukkan saldo arus kas tahun lalu sesuai dengan aktivitasnya, dan memastikan angka yang ter-*input* sudah benar.

 Setelah semua saldo akun sudah *balance* dengan saldo kas dan setara kas di kertas kerja, maka laporan arus kas pun telah selesai dibuat. Tampilan laporan arus kas dapat dilihat pada Lampiran 24 Halaman 99.

 *File softcopy* laporan keuangan yang sudah selesai disusun kemudian dikirimkan kepada karyawan bagian akuntansi perusahaan melalui *email* untuk dikoreksi. Hal ini dilakukan untuk menghindari adanya kesalahan dalam penyusunan laporan keuangan. Oleh karena itu, dalam proses penyusunan laporan keuangan SPC bulanan praktikan tentunya harus berhati-hati untuk mencegah terjadinya kesalahan. Jika dalam laporan yang praktikan buat terdapat kesalahan, maka praktikan melakukan perbaikan. Namun, jika sudah benar maka laporan akan diserahkan kepada *Manager*, *Senior Manager* dan Direksi untuk dianalisis.

#### **d. Memperbaharui Catatan Atas Laporan Keuangan (CALK) SPC**

 Kita mungkin sering membaca tulisan 'Catatan Atas Laporan Keuangan (CALK) merupakan bagian yang tidak terpisahkan dari Laporan Keuangan'. Hal ini benar adanya, karena informasi CALK memberikan penjelasan yang lebih rinci mengenai hal-hal yang tidak

dipaparkan secara langsung di laporan keuangan. Misalnya saja informasi umum yang berkaitan dengan pendirian dan perizinan perusahaan maupun rincian dari masing-masing akun yang ada di laporan keuangan.

 CALK SPC diperbaharui oleh karyawan bagian akuntansi setelah laporan keuangan SPC selesai dibuat yaitu setiap awal bulan. Dalam memperbaharui CALK, praktikan dibantu dengan aplikasi Microsoft Word dikarenakan isi dari CALK sebagian besar adalah berupa penjelasan. Sebelum membuat CALK, praktikan perlu menyiapkan laporan keuangan SPC periode 2018, karena disini praktikan diminta untuk menyiapkan format CALK untuk periode pelaporan 2019. Dokumen laporan keuangan SPC dapat diperoleh praktikan melalui lemari arsip laporan keuangan SPC, setelah sebelumnya praktikan meminta izin kepada karyawan bagian akuntansi perusahaan.

 Sama seperti penyusunan laporan keuangan SPC, disini praktikan juga memperbaharui CALK untuk PT Brantas Adya Surya Energi (BASE), PT Brantas Cakrawala Energi (BCE), PT Tiar Daya Hidro (TDH) dan PT Rantepao Hidro Energi (RHE). Berikut adalah tahapan yang dilakukan untuk memperbaharui Catatan Atas Laporan Keuangan (CALK).

1) Mengonfirmasi Apakah Terdapat Perubahan Informasi dari Periode Sebelumnya

 Dalam tahap ini praktikan mencoba mencari tahu dan mengonfirmasi apakah terdapat perubahan informasi di tahun berjalan. Poin-poin yang perlu dikonfirmasi adalah sebagai berikut.

a) Informasi Umum

 Dalam bagian ini dipaparkan lebih lanjut mengenai pendirian dan informasi umum, dewan komisaris dan dewan direksi, serta perizinan perusahaan.

b) Penerapan Standar Akuntansi Keuangan dalam Pelaporan Keuangan Perusahaan

 Hal-hal yang dibahas dalam poin ini berkaitan dengan informasi mengenai standar yang berlaku efektif pada tahun berjalan serta standar dan interpretasi yang telah diterbitkan tapi belum diterapkan di dalam perusahaan.

## c) Ikhtisar Kebijkan Akuntansi Signifikan

 Poin ini memuat informasi tentang pernyataan kepatuhan perusahaan sehubungan dengan penerapan standar akuntansi keuangan yang berlaku, termasuk di dalamnya pernyataan dan interpretasi yang dikeluarkan oleh Dewan Standar Akuntansi Keuangan Ikatan Akuntan Indonesia (DSAK-IAI) berkaitan dengan akun-akun yang terdapat dalam laporan keuangan perusahaan seperti aset keuangan dari proyeksi konsesi dalam pelaksanaan, transaksi dengan pihak berelasi, imbalan kerja,

aset dan liabilitas keuangan, setara kas, pajak penghasilan dan sebagainya.

d) Penggunaan Pertimbangan, Estimasi dan Asumsi Signifikan oleh Manajemen

 Pertimbangan, estimasi dan asumsi signifikan yang dilakukan oleh manajemen berkaitan dengan akun-akun yang berpengaruh terhadap jumlah aset dan liabilitas yang dilaporkan serta pengungkapan aset dan liabilitas kontinjensi pada tanggal laporan keuangan, serta jumlah pendapatan dan beban selama periode pelaporan. Akun-akun tersebut diantaranya pendapatan konstruksi atas jasa konsesi dan pajak penghasilan.

e) Tujuan dan Kebijakan Manajemen Risiko Keuangan

 Poin ini mencakup hal-hal yang berkaitan dengan risiko keuangan perusahaan seperti risiko pasar baik itu risiko suku bunga maupun risiko proyek serta risiko permodalan.

2) Memperbaharui Saldo Akun Periode Lalu dan Periode Berjalan

 Pada tahap kedua, praktikan meng-*update* jumlah saldo di masing-masing akun yang dilaporkan dan diungkapkan berdasarkan laporan keuangan perusahaan tahun lalu dan tahun berjalan.

3) Memperbaharui Informasi yang Terdapat di Masing-Masing Akun yang Dilaporkan

 Setelah memperbaharui jumlah saldo setiap akun yang ada, praktikan juga melakukan pembaharuan informasi dari akun-akun yang dilaporkan dan diungkapkan tersebut yang sifatnya berupa penjelasan rinci mengenai akun tersebut seperti metode perhitungan dan nilai gunanya.

 Ketika semua informasi sudah lengkap dan sesuai dengan fakta saat ini, maka Catatan Atas Laporan Keuangan sudah selesai dibuat. Tampilan Catatan Atas Laporan Keuangan dapat dilihat pada Lampiran 25 Halaman 100.

 Dalam memperbaharui CALK, praktikan harus benar-benar memastikan apakah terdapat informasi perusahaan yang harus diubah kepada pihak manajemen perusahaan. Praktikan juga harus teliti dalam memperbaharui jumlah saldo di akun-akun yang dilaporkan. Selain itu, praktikan juga perlu memperhatikan apakah ada peristiwa-peristiwa yang terjadi setelah periode pelaporan.

 Sama dengan laporan keuangan, setelah praktikan selesai mengerjakan CALK maka praktikan mengirimkan *file softcopy* CALK ke karyawan bagian akuntansi perusahaan melalui *email*. Jika setelah diperiksa terdapat kesalahan, maka praktikan memperbaiki kesalahan tersebut. Namun jika sudah benar, *file softcopy* CALK akan disatukan dengan laporan keuangan dan diserahkan kepada *Manager*, *Senior Manager* serta Direksi untuk dianalisis lebih lanjut.

#### **2. Bagian Perpajakan**

#### **a. Membuat Tabel Rincian Pembayaran** *Management Fee*

 *Management fee* atau biaya manajemen adalah biaya yang dikenakan atas jasa pengelolaan (manajemen). *Management fee* dibayarkan oleh anak perusahaan atau SPC yang sudah beroperasi yaitu PT BASE dan PT SBE kepada PT Brantas Energi sebagai imbalan atas jasa manajemen yang diberikan berupa pengelolaan SPC.

Biaya ini dibayarkan rutin setiap bulan sebesar masing-masing 3% dan 5% dari total penjualan listrik bulanan. Mekanismenya adalah setelah SPC menerima pendapatan bulanan tersebut, maka dilakukan perhitungan untuk pembayaran *management fee*. Setelah itu, SPC mentransfer pembayaran tersebut ke rekening PT Brantas Energi.

 Pembuatan tabel rincian pembayaran *management fee* bertujuan untuk mencatat dan melaporkan pembayaran *management fee* perusahaan selama periode tertentu. Karena *management fee*  merupakan salah satu bentuk penghasilan yang diperoleh oleh PT Brantas Energi atas penyerahan jasa yang diberikan kepada SPC, maka sesuai UU tersebut biaya ini dikenakan pajak sebesar 2% dari total pembayaran yang diterima. Tabel ini dibuat oleh karyawan bagian perpajakan perusahaan setiap bulan.

 Praktikan diminta untuk membuat tabel rincian pembayaran *management fee* PT BASE dan PT SBE bulan Desember 2018-April 2019. Dokumen yang perlu disiapkan adalah dokumen rincian biaya *management fee* bulanan yang telah dibayarkan beserta bukti fisik pembayarannya. Dokumen ini dapat diperoleh dari karyawan bagian perpajakan perusahaan. Pada saat melakukan pekerjaan ini praktikan menggunakan aplikasi Microsoft Excel untuk memudahkan proses perhitungan seperti perhitungan PPN dan PPh. Dibawah ini adalah tahapan yang harus dilakukan dalam membuat tabel rincian pembayaran *management fee.*

1) Membuka *File* yang Sesuai

 Hal pertama yang dilakukan dalam membuat tabel rincian pembayaran *management fee* adalah membuka aplikasi Microsoft Excel. Setelahnya, praktikan membuka *file* 'format pembayaran *management fee*'.

2) Mengisi Data Terkait

 Selanjutnya, pada tahap kedua praktikan memasukkan *No. Invoice* pada kolom yang telah disediakan. Sedangkan, pada kolom 'DPP' atau Dasar Pengenaan Pajak praktikan memasukkan nominal sebesar jumlah yang dibayarkan atas jasa manajemen sesuai dengan bukti transaksi yang ada. Angka ini didapat dari perhitungan hasil kali antara total penjualan listrik bulanan dengan nilai persentase yang telah ditentukan.

3) Memasukkan Fungsi Excel yang Sesuai

 Terlebih dahulu praktikan memasukkan fungsi pada kolom 'PPN' untuk menghitung PPN yaitu 10% dari jumlah DPP. Untuk kolom 'Nilai Tagihan', praktikan memasukkan fungsi hasil dari penjumlahan antara kolom 'DPP' dan kolom 'PPN'. Sedangkan untuk fungsi perhitungan pada kolom 'PPh 23' adalah jumlah kolom 'DPP' dikalikan tarif PPh 23 sebesar 2%. Berikutnya, praktikan mengurangi jumlah kolom 'Nilai Tagihan' dengan kolom 'PPh 23' untuk mengisi kolom 'Transfer'. Terakhir, praktikan memasukkan fungsi SUM pada kolom 'Total'.

4) Melakukan Langkah yang Sama untuk Setiap Nomor *Invoice*

 Karena *invoice* yang dicatat tidak hanya ada satu dimana tabel yang dibuat merupakan rekapitulasi pembayaran *management fee* selama 5 bulan, maka praktikan mengulangi langkah-langkah yang sudah dilakukan sebelumnya.

5) Melengkapi Informasi Tanggal dan Rekening

 Pada tahap terakhir ini praktikan mengisi kolom tanggal sesuai dengan tanggal transaksi. Praktikan juga mengisi nomor rekening yang sesuai, yaitu nomor rekening PT Brantas Energi.

6) Menyimpan *File*

 Setelah semua kolom sudah terisi dengan benar dan sesuai, maka praktikan menyimpan *file* 'rincian pembayaran *management fee*'. Dengan demikian, tabel ini sudah selesai dibuat. Tampilan tabel rincian pembayaran *management fee* dapat dilihat pada Lampiran 26 Halaman 101.

 *File softcopy* tabel rincian pembayaran *management fee* yang telah dibuat kemudian dikirimkan ke *email* karyawan bagian perpajakan perusahaan sebagai salah satu *file* yang kelak akan digunakan dalam proses pelaporan SPT, khususnya SPT Masa PPh Pasal 23. Jika terdapat kesalahan pada tabel yang dibuat praktikan, maka praktikan memperbaiki kesalahan tersebut. Namun, jika sudah benar tabel rincian pembayaran *management fee* akan dijadikan sebagai lampiran untuk jurnal penerimaan kas PT Brantas Energi.

## **b. Membuat Catatan Nomor Transaksi Penerimaan Negara (NTPN)**

 Nomor Transaksi Penerimaan Negara (NTPN) tertera pada Bukti Penerimaan Negara (BPN) yang didapat setelah wajib pajak selesai melakukan pembayaran atau penyetoran pajak melalui bank/pos persepsi. Praktikan memperoleh BPN dari karyawan bagian perpajakan perusahaan, khususnya dari karyawan yang melakukan pembayaran pajak. Contoh tampilan BPN PT Brantas Energi dapat dilihat pada Lampiran 27 Halaman 102.

 Catatan NTPN dibuat setiap bulan oleh karyawan bagian perpajakan untuk melengkapi data yang diperlukan dalam pengisian SPT elektronik. Dalam membuat catatan NTPN, praktikan harus menggunakan aplikasi untuk mengetik teks dalam bentuk yang lebih sederhana, yaitu aplikasi Notepad. Hal ini dikarenakan dalam mengisi NTPN pada SPT elektronik aplikasi SPT elektronik akan menolak jika NTPN di-*input* langsung melalui aplikasi. Oleh karena itu, wajib pajak perlu menyalin NTPN yang didapat dari BPN ke aplikasi Notepad terlebih dahulu. Dibawah ini adalah langkah-langkah dalam membuat catatan Nomor Transaksi Penerimaan Negara (NTPN).

#### 1) Membuat Kolom Informasi yang Diperlukan

 Terlebih dahulu praktikan membuka aplikasi Notepad kemudian praktikan membuat kolom 'Perusahaan', 'Mata Anggaran', 'Jenis Setoran', 'Nilai Setoran', dan 'NTPN'.

## 2) Mengisi Informasi pada Masing-Masing Kolom

 Pada kolom 'Perusahaan' praktikan mengisi sesuai dengan inisial nama wajib pajak misalnya BASE untuk PT Brantas Adya Surya Energi dan SBE untuk PT Sahung Brantas Energi, sedangkan untuk kolom 'Mata Anggaran' diisi dengan mata anggaran yang sesuai dengan jenis pajak yang dibayar. Lalu pada kolom 'Jenis Setoran' praktikan mengisi sesuai dengan kode yang tertera di Bukti Penerimaan Negara (BPN) sedangkan pada kolom 'Nilai' diisi dengan jumlah pajak yang disetorkan. Selanjutnya pada kolom 'NTPN' praktikan memasukkan NTPN yang sesuai.

3) Menyimpan *File*

 Langkah terakhir yang dilakukan adalah menyimpan *file* tersebut dan catatan NTPN bulanan selesai dibuat (dapat dilihat pada Lampiran 28 Halaman 102).

 Dalam membuat catatan NTPN, praktikan memperoleh ilmu baru mengenai perpajakan, khususnya dalam hal mata anggaran dan jenis setoran pajak yang terdiri dari berbagai jenis, yang tertuang pada tabel dibawah ini.

| <b>Mata</b><br>Anggaran/<br><b>Kode Akun</b><br>Pajak | Jenis Pajak                             | <b>Kode Jenis</b><br><b>Setoran</b><br>Pajak | Jenis Setoran Pajak                                                                                               |
|-------------------------------------------------------|-----------------------------------------|----------------------------------------------|----------------------------------------------------------------------------------------------------|
| 411121                                                | PPh Pasal 21                            | 100                                          | SPT Masa PPh Pasal 21                                                                                             |
|                                                       |                                         | 401                                          | PPh Final Pasal 21<br>Pembayaran Sekaligus<br>Atas Jaminan Hari Tua,<br>Uang Tebusan Pensiun<br>dan Uang Pesangon |
| 411124                                                | PPh Pasal 23                            | 100                                          | SPT Masa PPh Pasal 23                                                                                             |
|                                                       |                                         | 104                                          | PPh Pasal 23 atas Jasa                                                                                            |
| 411126                                                | PP <sub>h</sub><br>Pasal<br>25/29 Badan | 100                                          | <b>SPT Masa PPh Pasal 25</b><br>Badan                                                                             |
| 411128                                                | PPh Final                               | 403                                          | PPh Final Pasal 4 ayat 2<br>atas Persewaan Tanah<br>dan/atau Bangunan                                             |
|                                                       |                                         | 409                                          | PPh Final Pasal 4 ayat 2<br>atas Jasa Konstruksi                                                                  |

**Tabel III. 1 Kode Akun dan Kode Jenis Setoran Pajak**

Sumber: *website* DJP Pajak

 Setelah selesai membuat catatan NTPN, praktikan kemudian menyerahkan *file softcopy* catatan NTPN ke karyawan bagian perpajakan perusahaan melalui *email*. Jika terdapat kesalahan, maka praktikan melakukan perbaikan. Namun jika sudah benar, NTPN tersebut akan dimasukkan untuk mengisi data di SPT elektronik.

#### **c. Melakukan Pelaporan SPT Masa PPN dan PPN-BM**

 Pelaporan SPT Masa Pajak Pertambahan Nilai (PPN) dan Pajak Pertambahan Nilai-Barang Mewah (PPN-BM) wajib dilaporkan paling lambat pada akhir bulan berikutnya oleh karyawan bagian perpajakan. SPT dilaporkan sebagai bentuk pemberitahuan dan pertanggungjawaban kepada pemerintah mengenai rician perhitungan dan pembayaran pajak perusahaan. Pelaporan SPT juga menjadi bukti ketaatan dan kepatuhan wajib pajak terhadap peraturan perpajakan.

 Sebelum melaporkan SPT, wajib pajak harus menyelesaikan pembayaran pajak terlebih dahulu. Kemudian wajib pajak dapat mulai melakukan pengisian formulir SPT secara elektronik melalui aplikasi. Setelah wajib pajak selesai membuat SPT, hal yang selanjutnya dilakukan adalah melaporkan SPT tersebut.

 Pelaporan SPT dapat dilakukan melalui dua cara yaitu via *online*  ataupun melalui Kantor Pelayanan Pajak (KPP) terdekat. Di PT Brantas Energi sendiri, SPT biasa dilaporkan melalui program *e-filling* di *website* DJP. *Website* DJP sendiri merupakan *website* yang dibuat oleh Direktorat Jenderal Pajak untuk memfasilitasi wajib pajak dalam melaporkan atau membayar pajak secara *online*.

 Sebelum melaporkan SPT, praktikan terlebih dahulu meminta *file* csv SPT Elektronik yang telah diisi. Dalam hal ini praktikan belum diberikan izin untuk melakukan perhitungan dan pengisian SPT, karena sifatnya yang cukup pribadi. Oleh karena itu praktikan meminta *file* tersebut kepada pihak yang bersangkutan yaitu karyawan bagian perpajakan perusahaan. Selain menyiapkan *file* csv SPT Elektronik, praktikan juga menyiapkan dokumen lampiran SPT Elektronik.

 Disini praktikan melakukan pelaporan SPT Masa PPh dan SPT Masa PPN-BM milik PT Brantas Energi dan Entitas Anak untuk bulan Juli dan Agustus 2019. SPT ini memiliki nominal 0, dikarenakan PPN atas listrik, tidak dikenakan pajak. Berikut adalah tahapan dalam melakukan pelaporan SPT Elektronik melalui *website* DJP.

## 1) *Login* ke *Website* Direktorat Jenderal Pajak (DJP)

 Pertama-tama praktikan membuka aplikasi pencarian Google Chrome di *desktop* komputer dan memasukkan *link* djponline.pajak.go.id/account/login di kolom pencarian. Setelah laman *website* sudah muncul, praktikan *login* dengan cara memasukkan NPWP, *password*, dan kode keamanan pada kolom yang tersedia (dapat dilihat pada Lampiran 29 Halaman 103).

## 2) Mengunggah *File* SPT Elektronik beserta Lampiran

 Pada laman beranda, praktikan mengklik *menu* 'e*-filling*' lalu praktikan mengklik *menu* 'Buat SPT'. Kemudian praktikan mengunggah *file* csv SPT Elektronik dengan mengklik *menu* '*Browse file* .csv' yang ada pada kotak berwarna hijau. Dalam tahap ini, tak lupa praktikan juga memastikan nama *file* csv sudah sesuai dengan NPWP. Selanjutnya untuk mengunggah *file*

lampiran, praktikan mengklik *menu* '*Browse file* .pdf' yang yang ada pada kotak berwarna hijau setelahnya praktikan mengklik '*Start Upload* >>' (dapat dilihat pada Lampiran 30 Halaman 104).

3) Mendapatkan Kode Verifikasi

 Untuk mendapatkan kode verifikasi, maka pada laman berjudul 'SPT Anda', praktikan mengklik '[di sini]' (dapat dilihat pada Lampiran 31 Halaman 105) lalu praktikan memeriksa kotak masuk *email* wajib pajak dan membuka *email* yang berjudul '[*e-Filling*] Kode Verifikasi' (dapat dilihat pada Lampiran 32 Halaman 106).

## 4) Mengirim SPT Elektronik untuk Dilaporkan

 Pada tahap ini praktikan memasukkan kode verifikasi yang telah dikirim ke *email* di kolom kode verifikasi di laman berjudul 'SPT Anda' lalu praktikan mengklik kolom 'Kirim SPT' untuk melaporkan SPT (dapat dilihat pada Lampiran 33 Halaman 107). Praktikan juga memeriksa kembali *email* wajib pajak dan membuka *email* yang berjudul '[*e-Filling*] Bukti Penerimaan Elektronik'. Dengan diterimanya *email* tersebut, berati pelaporan SPT via *website* sudah berhasil dilakukan (dapat dilihat pada Lampiran 34 Halaman 108)**.**

 Setelah selesai melakukan pelaporan, praktikan mencetak dokumen lampiran SPT dan menyatukannya dengan dokumen bukti penerimaan elektronik yang telah dicetak sebelumnya. Dokumen tersebut kemudian diserahkan kepada karyawan bagian perpajakan yang mana jika terdapat kesalahan dalam pelaporan maka perlu dilakukan pembetulan. Namun jika sudah benar, dokumen akan ditandatangani dan diberi cap kemudian dimasukkan ke lemari arsip.

## **C. Kendala yang Dihadapi**

 Terkadang dalam menghadapi suatu pekerjaan, tak jarang suatu kendala muncul. Demikian pula yang dialami praktikan ketika melaksanakan kegiatan Praktik Kerja Lapangan (PKL), terdapat beberapa kendala yang dihadapi praktikan. Kendala ini tentu saja menghambat proses penyelesaian pekerjaan. Adapun kendala yang dihadapi praktikan adalah sebagai berikut.

1. Keterbatasan Pengetahuan Praktikan Mengenai Akuntansi

 Bidang usaha perusahaan tempat praktikan melaksanakan PKL adalah bidang investasi energi terbarukan yang mana dapat dikatakan pengetahuan akuntansi praktikan dalam bidang tersebut masih minim. Oleh karena itu selama melaksanakan PKL, praktikan kerap kali merasa asing dengan akunakun yang ada di transaksi perusahaan, seperti akun beban energi. Hal ini membuat penyelesaian pekerjaan khususnya penyusunan laporan keuangan menjadi sedikit terhambat.

2. Kerterbatasan Praktikan dalam Mengoperasikan Microsoft Excel

 Dalam melakukan pekerjaan akuntansi dan keuangan, praktikan lebih sering menggunakan aplikasi Microsoft Excel. Aplikasi ini sangat memudahkan karena pekerjaan dapat terselesaikan dengan lebih mudah dan cepat. Namun, pengetahuan praktikan khususnya terkait fungsi yang terdapat di dalam Microsoft Excel masih kurang sehingga cukup menghambat proses pengolahan data akuntansi, terutama penyusunan laporan keuangan, seperti misalnya fungsi SUM IF.

## 3. Keterbatasan Praktikan dalam Mengoperasikan Sistem *E-Accounting*

 Pada saat melaksanakan PKL, praktikan baru pertama kali menggunakan sistem akuntansi di perusahaan. Oleh karena itu pada awal pelaksanaan PKL, praktikan masih sedikit merasa asing dan banyak bertanya kepada karyawan bagian akuntansi perusahaan. Hal ini cukup menghambat pada saat praktikan meng-*input* jurnal pengeluaran kas/bank ke sistem, yang mana karena sistem akuntansi perusahaan masih berbasis *batch system* kadang berakibat pada munculnya ketidaksesuaian antara *list jurnal* dengan jurnal yang sudah di-*input*. Namun, seiring berjalannya waktu praktikan mulai terbiasa menggunakan sistem akuntansi perusahaan.

#### **D. Cara Mengatasi Kendala**

 Selama menjalankan kegitan PKL, sikap profesional dan solutif sangatlah diperlukan. Untuk itu dalam menghadapi berbagai kendala yang muncul, praktikan berusaha untuk tetap bersikap profesional dengan menyelesaikan pekerjaan sesuai tenggat waktu yang diberikan. Berikut adalah cara yang dilakukan praktikan dalam mengatasi kendala.

1. Penyelesaian Kendala Keterbatasan Pengetahuan Praktikan Mengenai Akuntansi

 Karena memiliki keterbatasan pengetahuan akuntansi dalam bidang investasi energi terbarukan khususnya pada akun-akun terkait seperti akun beban energi, praktikan mengatasi kendala ini dengan mencari tahu lebih dalam mengenai akun-akun tersebut baik dengan cara bertanya kepada karyawan bagian akuntansi perusahaan ketika waktu istirahat maupun mencari informasi tambahan di internet.

 Dilansir dari *website* lawinsider.com, beban energi adalah: "Semua pengeluaran baik itu bahan bakar, listrik dan pengeluaran lain serta biaya terkait energi yang diperlukan untuk mengoperasikan suatu pembangkit yang tidak terbatas pada pembangkit listrik."

2. Penyelesaian Kendala Kerterbatasan Praktikan dalam Mengoperasikan Microsoft Excel

 Untuk menyiasati terbatasnya kemampuan praktikan dalam mengoperasikan Microsoft Excel, maka praktikan mencoba untuk belajar dan berlatih mengenai hal-hal yang sebelumnya tidak diketahui praktikan, khususnya pengetahuan mengenai fungsi dalam Microsoft Excel misalnya fungsi SUM IF. Disini praktikan juga bertanya kepada karyawan perusahaan dan mencari tahu informasi tambahan di internet.

 Dari hasil penelusuran praktikan di internet, diperoleh informasi mengenai fungsi SUM IF. yang digunakan dalam proses penyusunan kertas kerja. Menurut Kusrianto (2019), fungsi SUMIF berfungsi: "Fungsi SUM IF digunakan untuk menjumlahkan isi sel-sel yang disebutkan sesuai dengan kriteria<sup>"</sup>
3. Penyelesaian Kendala Kerterbatasan Praktikan dalam Mengoperasikan Sistem Akuntansi Perusahaan

 Dalam mengatasi kendala keterbatasan praktikan dalam mengoperasikan sistem akuntansi perusahaan, maka yang dilakukan praktikan adalah bertanya kepada karyawan bagian akuntansi perusahaan. Praktikan juga mencoba untuk membuka sistem dan mempelajarinya ketika sedang ada waktu senggang.

# **BAB IV PENUTUP**

#### **A. Kesimpulan**

 Sebagai salah satu langkah untuk melahirkan lulusan unggul yang mampu berkompetisi di dunia kerja, Universitas Negeri Jakarta menghadirkan suatu program, yaitu Praktik Kerja Lapangan (PKL). Kegiatan ini diharapkan mampu menjadi sarana bagi mahasiswa untuk mengembangkan kemampuan dan kompetensi yang dibutuhkan dalam dunia kerja saat ini. Selain itu, kegiatan PKL juga sangat tepat untuk dijadikan sebagai syarat mahasiswa dalam memperoleh gelar sarjana. Melalui kegiatan ini mahasiswa dapat mempraktikkan ilmu yang didapat selama perkuliahan ke dalam dunia kerja yang sesungguhnya, disini mahasiswa juga belajar untuk bersikap profesional selayaknya seorang akuntan yang seharusnya.

Berdasarkan pemaparan praktikan selama melaksanakan kegiatan PKL di PT Brantas Energi khususnya Departemen Keuangan dan Sumber Daya Manusia (SDM), maka dapat ditarik kesimpulan sebagai berikut.

- 1. Praktikan mampu mempelajari sistem pelaporan keuangan dan perpajakan di PT Brantas Energi seperti meng-*input* jurnal dan melakukan pelaporan SPT. Dengan ini kemampuan serta pengetahuan praktikan dalam bidang akuntansi dan perpajakan menjadi lebih baik.
- 2. Praktikan sanggup mengatasi kendala yang muncul dalam pelaksanaan PKL seperti kendala karena keterbatasan pengetahuan dan keterampilan dalam

mengoperasikan *software*. Dengan demikian, praktikan dapat memperbaiki diri dan berlatih untuk meningkatkan pengetahuan serta keterampilan praktikan.

- 3. Praktikan dapat mengetahui keadaan di dunia kerja yang sesungguhnya, sehingga praktikan dapat lebih siap dalam menghadapi dunia kerja setelah lulus perkuliahan. Selain itu praktikan juga belajar untuk mengembangkan sikap-sikap yang diperlukan dalam dunia kerja, seperti bertanggung jawab, solutif dan sebagainya.
- 4. Praktikan mampu beradaptasi di lingkungan kerja PT Brantas Energi, khususnya di Departemen Keuangan dan Sumber Daya Manusia (SDM).

#### **B. Saran**

 Berdasarkan pengalaman praktikan ketika melaksanakan kegiatan PKL, dengan ini praktikan mencoba untuk memberikan saran agar pelaksanaan kegiatan PKL dapat lebih baik lagi kedepannya. Adapun saran yang diberikan praktikan yaitu sebagai berikut.

- 1. Bagi Mahasiswa (Praktikan)
	- a. Meningkatkan kompetensi dan pengetahuan dalam bidang akuntansi supaya pada saat pelaksanaan PKL praktikan dapat lebih siap dan cepat dalam menyelesaikan pekerjaan;
	- b. Belajar dan berlatih untuk menguasai *software* akuntansi misalnya dengan cara mengikuti mata kuliah Pengantar Aplikasi Komputer dan Komputer Akuntansi dengan baik, agar pada saat pelaksanaan PKL praktikan sudah terbiasa;
- c. Melatih diri untuk terbiasa bersikap profesional dan mudah beradaptasi karena hal ini akan sangat bermanfaat ketika praktikan terjun ke dunia kerja;
- d. Mengikuti perkembangan dan lebih banyak tahu tentang isu-isu akuntansi terkini.
- e. Mempelajari lingkup bisnis perusahaan sebelum pelaksanaan PKL dimulai.
- 2. Bagi Fakultas Ekonomi Universitas Negeri Jakarta
	- a. Menjalin kerja sama yang baik dengan perusahaan agar kedepannya mahasiswa lebih mudah untuk mendapatkan tempat pelaksanaan PKL;
	- b. Memperbanyak pembelajaran dalam bentuk praktik secara langsung seperti pembelajaran berupa program Microsoft Excel yang lebih ditekankan pada saat mata kuliah Pengantar Aplikasi Komputer dan Komputer Akuntansi, sehingga mahasiswa PKL lebih siap dan cepat dalam menyelesaikan tugas-tugas yang diberikan selama pelaksanaan PKL;
	- c. Memberikan sosialisasi terkait pelaksanaan PKL kepada mahasiswa sekurang-kurangnya 3 bulan sebelum PKL dilaksanakan.
- 3. Bagi PT Brantas Energi
	- a. Mempertahankan hubungan baik dengan pihak perguruan tinggi khususnya Fakultas Ekonomi, Universitas Negeri Jakarta untuk mempermudah mahasiswa mendapatkan tempat pelaksanaan PKL**.**
- b. Memperbaiki kerapihan arsip perusahaan agar seluruh pihak terkait baik komisaris, direksi, maupun karyawan lebih mudah dan cepat ketika sedang mencari dokumen yang diperlukan pada saat mengerjakan sesuatu.
- c. Menyediakan buku pedoman bagi mahasiswa yang melaksanakan PKL yang mencakup informasi mengenai rincian kegiatan operasional perusahaan, panduan dalam melakukan pekerjaan serta memuat istilahistilah dalam bidang lini bisnis perusahaan seperti istilah beban energi dan lain-lain.
- d. Menggunakan sistem akuntansi yang berbasis *real time* bukan berbasis *batch system* agar daftar transaksi yang di-*input* selalu diperbaharui setiap saat.

## **DAFTAR PUSTAKA**

Arsip PT Brantas Energi.

- Jusup, Al Haryono. (2011). *Dasar-dasar Akuntansi Jilid I*. Yogyakarta: STIE YKPN.
- Kusrianto, A. (2019). *Menguasai Formula dan Fungsi Excel 2007-2019*. Jakarta: Elex Media Komputindo.
- *Law Insider*. www.lawinsider.com/ (Diakses pada Hari Kamis, 28 November 2019)
- Pedoman Praktik Kerja Lapangan[. https://fe.unj.ac.id/](https://fe.unj.ac.id/) (Diakses pada Hari Sabtu, 13 Juli 2019).
- [PT Brantas Abipraya. https://brantas-abipraya.co.id/](file:///C:/Users/ASUS/Downloads/PT%20Brantas%20Abipraya.%20https:/brantas-abipraya.co.id/) (Diakses pada Hari Minggu, 22 September 2019).
- [PT Brantas Energi. https://brantasenergi.co.id/](file:///C:/Users/Lenovo/Downloads/PT%20Brantas%20Energi.%20https:/brantasenergi.co.id/) (Diakses pada Hari Sabtu, 21 September 2019).
- [PT Graha Investama Bersama. https://gibland.co.id/](file:///C:/Users/Lenovo/Downloads/PT%20Graha%20Investama%20Bersama.%20https:/gibland.co.id/) (Diakses pada Hari Minggu, 22 September 2019).

#### **LAMPIRAN-LAMPIRAN**

#### **Lampiran 1: Surat Permohonan PKL**

KEMENTERIAN RISET, TEKNOLOGI, DAN PENDIDIKAN TINGGI UNIVERSITAS NEGERI JAKARTA BIRO AKADEMIK KEMAHASISWAAN DAN HUBUNGAN MASYARAKAT Examples Universitäs Negeri Jakarta<br>II. Rawamangun Muka, Gedung Administrasi It. 1, Jakarta<br>I220 Telp: (021) 4759081, (021) 4893668, email: bakhum.akademik@unj.ac.id Nomor: 6575/UN39.12/KM/2019 12 Juli 2019  $Lamp. : -$ Hal : Permohonan Izin Praktek Kerja Lapangan Mandiri Kepada Yth.<br>Kepala HRD PT. Brantas Energi Jalan DI. Panjaitan Kav. 14, RT 03/RW 11, Cipinang Cempedak,<br>Jatinegara, Jakarta Timur, Daerah Khusus Ibukota Jakarta,<br>13340 Kami mohon kesediaan Bapak/Ibu untuk dapat menerima Mahasiswa Universitas Negeri Jakarta : Nama : Anissa Febriana Nomor Registrasi  $: 8335160516$ Program Studi : Akuntansi Fakultas : Ekonomi Jenjang  $: S1$ No. Telp/Hp : 085832700848 Untuk melaksanakan Praktek Kerja Lapangan yang diperlukan dalam rangka memenuhi tugas mata kuliah<br>"Praktek Kerja Lapangan" pada tanggal 15 Juli 2019 sampai dengan tanggal 06 September 2019. Atas perhatian dan kerja samanya disampaikan terima kasih. .<br>Dala Biro Akademik, Kemahasiswaan

ngan Masyarakat

yo, SH.

19630403 198510 2 001

Tembusan:

1. Dekan Fakultas Ekonomi 2. Koordinator Program Studi Akuntansi

 $\boldsymbol{\mathsf{x}}$ 

#### Lampiran 2: Surat Persetujuan PKL

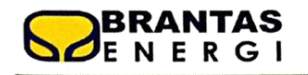

PT BRANTAS ENERGI Subsidiary of PT Brantas Abipraya (Persero)<br>Subsidiary of PT Brantas Abipraya (Persero)<br>Jelan D.I Panjalian Kav. 14 Jakana 13340 Telp. (021) 29613918 Fax. (021) 29613899

Jakarta, 15 Juli 2019 : 029/BE-SDM/VII/2019 Nomor Lampiran  $\therefore$ 

Kepada Yth. Sdri. Annissa Febriana di Tempat.

Perihal : Persetujuan Praktek Kerja Lapangan Mandiri

Dengan hormat,

Sehubungan dengan Surat Saudari tanggal 12 Juli 2019 Perihal Permohonan Izin Praktek Kerja Lapangan Mandiri, dengan ini kami menyetujui untuk ditempatkan di Kantor PT. Brantas Energi di Jl.D.I. Panjaitan Kav.14 Cawang, Jakarta Timur. Terhitung pada tanggal 15 Juli 2019 sampai dengan tanggal 06 September 2019, atas nama mahasiswi sebagai berikut:

: Anissa Febriana 1. Nama Fakultas : Ekonomi Penempatan : di Bagian Keuangan dan SDM

Untuk selanjutnya yang bersangkutan agar menghubungi Sdr. Didit Tri Aguswardana, Staf SDM dan Umum PT. Brantas Energi.

Demikian yang dapat kami sampaikan, atas kerjasamanya diucapkan terima kasih.

Hormat kami, PT. Brantas Energi,

Elle GI

Ichwan Agus Dwi Wahyudi Manager Keuangan

#### Lampiran 3: Surat Pernyataan

#### SURAT PERNYATAAN

Yang bertanda tangan dibawah ini:

×,

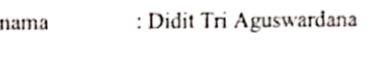

: Staf Sumber Daya Manusia jabatan

Dengan ini, menyatakan bahwa sejarah perusahaan, struktur organisasi, dan kegiatan umum perusahaan, yang telah dijelaskan oleh Saudari Anissa Febriana dalam Laporan Praktik Kerja Lapangan adalah benar dan sesuai dengan keadaan PT Brantas Energi ketika yang bersangkutan melakukan Praktik Kerja Lapangan di PT Brantas Energi.

Demikian Surat Pernyataan ini dibuat dengan sungguh-sungguh dan dipergunakan sebagaimana mestinya.

Jakarta, 20 Desember 2019

**BERRIANTAS** 

(Didit Tri Aguswardana)

# **Lampiran 4: Lembar Penilaian**

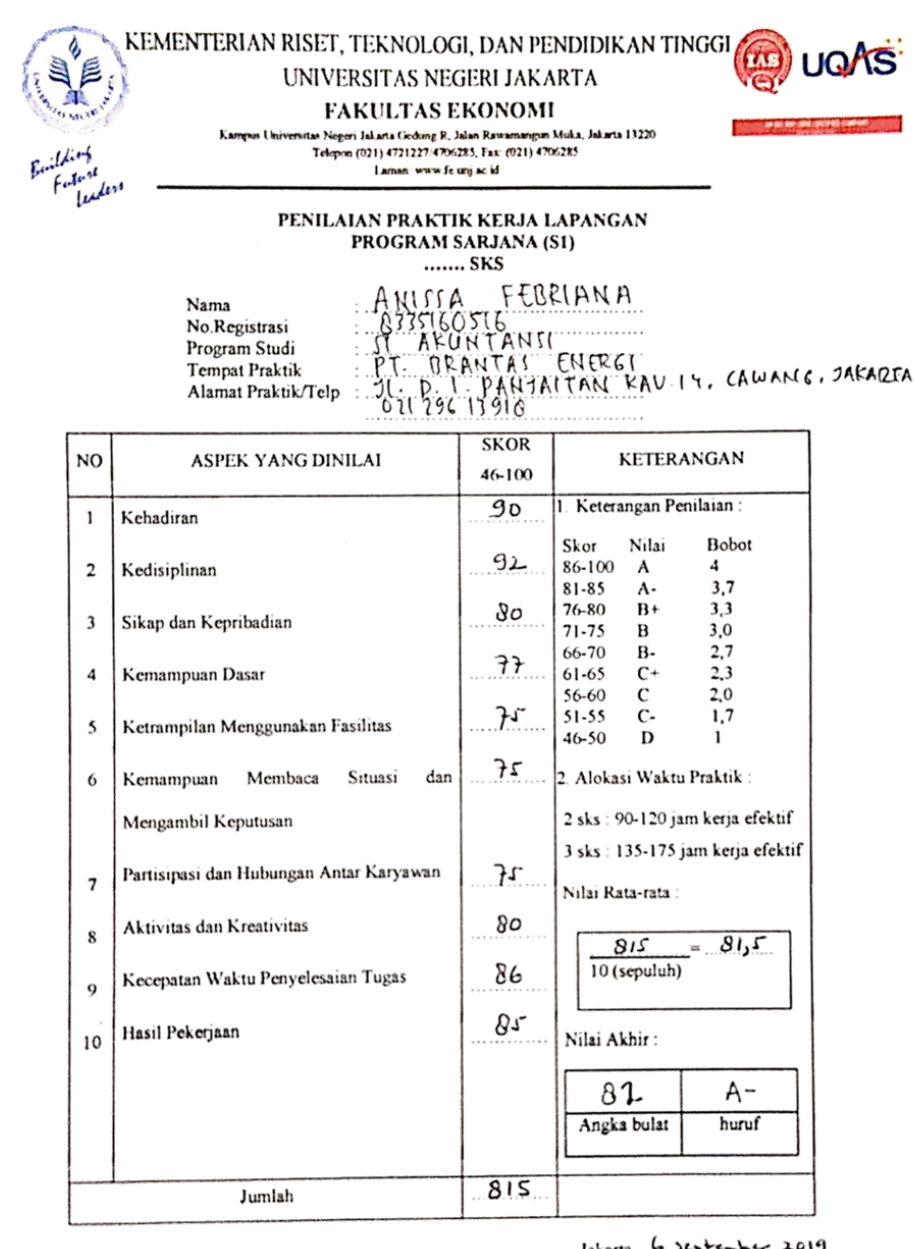

 $\begin{picture}(160,10) \put(0,0){\vector(0,1){180}} \put(10,0){\vector(0,1){180}} \put(10,0){\vector(0,1){180}} \put(10,0){\vector(0,1){180}} \put(10,0){\vector(0,1){180}} \put(10,0){\vector(0,1){180}} \put(10,0){\vector(0,1){180}} \put(10,0){\vector(0,1){180}} \put(10,0){\vector(0,1){180}} \put(10,0){\vector(0,1){180}} \put(10,0){\vector(0,1){180}}$ 

Catatan :<br>Mohon legalitas dengan membubulul cap Instansi Perusahaan

#### **Lampiran 5: Daftar Hadir**

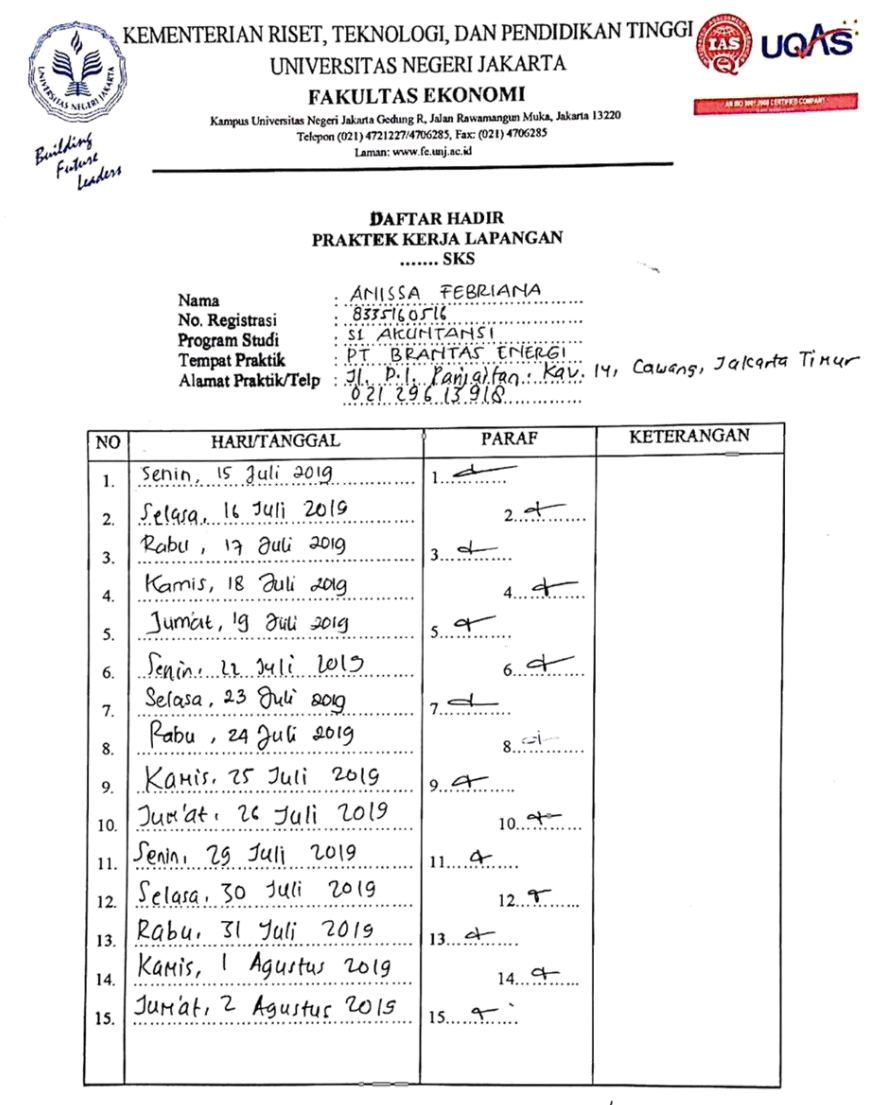

Jakarta, 6 Suptember 2019 Penilai.

(Didit

AL BRANTAS

<u>Catatan</u> :<br>Format ini dapat diperbanyak sesuai kebutuhan<br>Mobon legalitas dengan membubuhi cap Instansi/Perusahaan

71

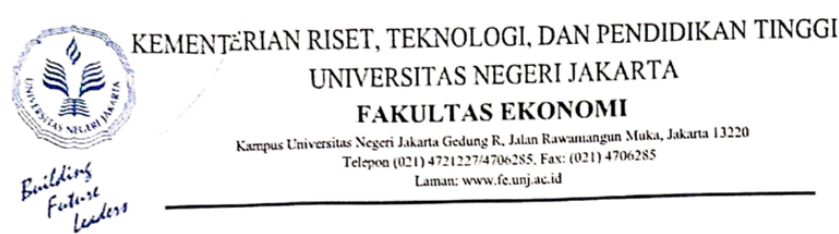

## UNIVERSITAS NEGERI JAKARTA **FAKULTAS EKONOMI**

ETAL OLI ETAL OLI VUITOITTA<br>Kampus Universitas Negeri Jakarta Gedung R, Jalan Rawaniangun Muka, Jakarta 13220<br>Telepon (021) 4721227/4706285, Fax: (021) 4706285<br>Laman: www.fe.unj.ac.id

### **DAFTAR HADIR PRAKTEK KERJA LAPANGAN**

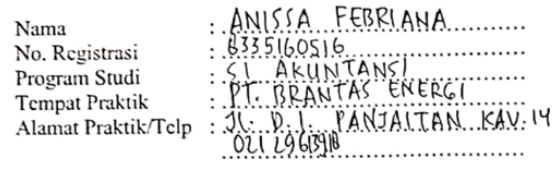

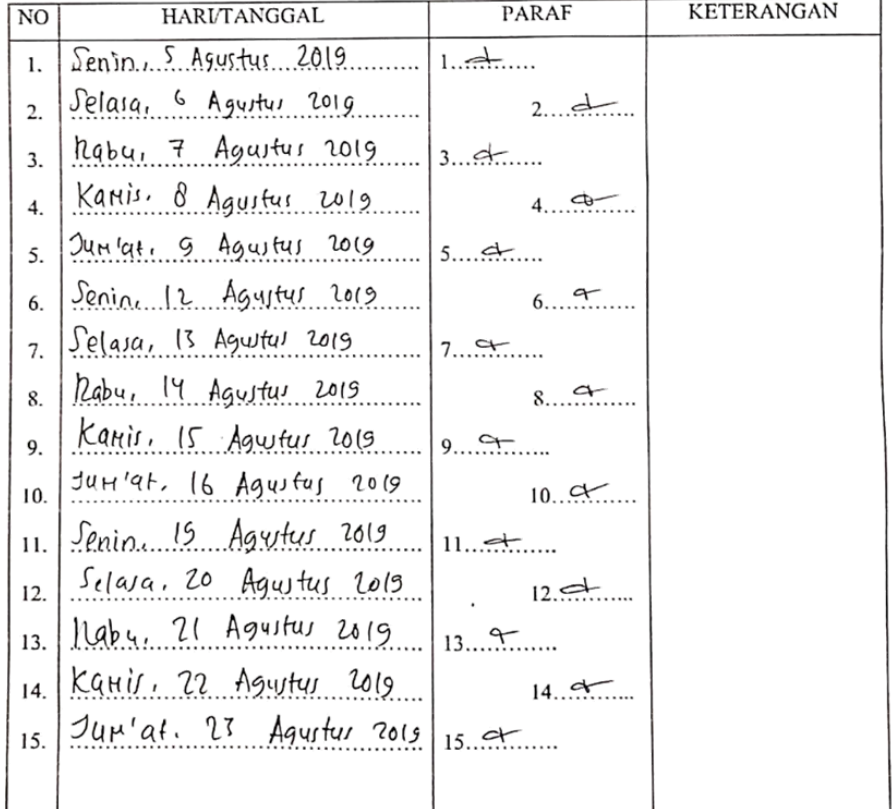

Jakarta, 6 September 2019 Penilai,

**RANTAS** (Didit Tri Azumnoma......)

Catatan: 

 $\chi_{\rm max}$  ,  $\chi_{\rm s}$ 

ł

**UGAS** 

**TAS** 

an seriasi cer

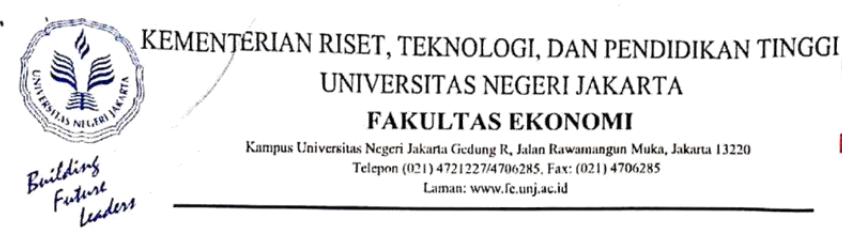

#### UNIVERSITAS NEGERI JAKARTA **FAKULTAS EKONOMI**

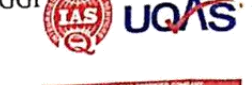

Kampus Universitas Negeri Jakarta Gedung R, Jalan Rawamangun Muka, Jakarta 13220<br>Telepon (021) 4721227/4706285, Fax: (021) 4706285 Laman: www.fe.unj.ac.id

# DAFTAR HADIR<br>PRAKTEK KERJA LAPANGAN<br>....... SKS

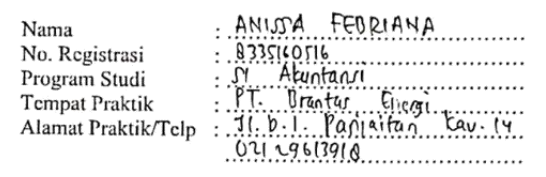

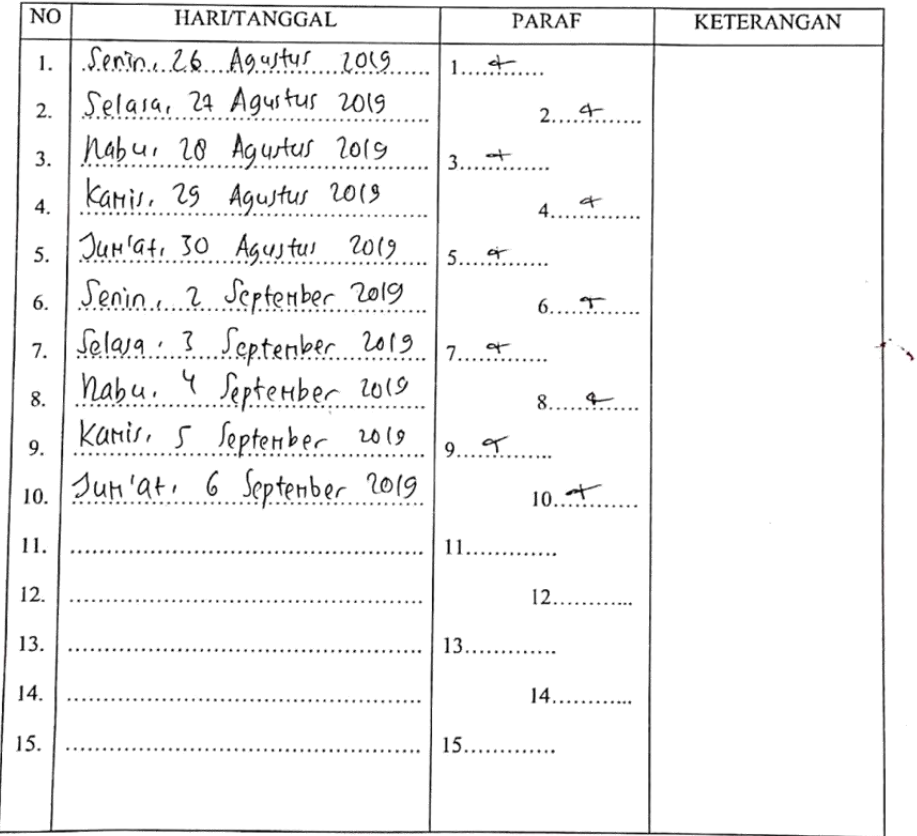

Jakarta, 6 september 2019 Penilai,

antas<br>Ergi

(Main Ti Azurwitchen

Catatan: - مستحدد در Format ini dapat diperbanyak sesuai kebutuhan<br>Mohon legalitas dengan membubuhi cap Instansi/Perusahaan  $\frac{1}{2}$ 

J

Á

# **Lampiran 6: Laporan Kegiatan Harian**

#### LAPORAN KEGIATAN HARIAN PKL DI PT. BRANTAS ENERGI

Jl. D.I. Panjaitan Kav. 14, Cawang, Jakarta Timur

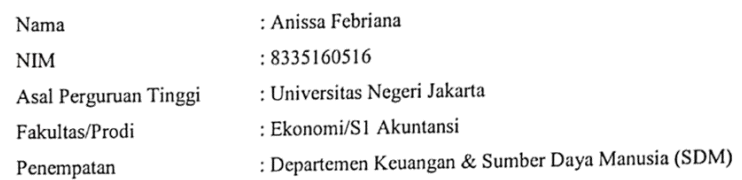

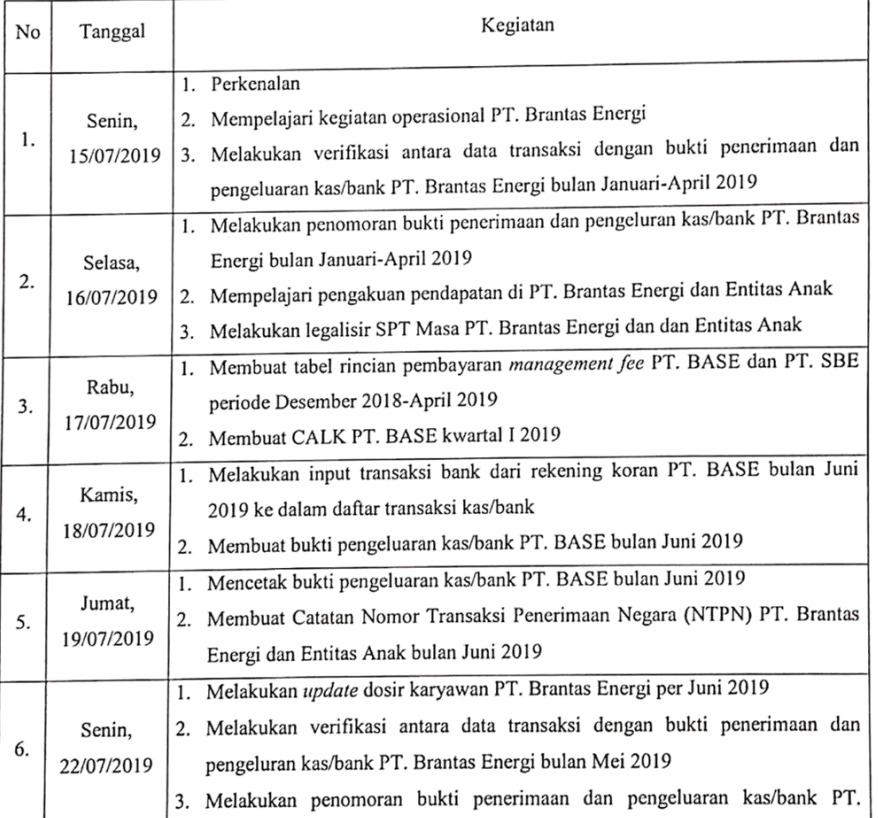

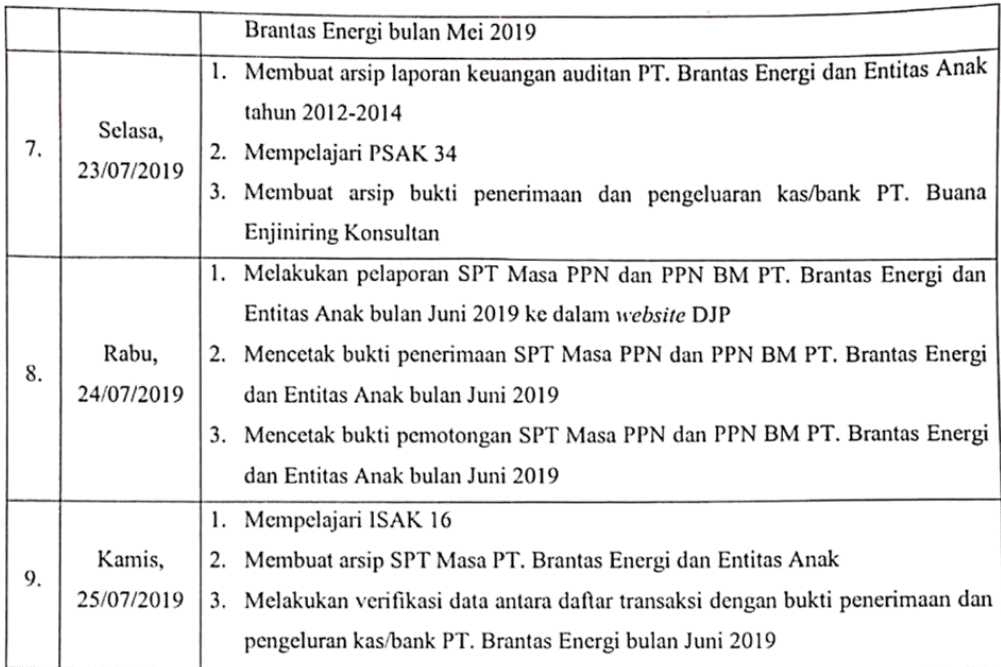

Jakarta, 25 Juli 2019

Penilai,

48

(Didit Ti Aguswardings.

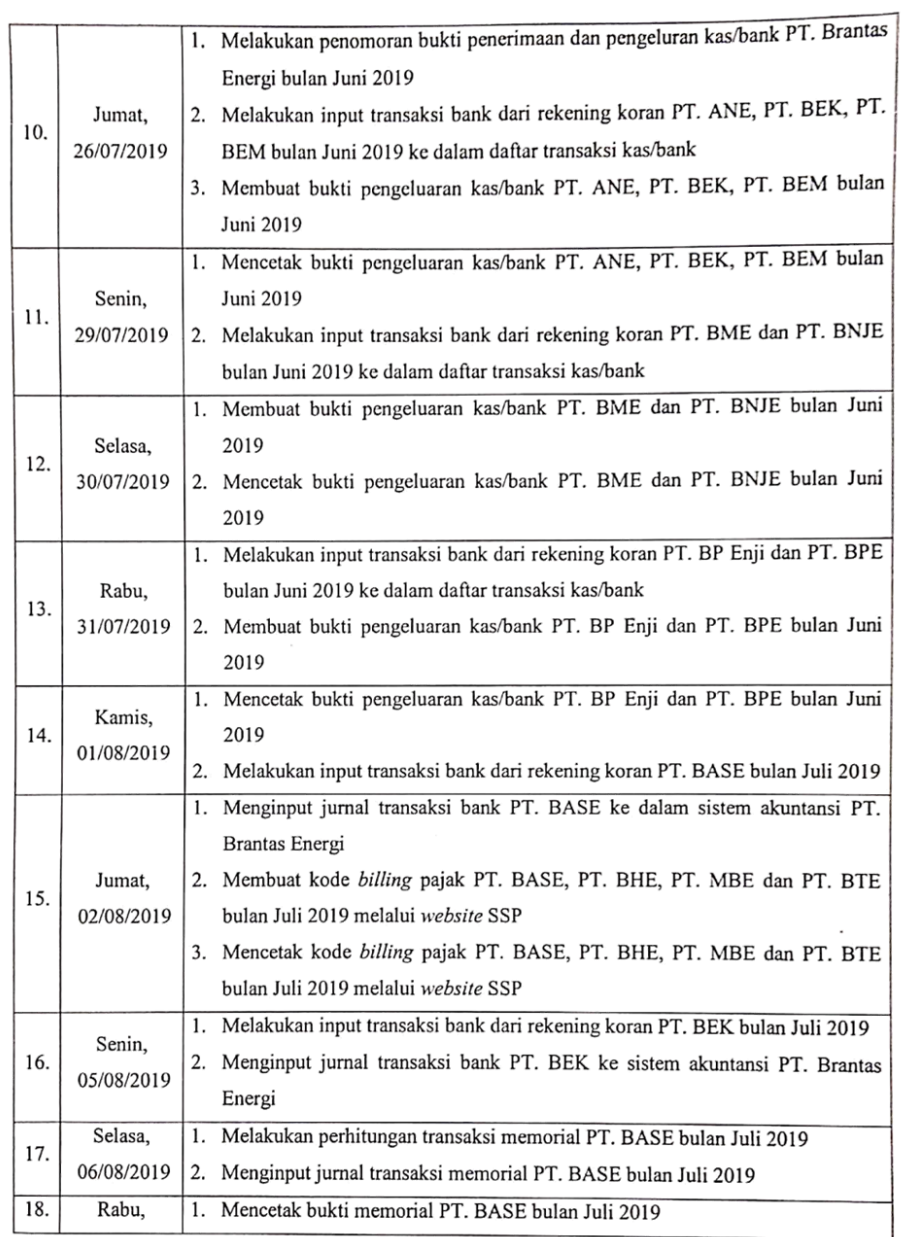

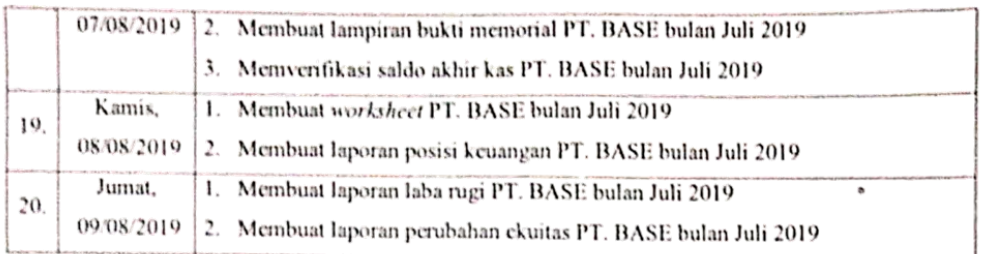

Jakarta, 09 Agustus 2019

Penilai,

BRANTAS<br>EN ERGI

 $(\frac{D_{12}+1}{2}T_{12}+1)$ 

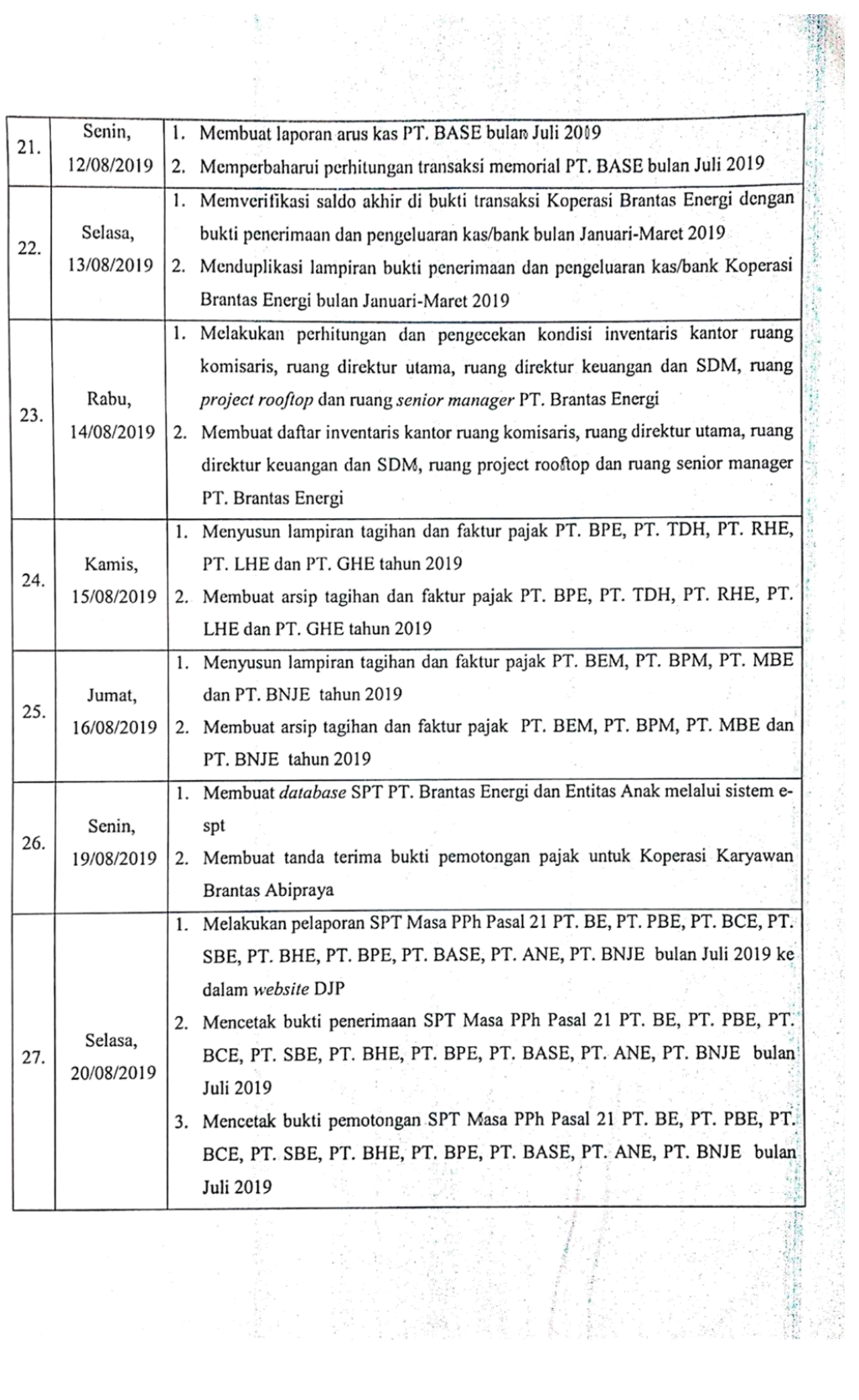

 $\bar{\beta}$ 

 $\sim$ 

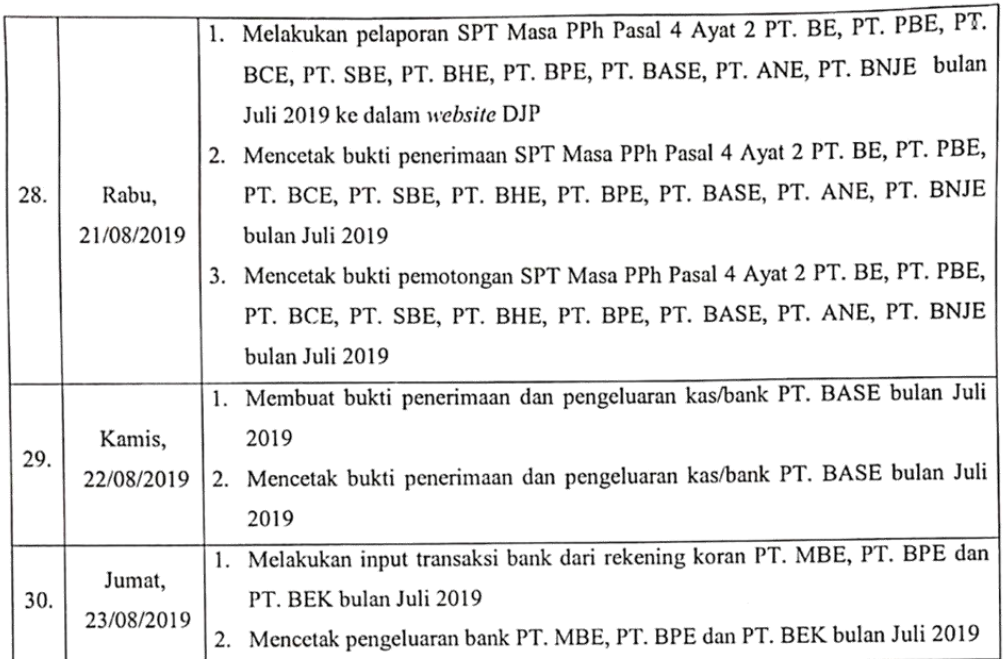

Jakarta, 23 Agustus 2019

Penilai,

**BRANTAS** 

 $(A)$   $(A)$ 

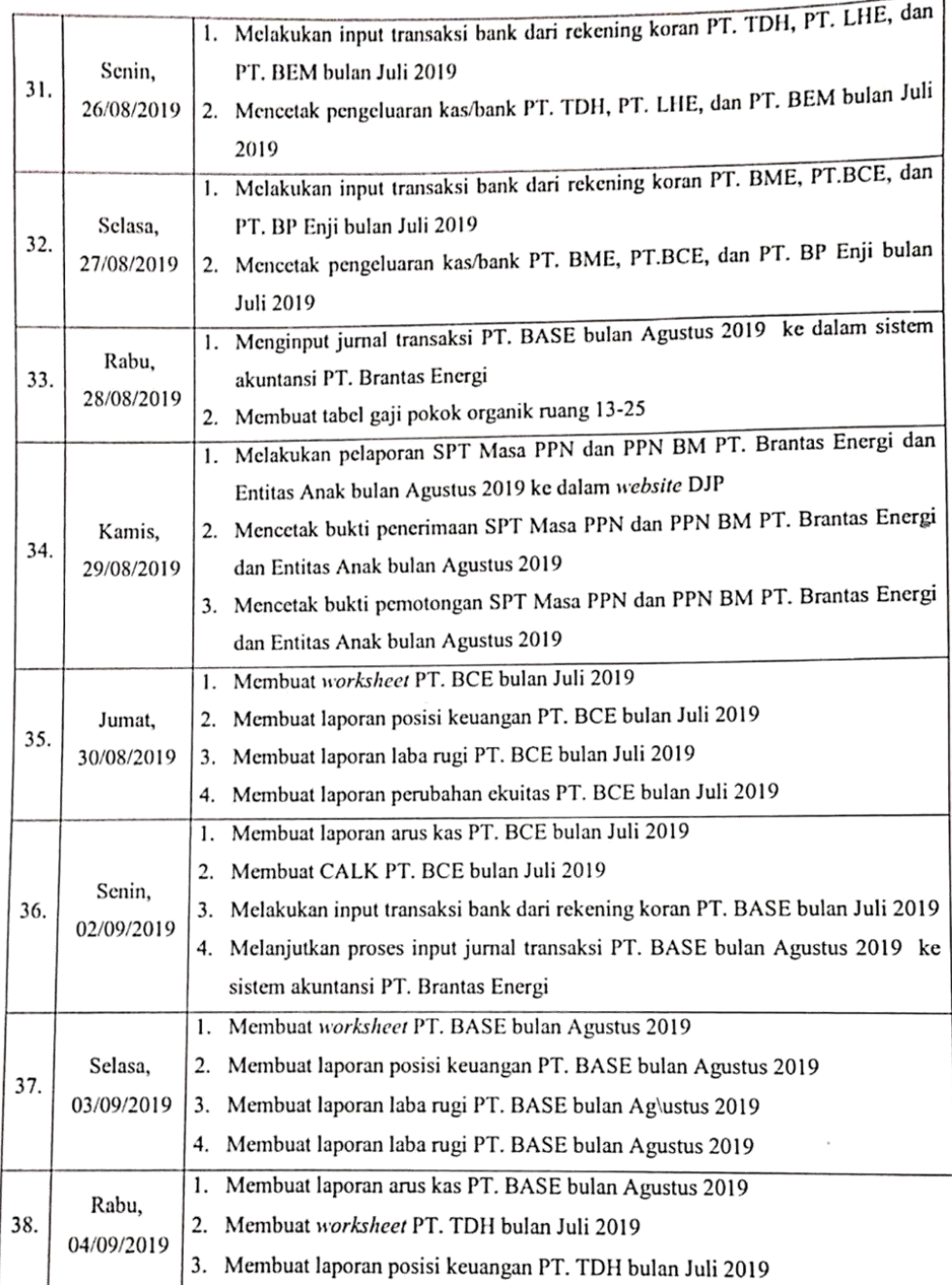

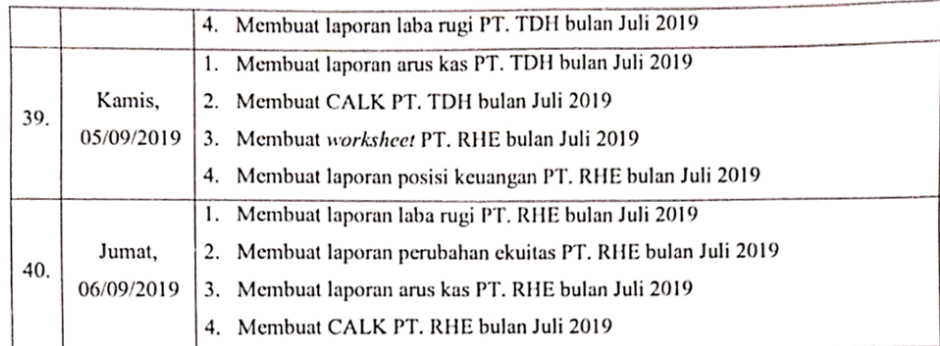

Jakarta, 06 September 2019

Penilai,

ERANTAS  $94$ 

 $(A)$ 

**Lampiran 7: Logo PT Brantas Energi**

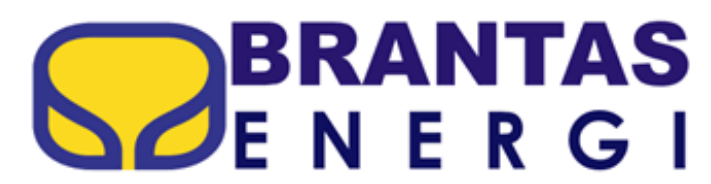

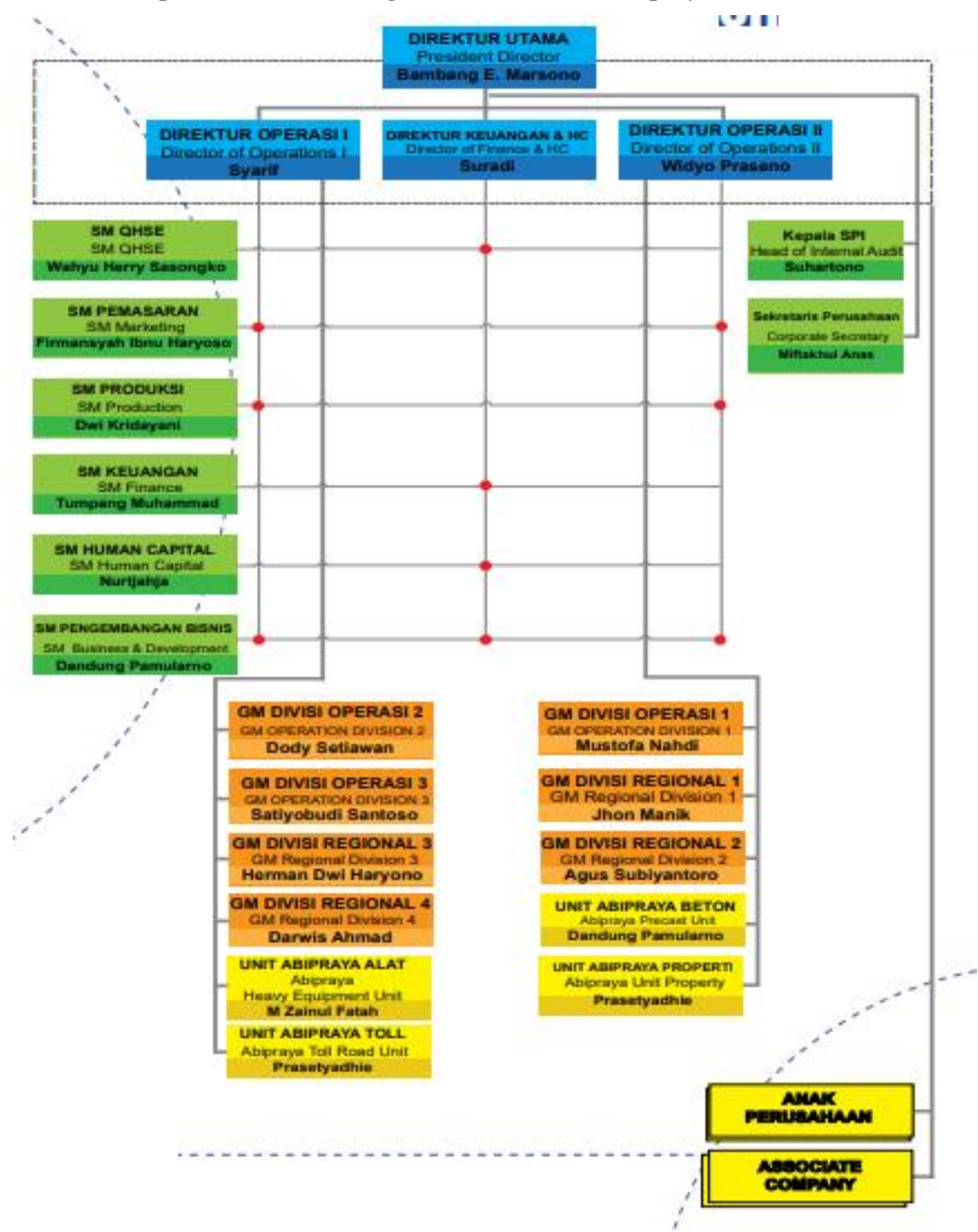

#### **Lampiran 8: Struktur Organisasi PT Brantas Abipraya**

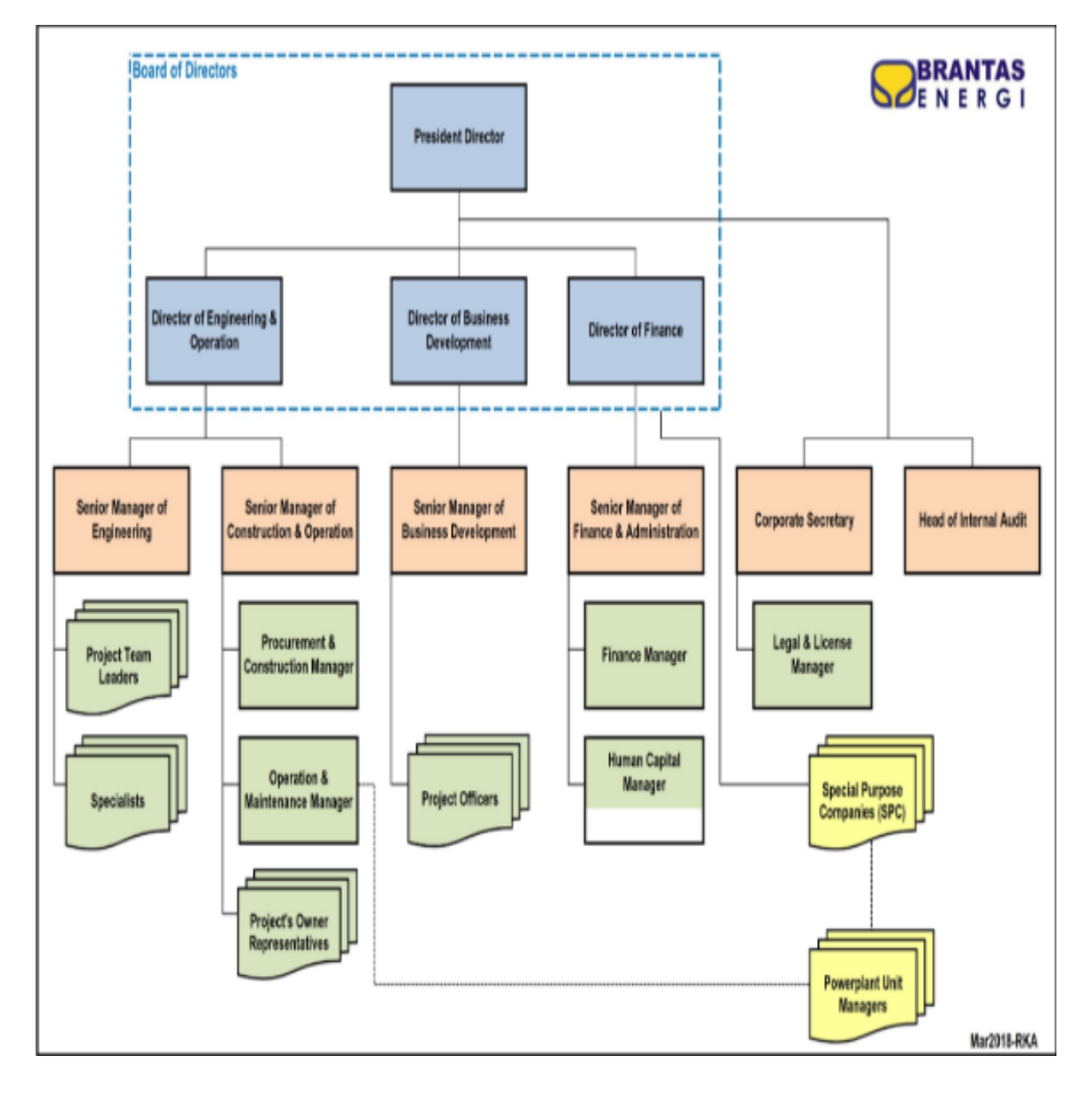

**Lampiran 9: Struktur Organisasi PT Brantas Energi**

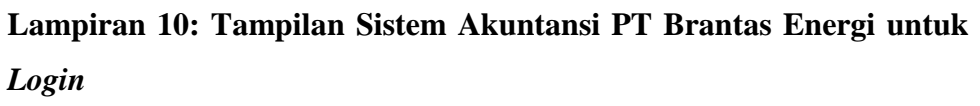

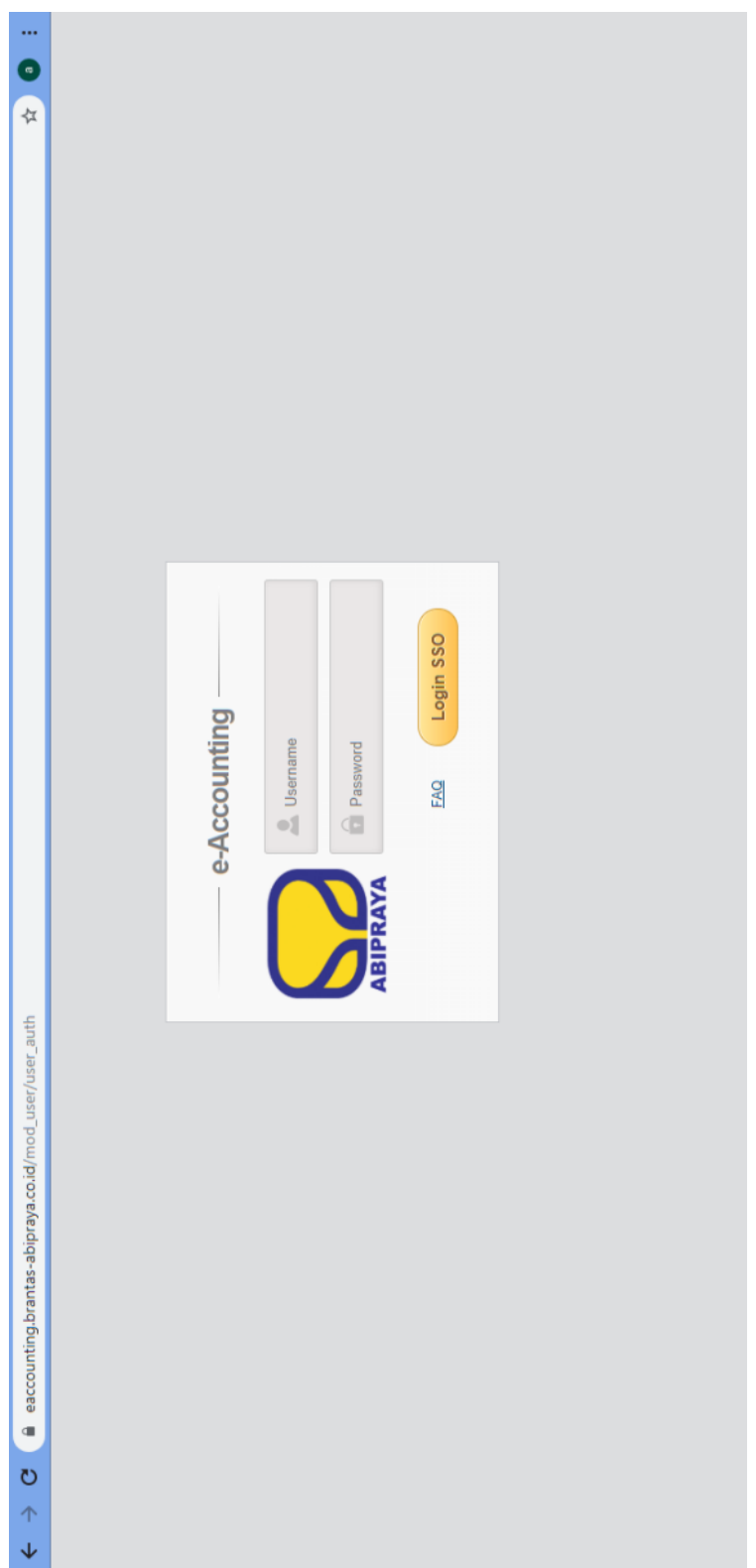

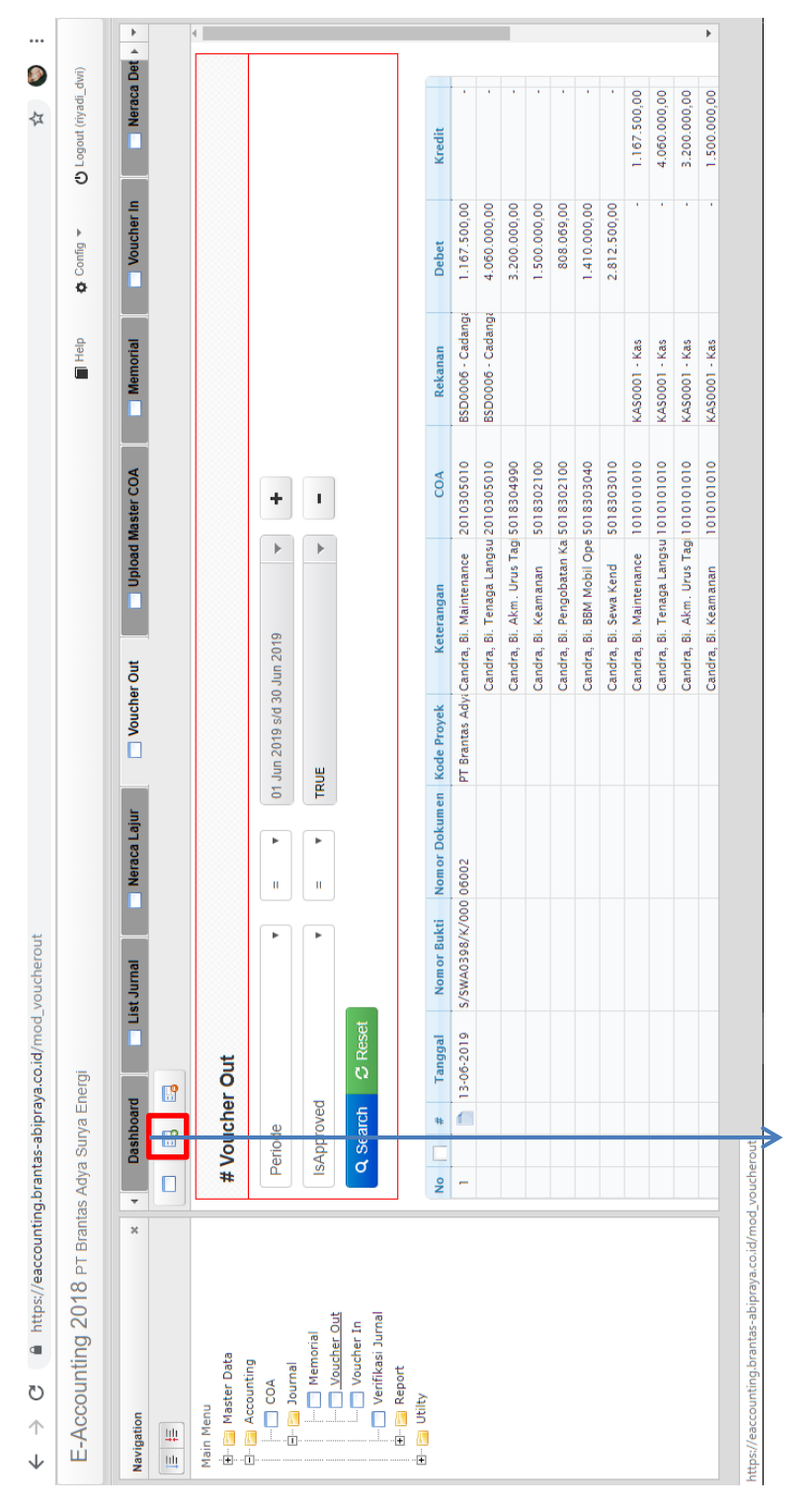

**Lampiran 11: Tampilan Sistem Akuntansi PT Brantas Energi untuk Menambahkan Pencatatan Jurnal Pengeluaran Kas/Bank**

*Icon* untuk menambah pencatatan jurnal pengeluaran kas/bank

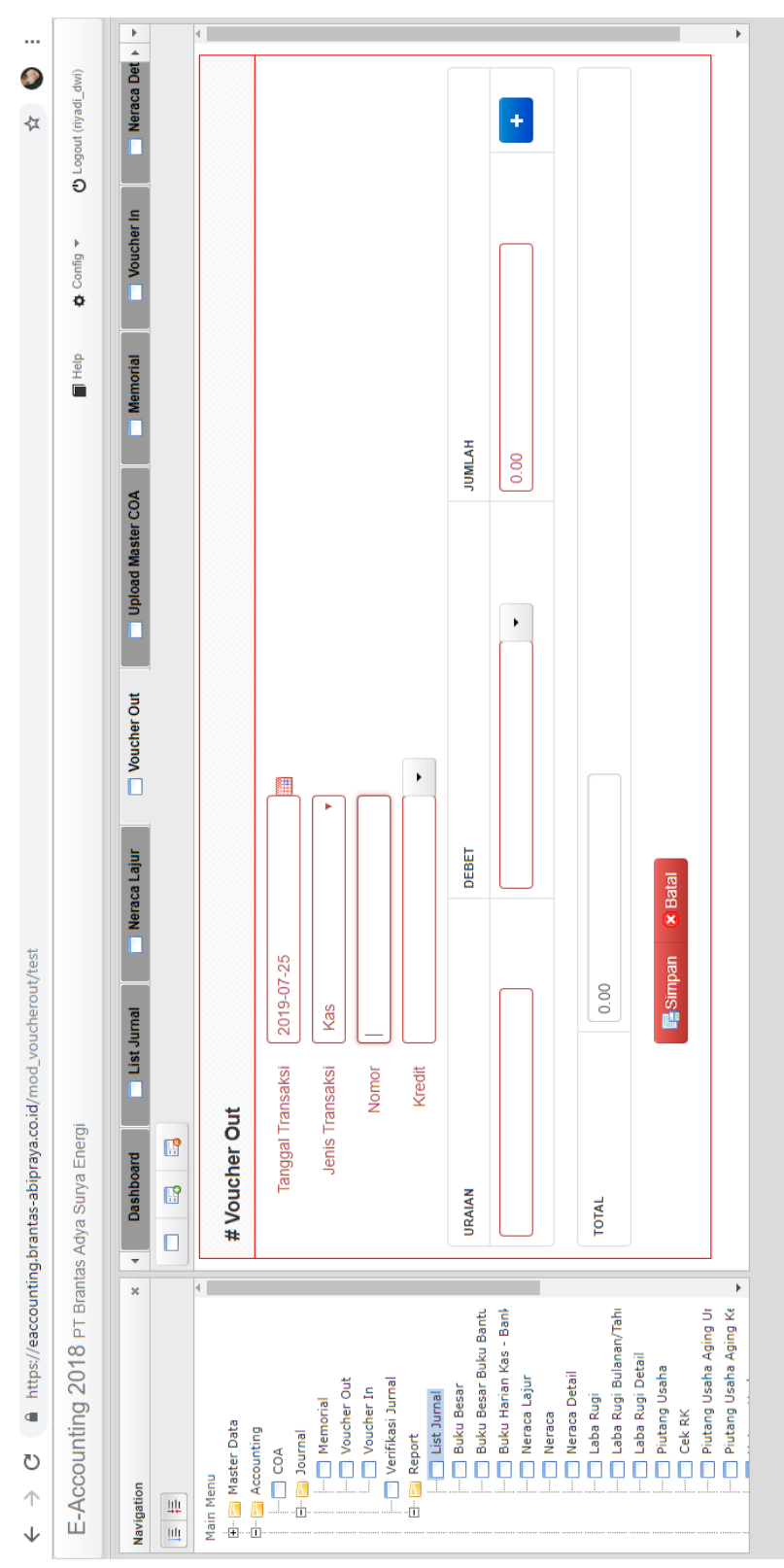

**Lampiran 12: Tampilan Sistem Akuntansi PT Brantas Energi untuk Melengkapi Informasi Transaksi Jurnal Pengeluaran Kas/Bank**

# **Lampiran 13: Daftar Transaksi PT Brantas Adya Surya Energi (BASE) bulan Juli 2019**

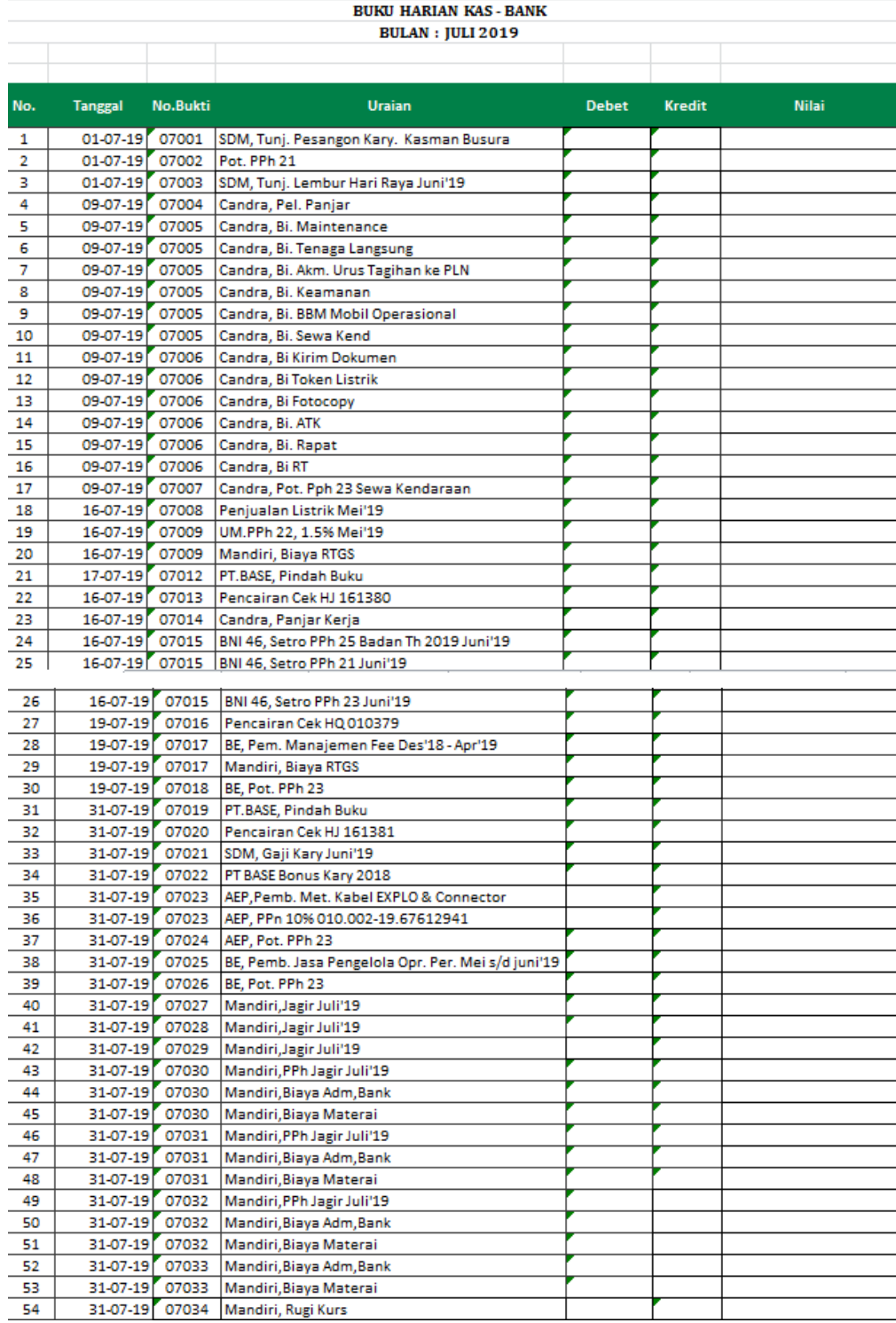

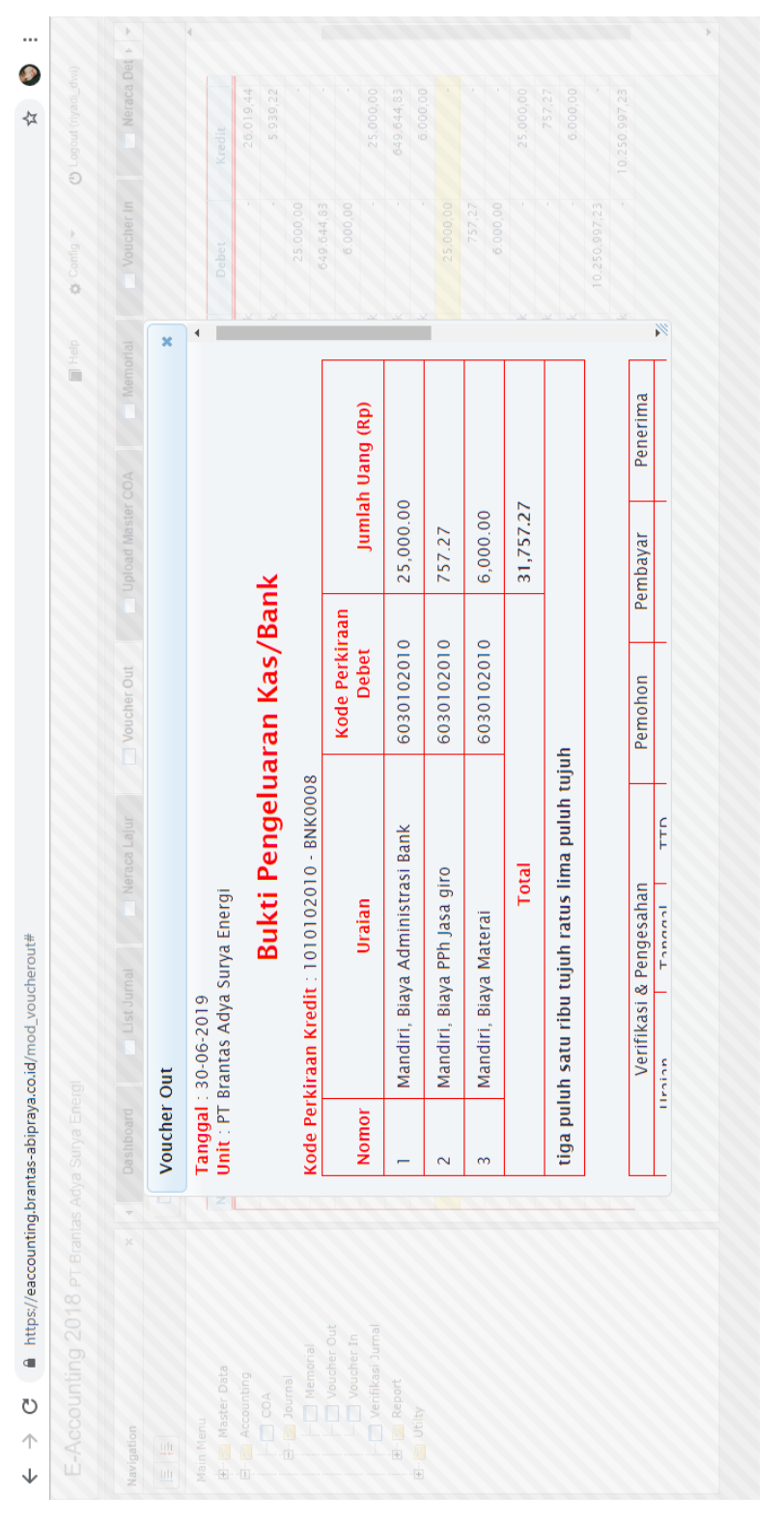

**Lampiran 14: Tampilan Sistem Akuntansi PT Brantas Energi untuk Bukti Jurnal Pengeluaran Kas/Bank yang Sudah Berhasil Di-***Input*

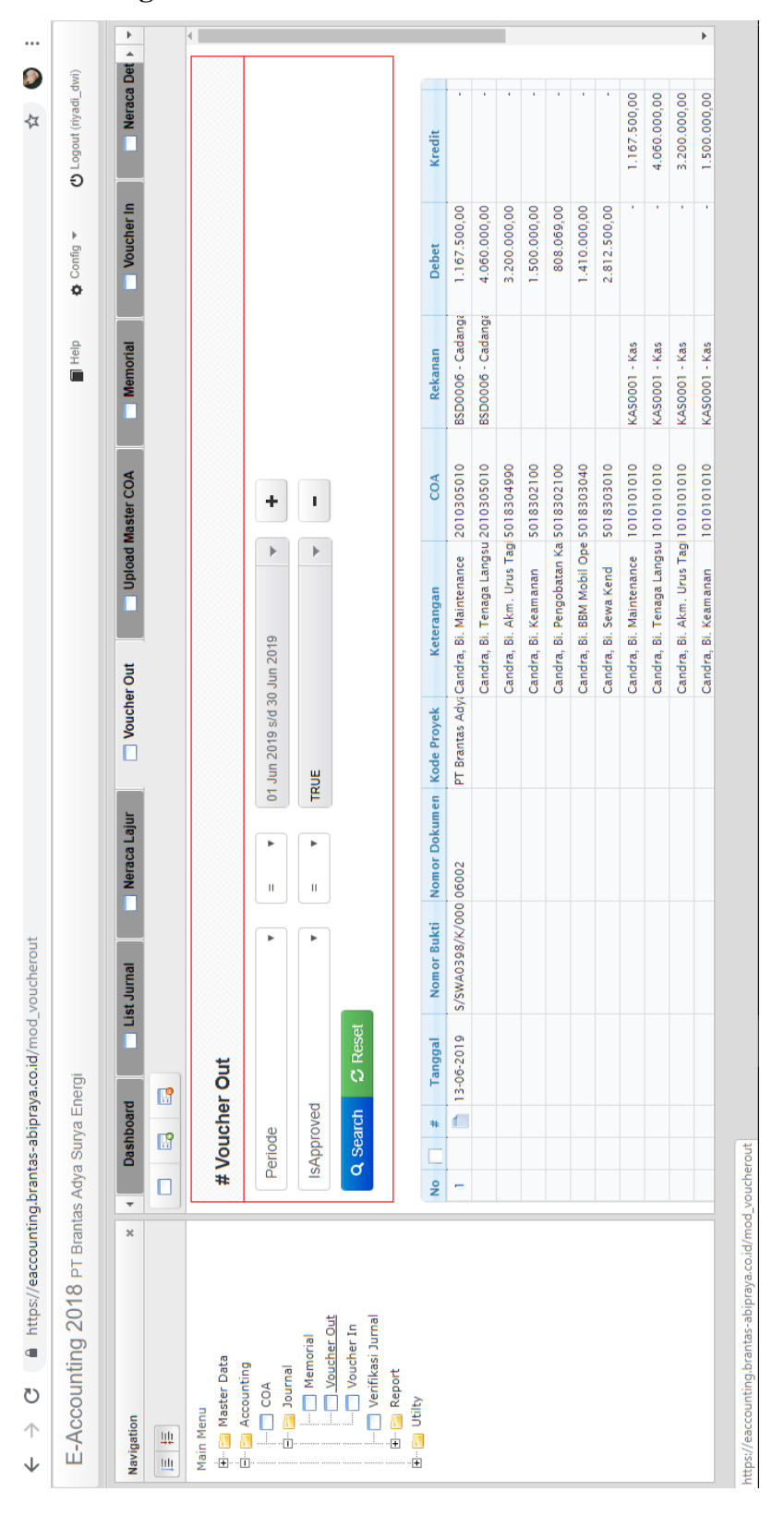

**Lampiran 15: Tampilan Sistem Akuntansi PT Brantas Energi untuk**  *List* **Jurnal Pengeluaran Kas/Bank**

# **Lampiran 16: Tampilan** *File Microsoft Excel* **untuk Format Mencetak Bukti (***Voucher***) Pengeluaran Kas/Bank**

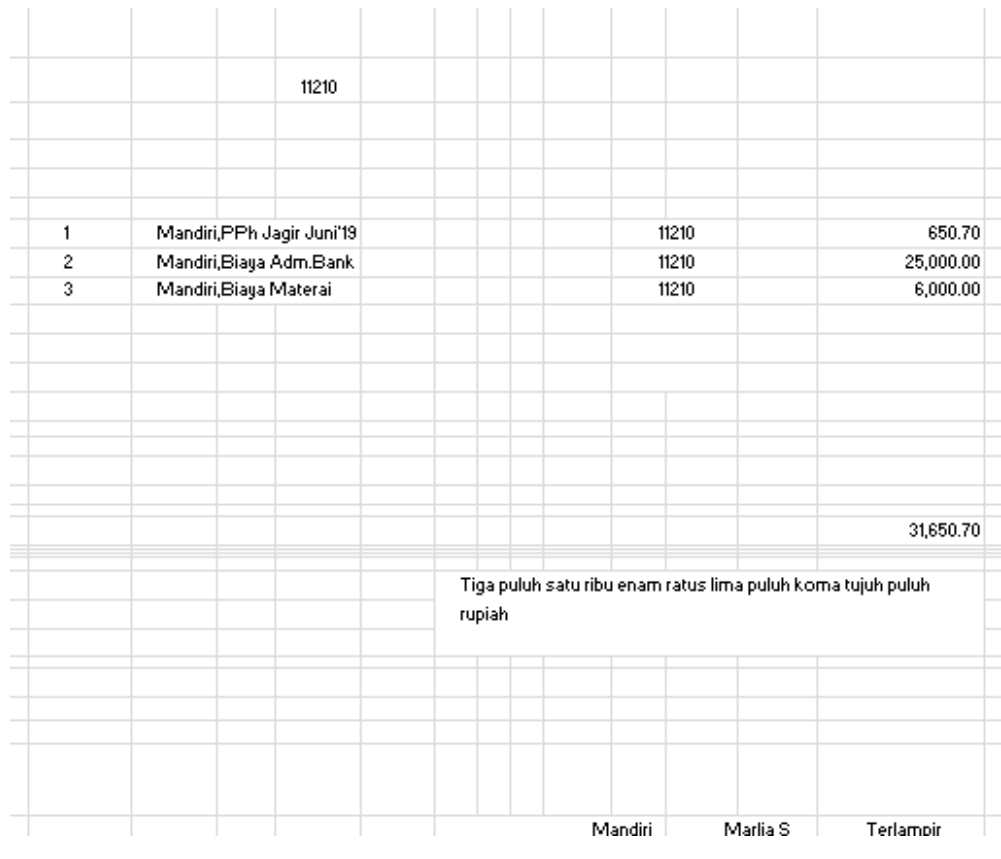

# **Lampiran 17: Bukti (***Voucher***) Pengeluaran Kas/Bank**

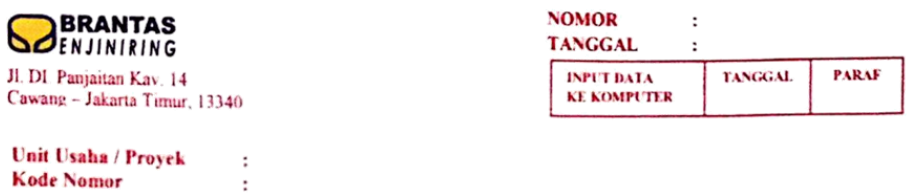

# **BUKTI PENGELUARAN KAS / BANK**

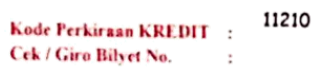

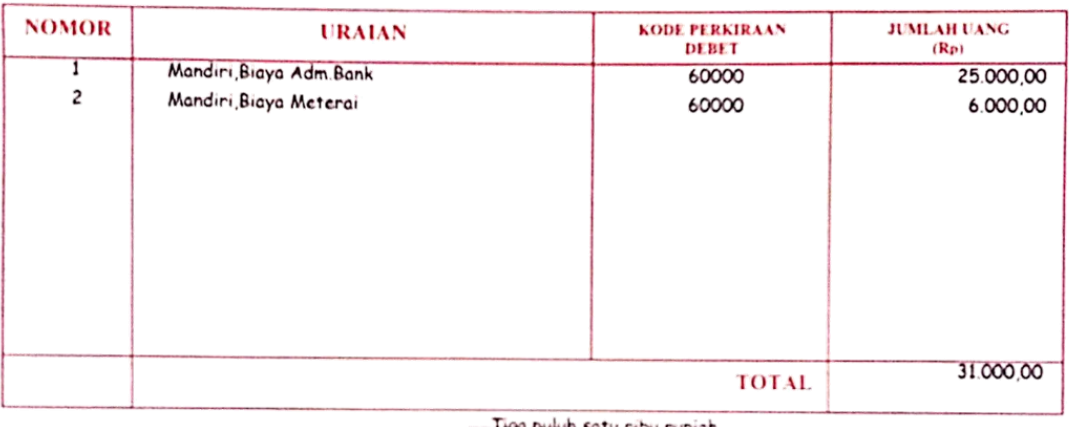

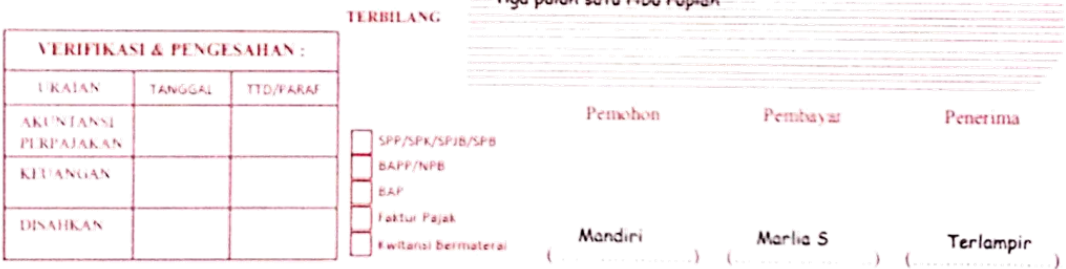

# **Lampiran 18: Contoh Lampiran Bukti (***Voucher***) Pengeluaran**

### **Kas/Bank**

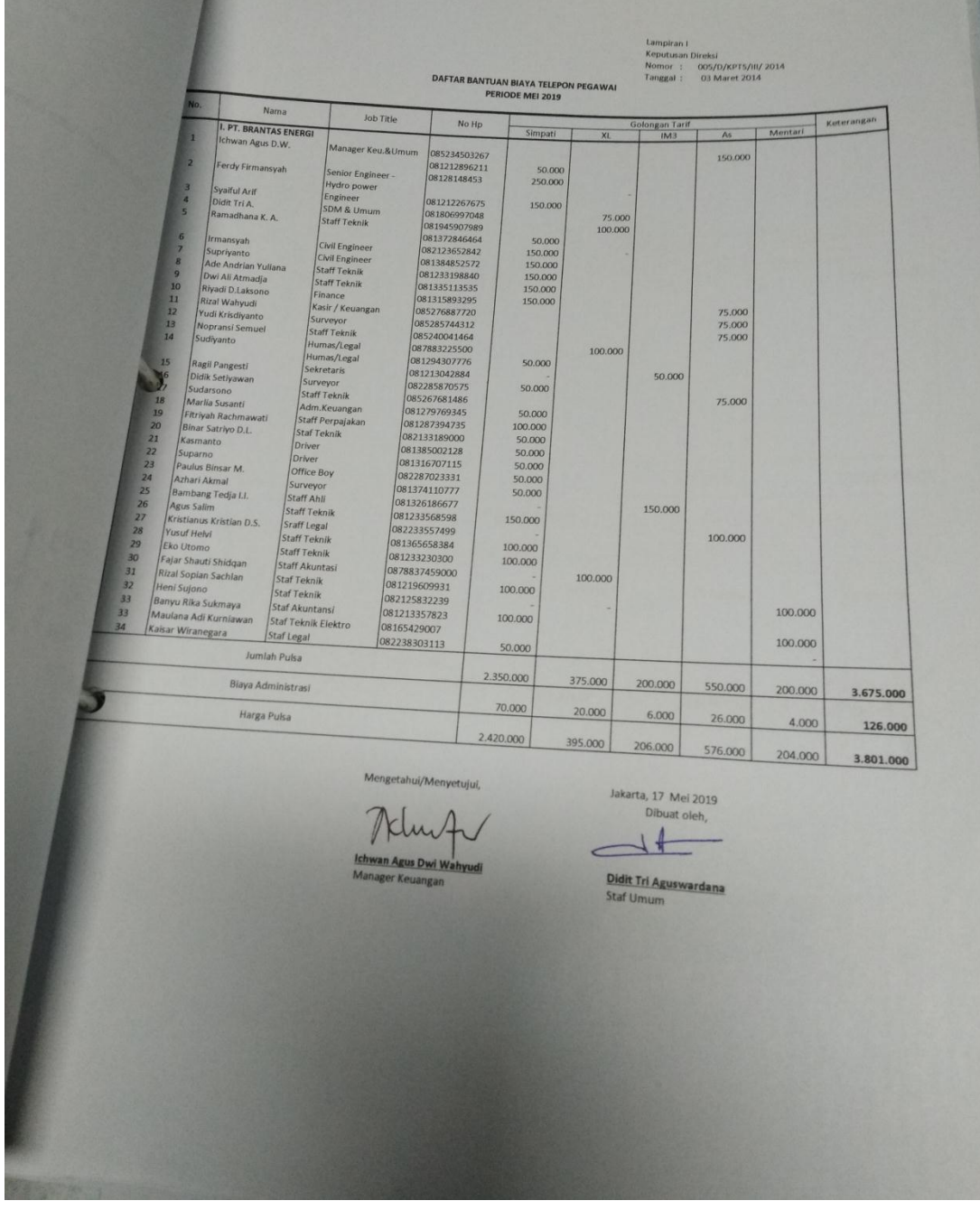

|                                    |                                                                           |                  |        | PT Brantas Abipraya          |                           |                         |        |              |                       |                          |        |
|------------------------------------|---------------------------------------------------------------------------|------------------|--------|------------------------------|---------------------------|-------------------------|--------|--------------|-----------------------|--------------------------|--------|
|                                    |                                                                           |                  |        | PT Brantas Adya Surya Energi |                           |                         |        |              |                       |                          |        |
|                                    |                                                                           |                  |        | Neraca Lajur                 |                           |                         |        |              |                       |                          |        |
|                                    |                                                                           |                  |        | Periode Jan s/d Aug-2019     |                           |                         |        |              |                       |                          |        |
| Kode                               |                                                                           | Saldo Awal Tahun |        |                              | Transaksi s/d Periode Ini | Saldo Akhir Periode Ini |        |              | Laba/Rugi Periode Ini | Neraca Saldo Periode Ini |        |
|                                    | Uraiai                                                                    | <b>Debet</b>     | Kredit | <b>Debet</b>                 | <b>Kredit</b>             | <b>Debet</b>            | Kredit | <b>Debet</b> | <b>Kredit</b>         | <b>Debet</b>             | Kredit |
|                                    |                                                                           |                  |        |                              |                           |                         |        |              |                       |                          |        |
|                                    | 1010101010 Kas Besar RUPIAH                                               |                  |        |                              |                           |                         |        |              |                       |                          |        |
| 1010101010-KASOOCKas               |                                                                           |                  |        |                              |                           |                         |        |              |                       |                          |        |
|                                    | 1010102010 Bank Giro Berelasi-IDR                                         |                  |        |                              |                           |                         |        |              |                       |                          |        |
|                                    | 1010102010-BNKOO PT Bank Mandiri (Persero) Tbk                            |                  |        |                              |                           |                         |        |              |                       |                          |        |
|                                    | 1010102010-BNKOO PT Bank Mandiri (Persero) Tbk                            |                  |        |                              |                           |                         |        |              |                       |                          |        |
|                                    | 1010102020 Bank Giro Berelasi-USD                                         |                  |        |                              |                           |                         |        |              |                       |                          |        |
|                                    | 1010102020-BNKOO PT Bank Mandiri (Persero) Tbk                            |                  |        |                              |                           |                         |        |              |                       |                          |        |
|                                    | 1010102020-BNKOO PT Bank Mandiri (Persero) Tbk                            |                  |        |                              |                           |                         |        |              |                       |                          |        |
|                                    | 1010605010 Piutang Usaha (PU) Pihak Berelasi - Energi                     |                  |        |                              |                           |                         |        |              |                       |                          |        |
| 1010605010-INVOODPT Brantas Energi |                                                                           |                  |        |                              |                           |                         |        |              |                       |                          |        |
|                                    | 1010605010-INV001 Piutang Aset Sewa Pembuataan yang belum difakturkan     |                  |        |                              |                           |                         |        |              |                       |                          |        |
|                                    | 1010605010-INV001 Piutang Aset Sewa yang belum difakturkan Jangka Panjang |                  |        |                              |                           |                         |        |              |                       |                          |        |
|                                    | 1010605011 Piutang Usaha (PU) Pihak Berelasi - Energi KWH Listrik         |                  |        |                              |                           |                         |        |              |                       |                          |        |
|                                    | 1010605011-PLG000 PT Perusahaan Listrik Negara                            |                  |        |                              |                           |                         |        |              |                       |                          |        |
| 1011622010 PPh Pasal 22            |                                                                           |                  |        |                              |                           |                         |        |              |                       |                          |        |
| 1011625010 PPh Pasal 25            |                                                                           |                  |        |                              |                           |                         |        |              |                       |                          |        |
|                                    |                                                                           |                  |        |                              |                           |                         |        |              |                       |                          |        |

**Lampiran 19: Tampilan** *File Microsoft Excel* **untuk Neraca Lajur PT Brantas Adya Surya Energi bulan Agustus 2019** 

**Lampiran 20: Tampilan** *File Microsoft Excel* **untuk Kertas Kerja PT Brantas Adya Surya Energi (BASE) bulan Agustus 2019** 

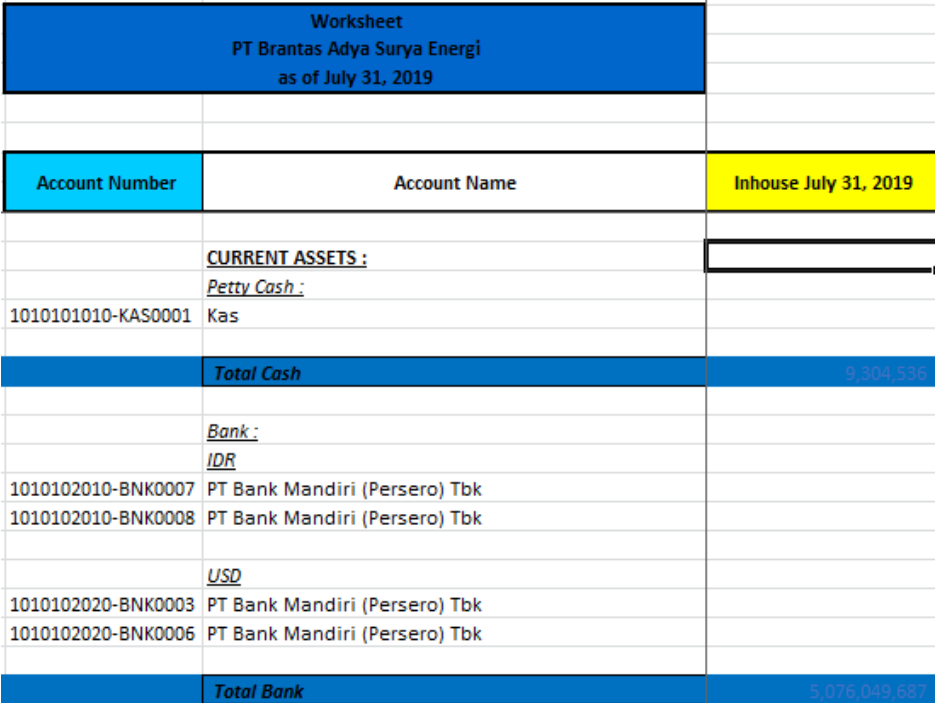

# **Lampiran 21: Tampilan** *File Microsoft Excel* **untuk Laporan Posisi Keuangan PT Brantas Adya Surya Energi bulan Agustus 2019**

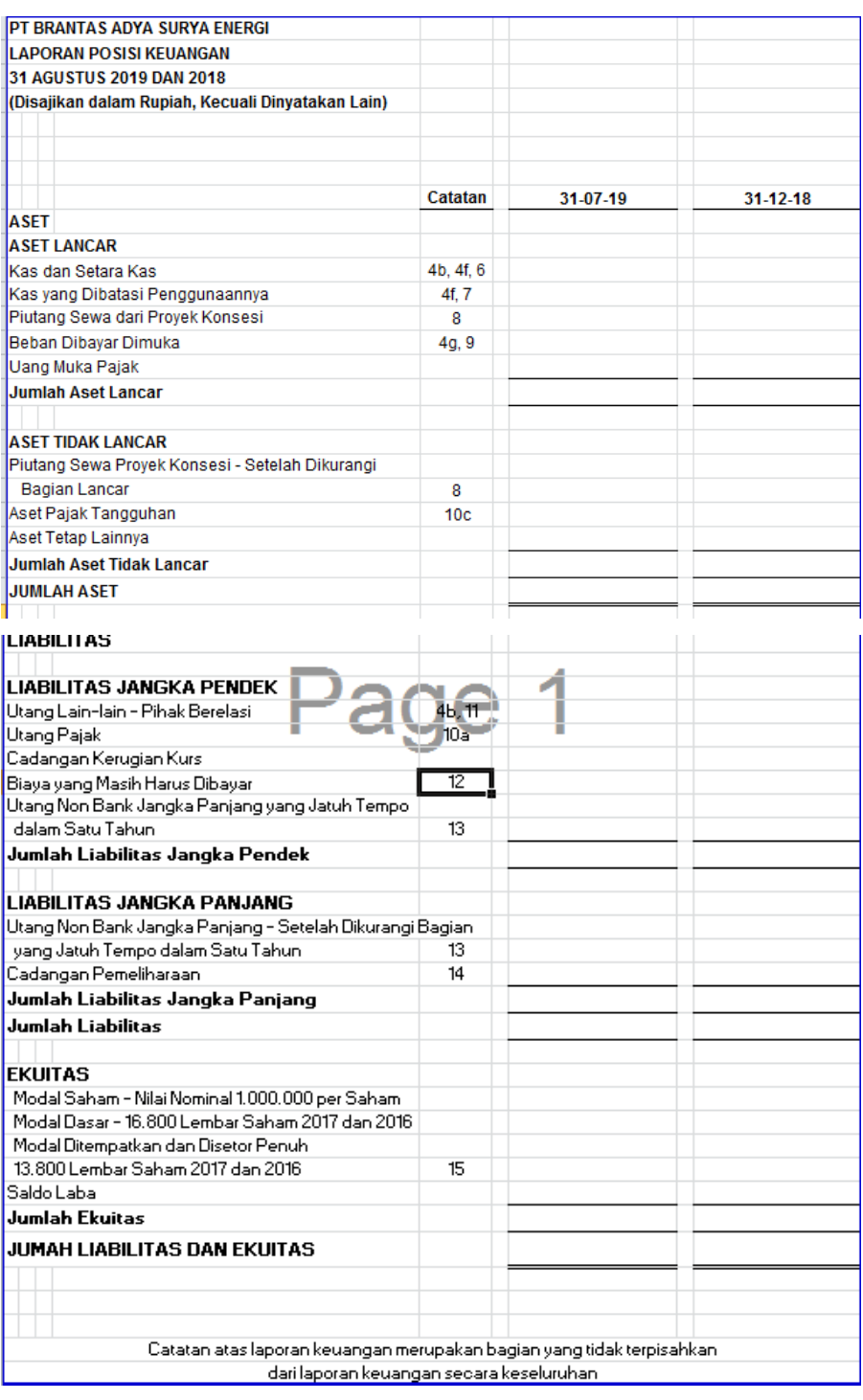
**Lampiran 22: Tampilan** *File Microsoft Excel* **untuk Laporan Laba Rugi dan Penghasilan Komprehensif Lain PT Brantas Adya Surya Energi bulan Agustus 2019**

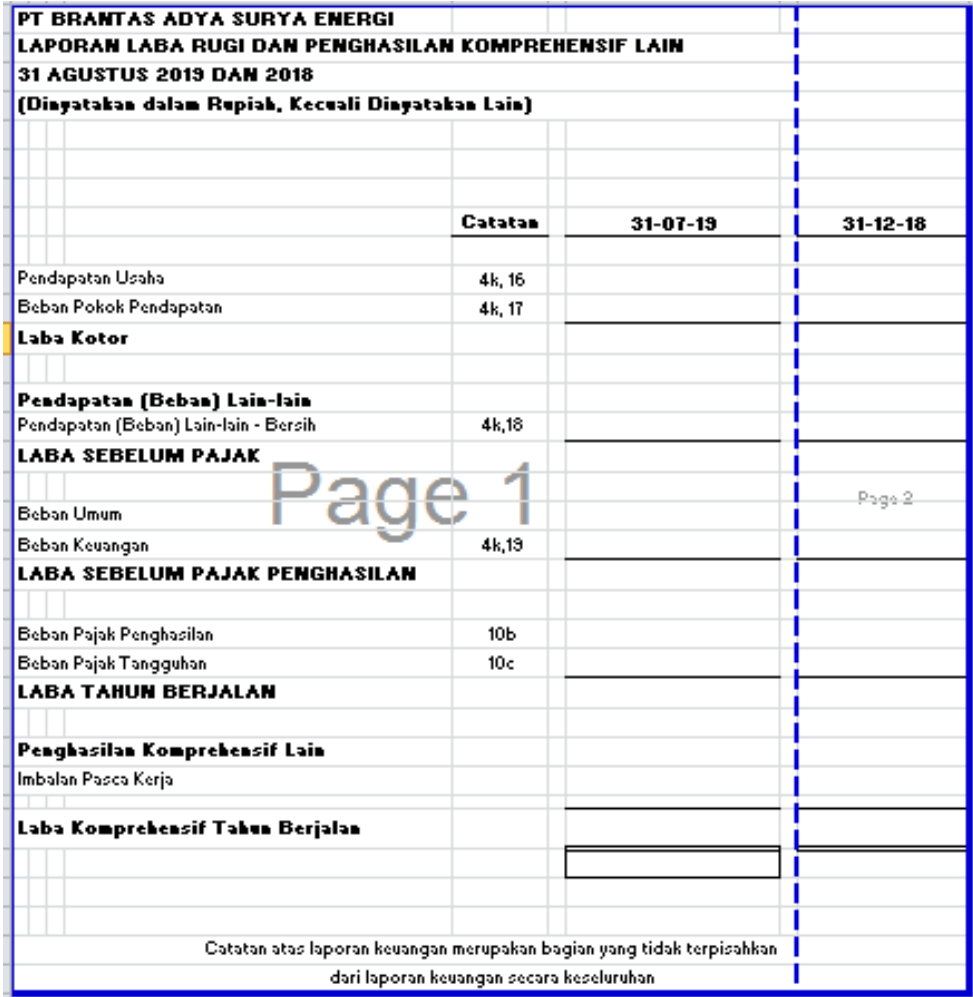

**Lampiran 23: Tampilan** *File Microsoft Excel* **untuk Laporan Perubahan Ekuitas PT Brantas Adya Surya Energi bulan Agustus 2019**

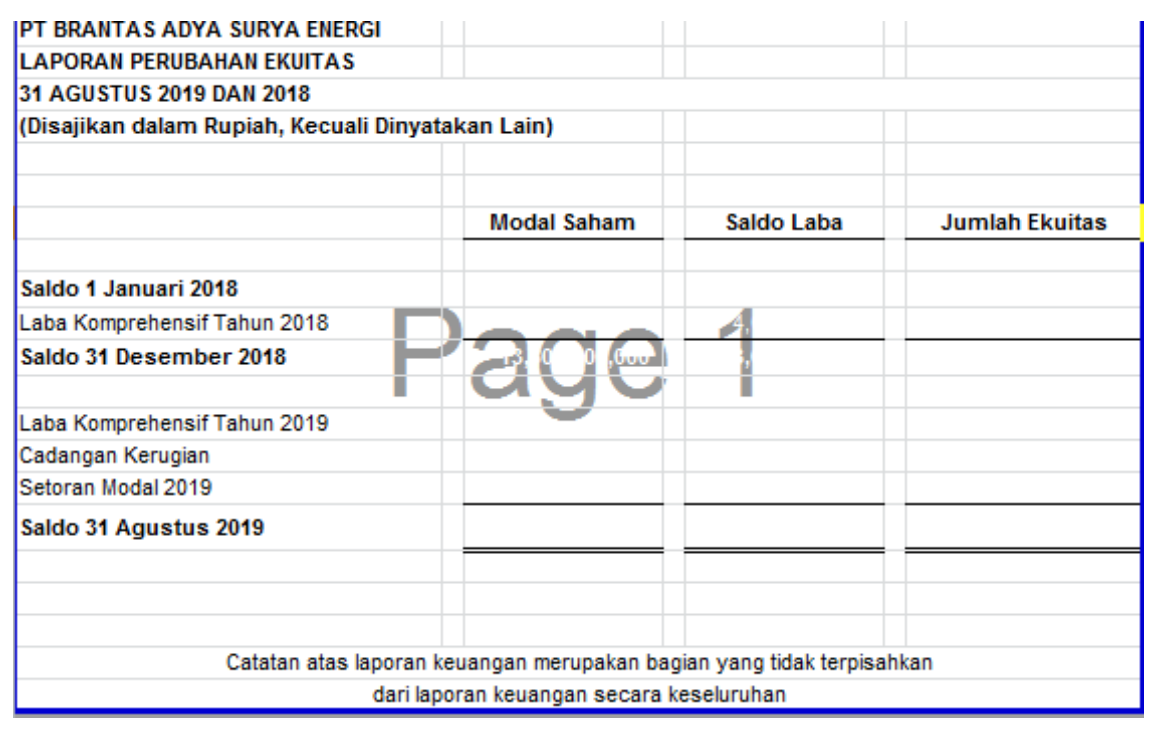

### **Lampiran 24: Tampilan** *File Microsoft Excel* **untuk Laporan Arus Kas**

### **PT Brantas Adya Surya Energi bulan Agustus 2019**

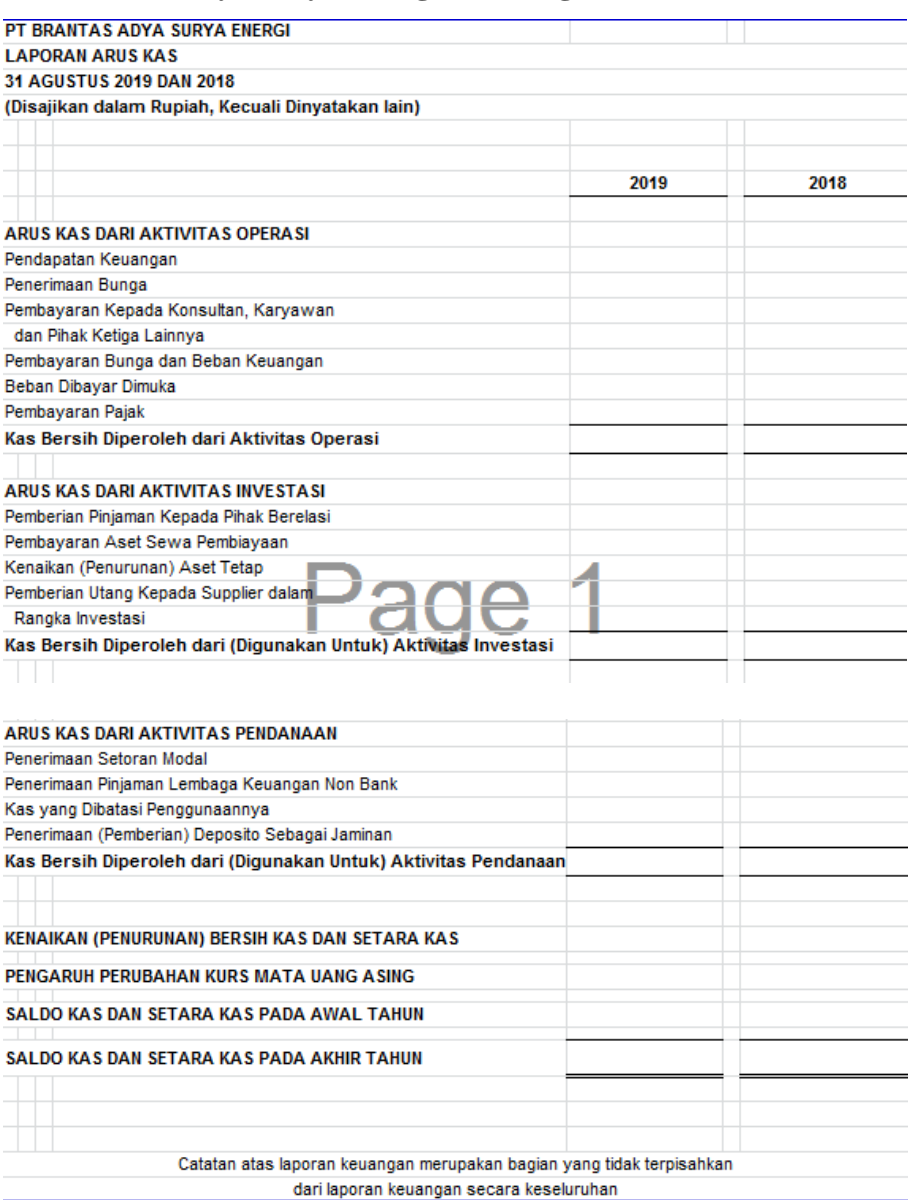

#### **Lampiran 25: Tampilan** *File* **untuk Catatan Atas Laporan Keuangan**

#### **PT Rantepao Hidro Energi bulan Agustus 2019**

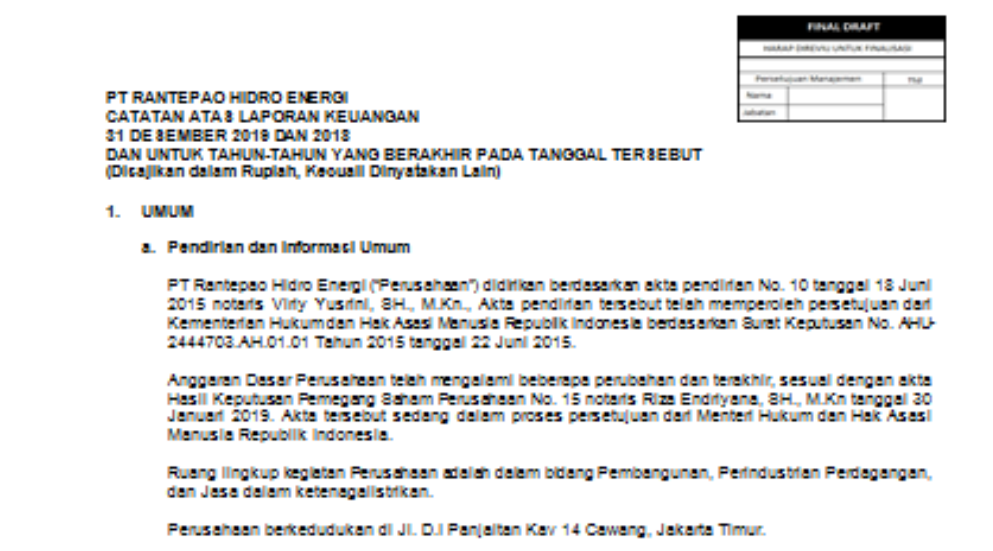

**Lampiran 26: Tampilan** *File Microsoft Excel* **untuk Tabel Rincian Pembayaran** *Management Fee* **PT Brantas Adya Surya Energi (BASE) bulan Desember 2018-April 2019**

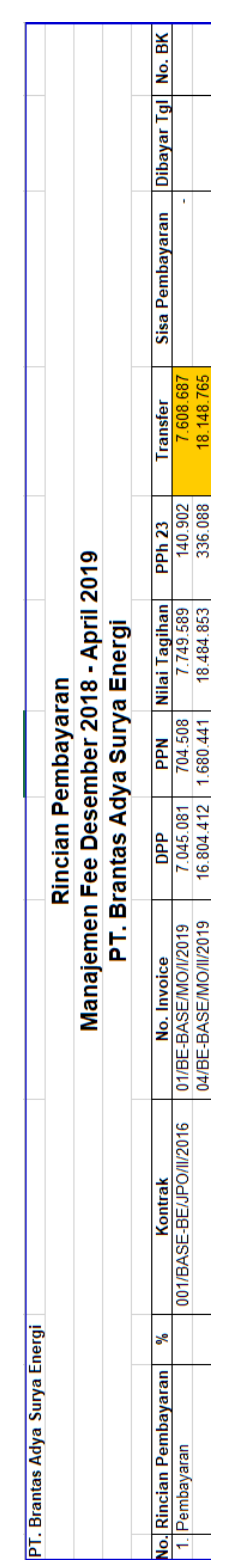

| PT. Bank Negara Indonesia<br>(Persero), TBK.                                                                                                    | BUKTI PENERIMAAN NEGARA                                                                                                    | Penerimaan Pajak    | <b>NBNI</b>                                      | Keuangan.                                                             |
|----------------------------------------------------------------------------------------------------|----------------------------------------------------------------------------------------------------|---------------------|--------------------------------------------------|-----------------------------------------------------------------------|
| Data Pembayaran:<br>Tanggal dan Jam Bayar : 12/08/19 12:02:42<br>Tanggal Buku<br>Kode Cabang Bank                                                                                                    | : 12/08/19<br>120<br>KCU TEBET                                                                                                    | NTB<br>NTPN<br>STAN | : 000000716766<br>: 164331PCB05OR6U7<br>: 757653 | H<br><b>i</b><br>ø۱<br>m                                              |
| Data Setoran :<br>Kode Billing<br>NPWP<br>Nama Wajib Pajak<br>Alamat<br>Nomor Objek Pajak<br>Mata Anggaran<br>Jenis Setoran<br>Masa Pajak<br>Nomor Ketetapan<br>Jumlah Setoran<br>Terbilang               | 019081499548615<br>314399130002000<br>: BRANTAS ENERGI<br>: JL DI PANJAITAN, JAKARTA TIMUR<br>: 411121<br>$E = 100$<br>107072019<br>: 00000000000000<br>: 167.211.934,00<br>: seratus enam puluh tujuh juta dua ratus sebelas ribu sembilan ratus tiga'puluh!"<br>empat rupiah | Mata Uang : IDR     |                                                  | 읎<br>200<br>ĴЮ<br>$\overline{8}$<br>$\overline{\mathbb{Z}}$<br>ē<br>N |
| This is a computer generated message and requires no signature<br>Informast ini hasil outakan komputer dan tidak memerlukan tanda tangan<br>Mika tidak terdapat nomor NTPN, transaksi sedang dalam proses | Silakan kuufungi Cabang terdekat unink mendapatkan nomor NTPN Anda dan cetak niung bakil transaksi                                                                                                    |                     |                                                  | <b>Alley</b>                                                          |

**Lampiran 27: Bukti Penerimaan Negara PT Brantas Energi**

**Lampiran 28: Tampilan** *Notepad* **Catatan Nomor Transaksi Penerimaan Negara PT Brantas Energi dan Entitas Anak Bulan Juli 2019** 

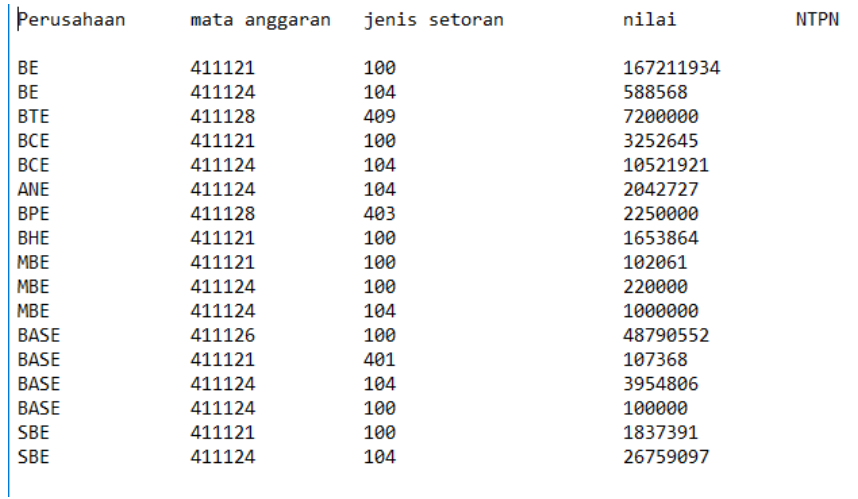

## **Lampiran 29: Tampilan** *Website* **Direktorat Jenderal Pajak untuk**  *Login*

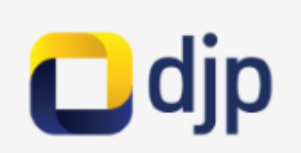

# .: DJP Online - Login :.

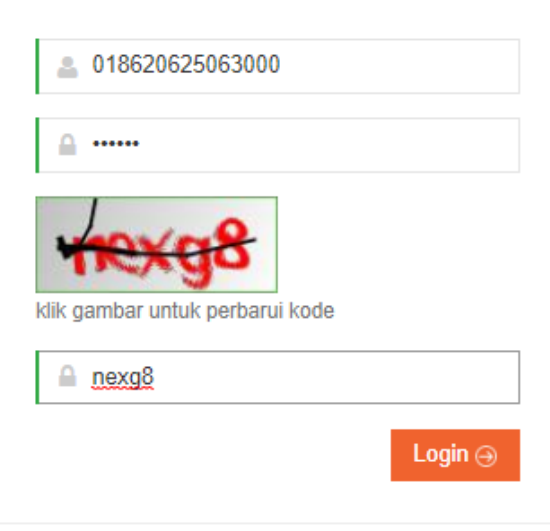

Lupa password ? reset di sini

Anda belum terdaftar ? daftar di sini

Belum menerima link aktivasi ? klik di sini

Anda belum memiliki NPWP ? daftar di sini

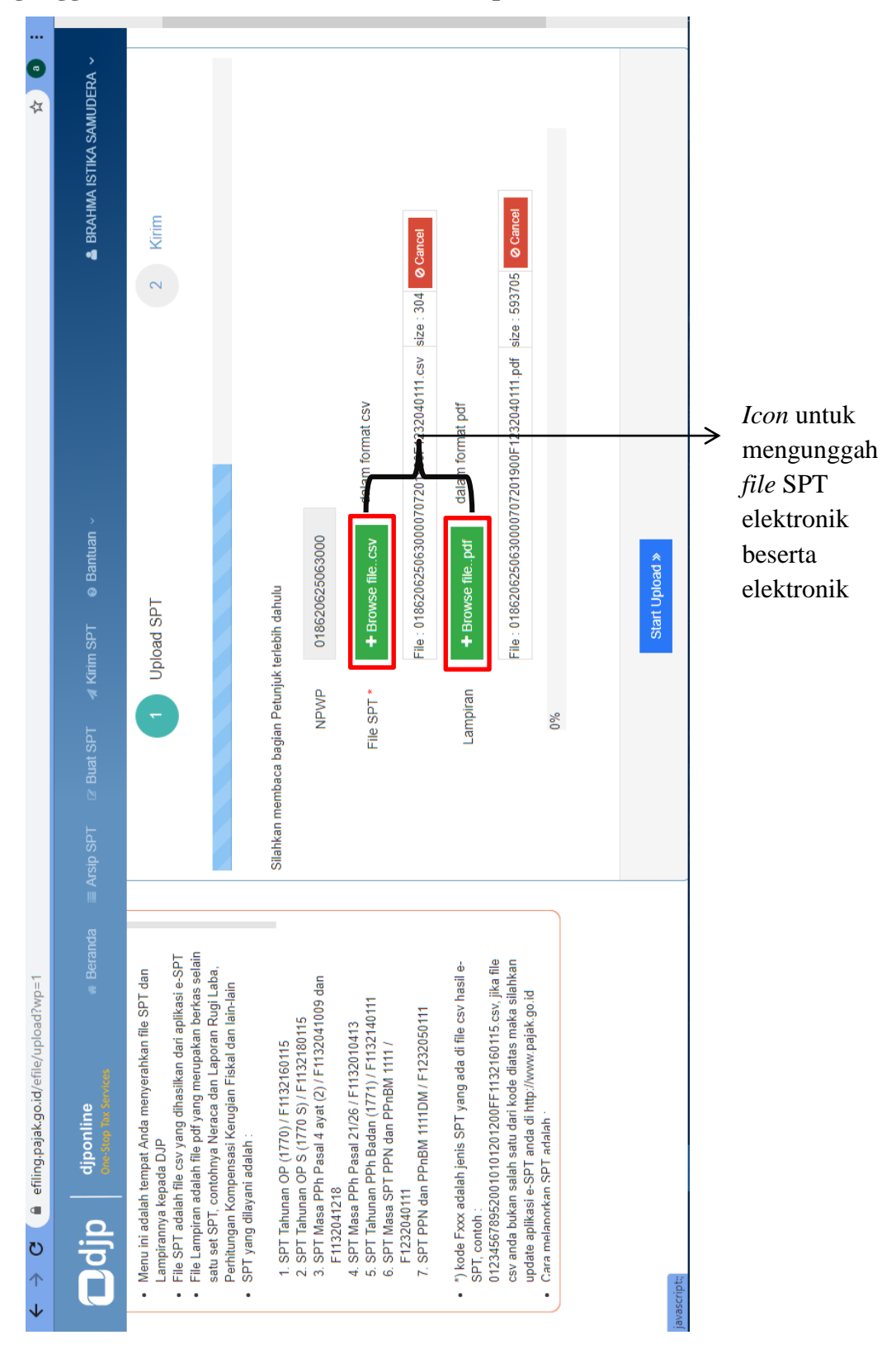

**Lampiran 30: Tampilan** *Website* **Direktorat Jenderal Pajak untuk Mengunggah** *File* **SPT Elektronik beserta Lampiran**

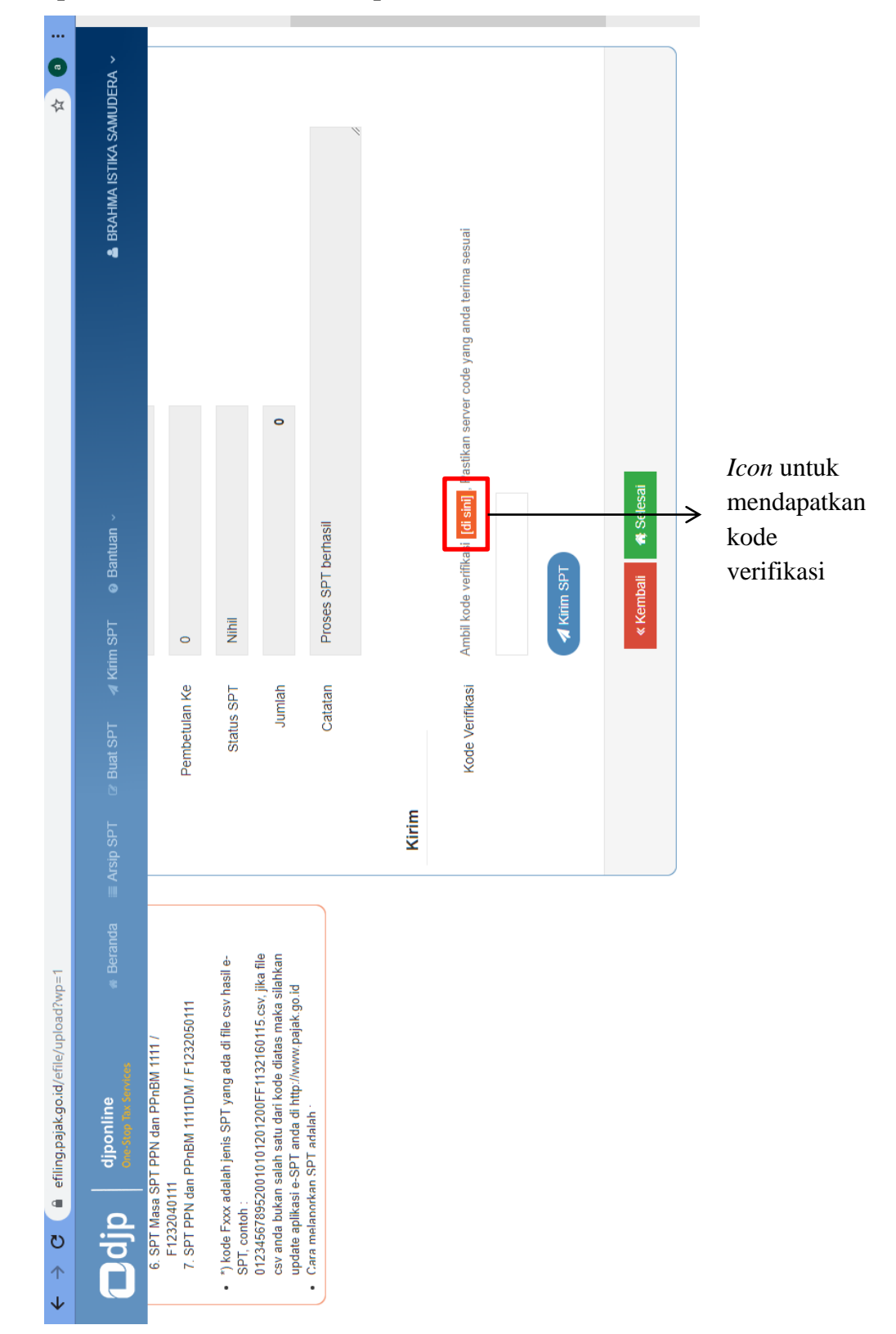

**Lampiran 31: Tampilan** *Website* **Direktorat Jenderal Pajak untuk Mendapatkan Kode Verifikasi Pelaporan PT Elektronik**

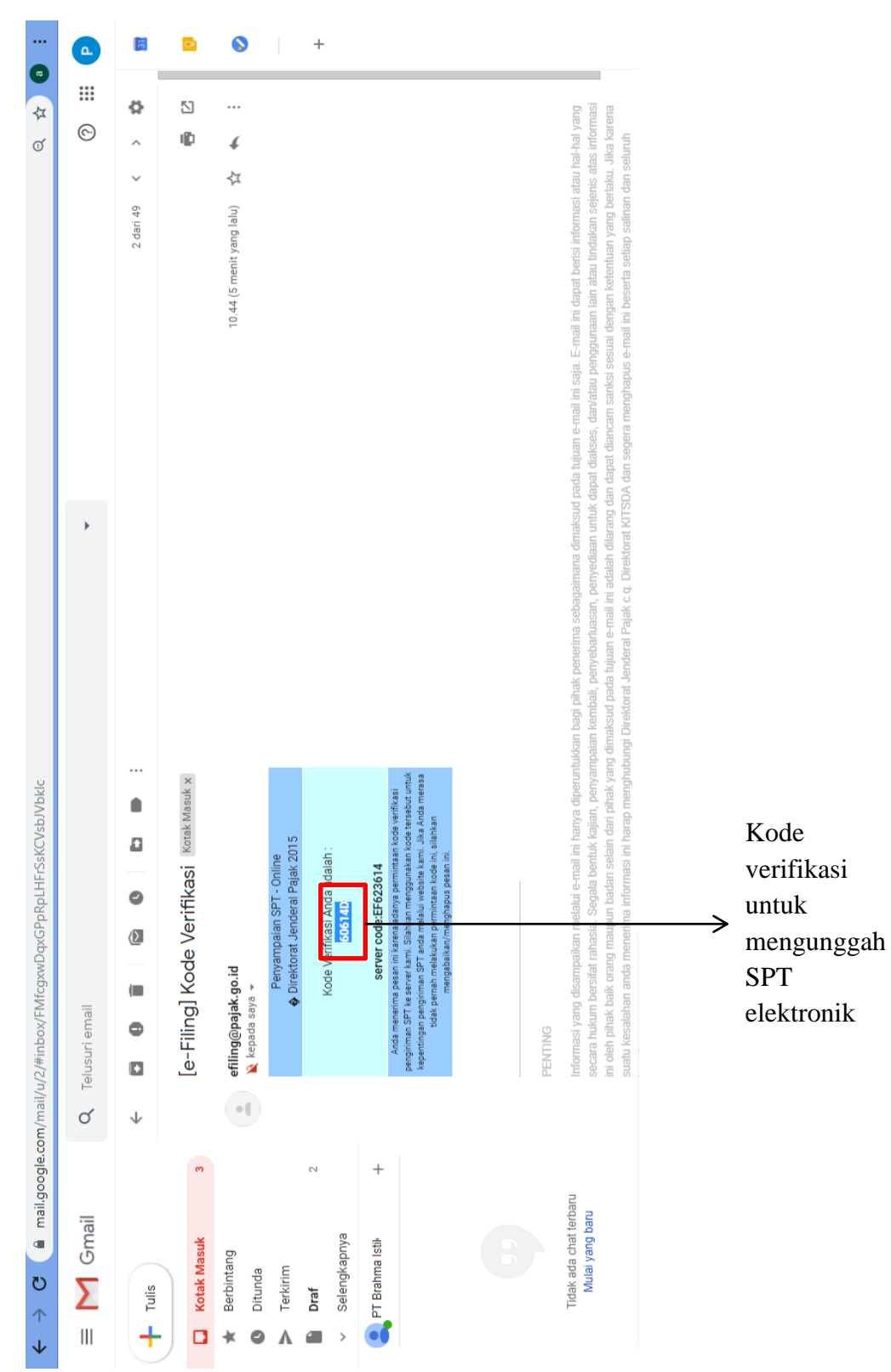

**Lampiran 32: Tampilan** *Email* **Kode Verifikasi Pelaporan SPT Elektronik**

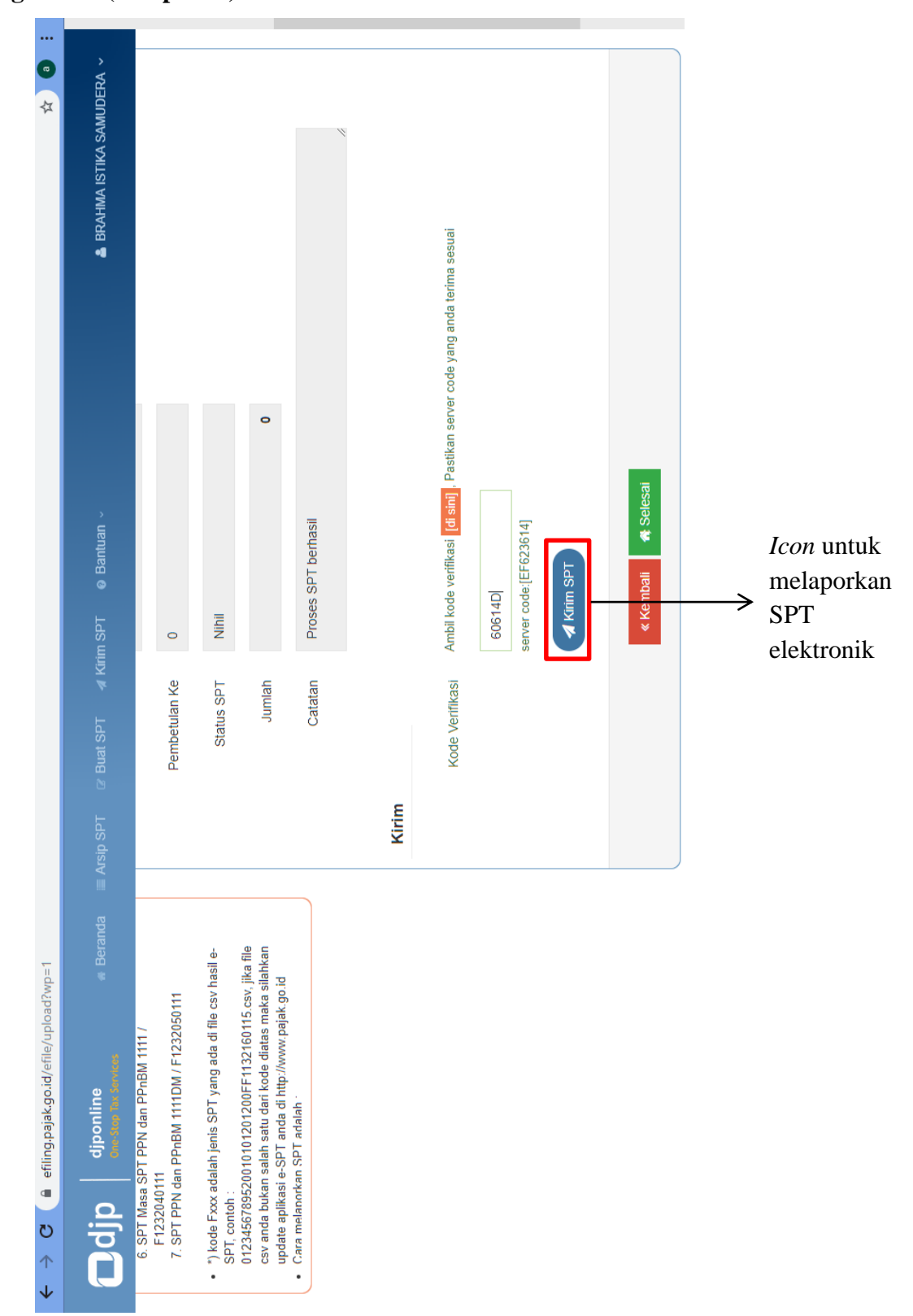

**Lampiran 33: Tampilan** *Website* **Direktorat Jenderal Pajak untuk Pengiriman (Pelaporan) SPT Elektronik**

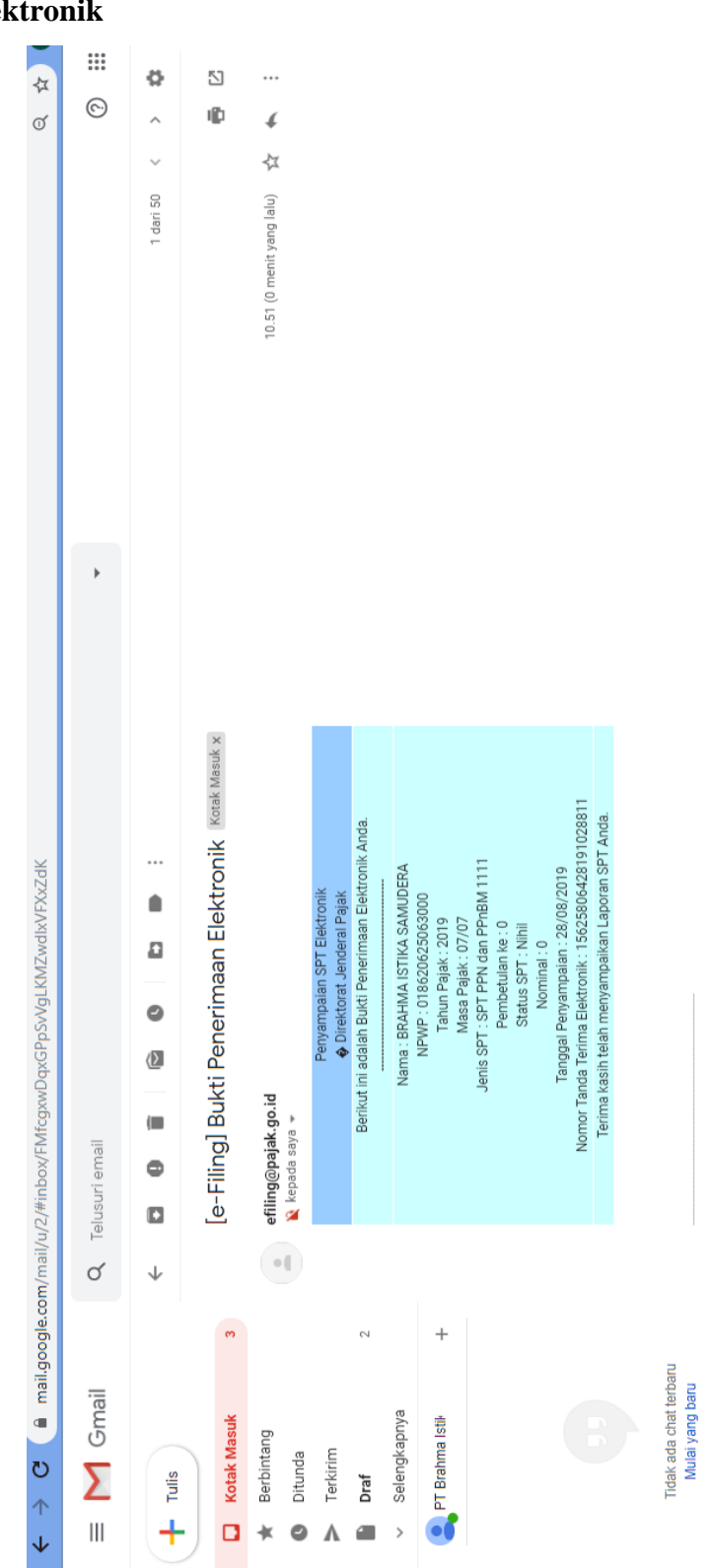

**Lampiran 34: Tampilan** *Email* **untuk Bukti Pengiriman (Pelaporan) SPT Elektronik**

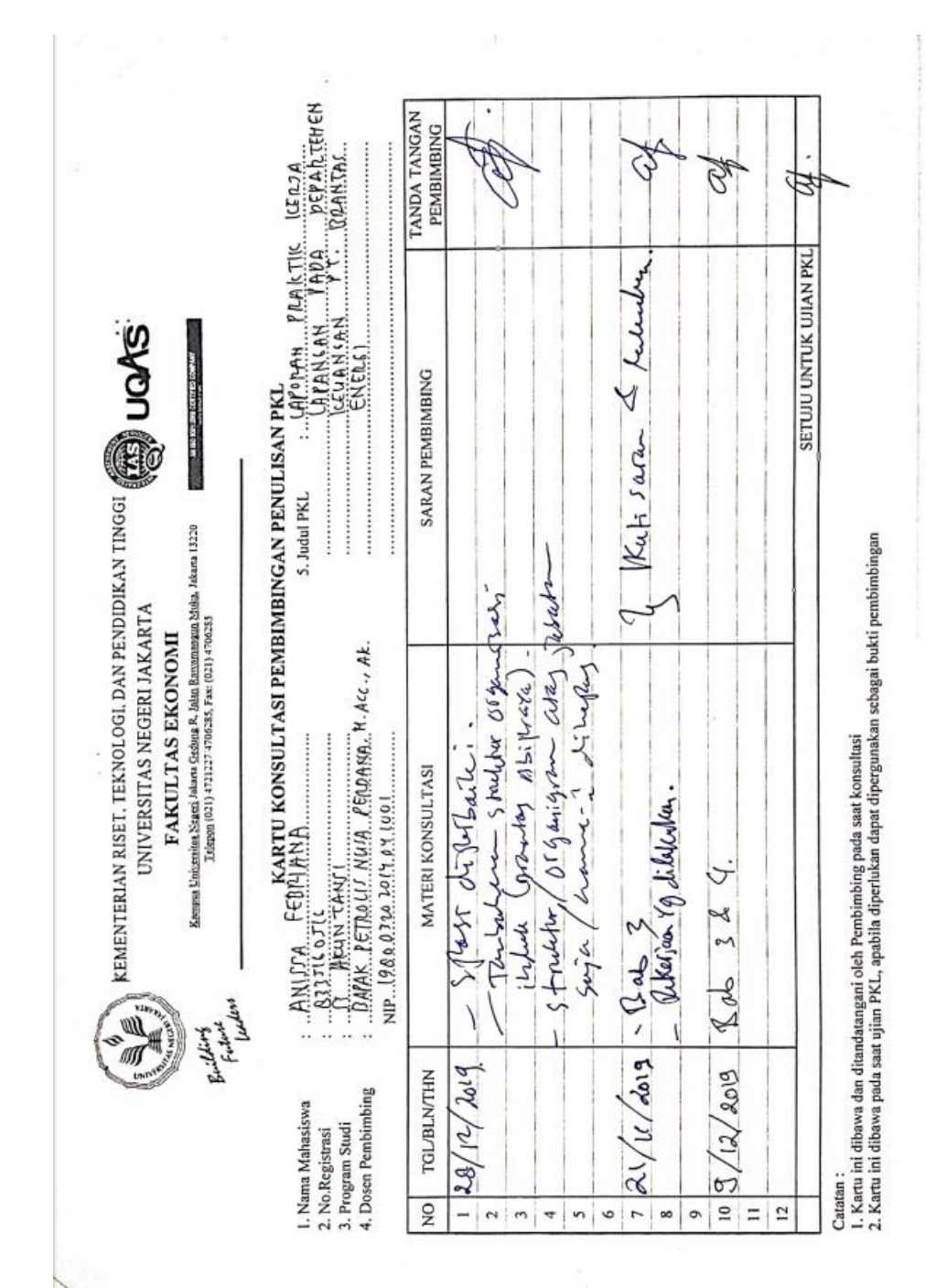

#### **Lampiran 35: Kartu Konsultasi Bimbingan PKL**